# **A** Journey in Software **Development**

### **An overview of methods and tools**

Mathieu Acher 

Maître de Conférences

mathieu.acher@irisa.fr 

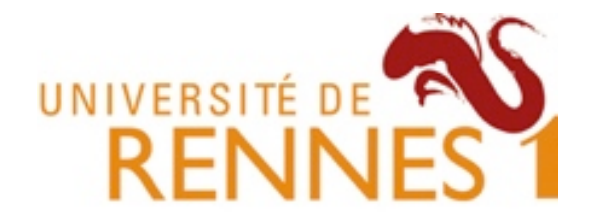

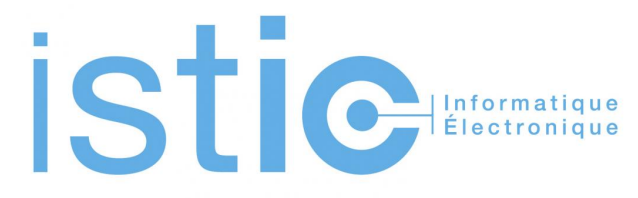

### **Material**

#### http://mathieuacher.com/teaching/PDL/

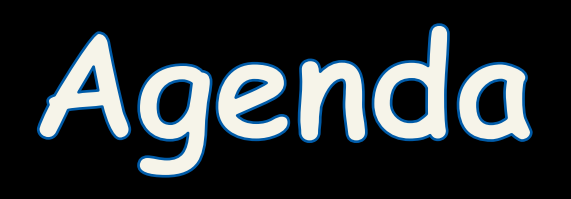

# **Point projet**

- Compréhension (domaine, technique, besoins) et Cahier des charges (EX)
- Implémentation (SP); c'est le moment de commencer le travail technique pour:
	- 1. Mieux comprendre le projet
	- 2. Prototyper des solutions (et raffiner EX)
	- 3. Organiser le travail de groupe

# **(Rappel de) quelques outils et techniques**

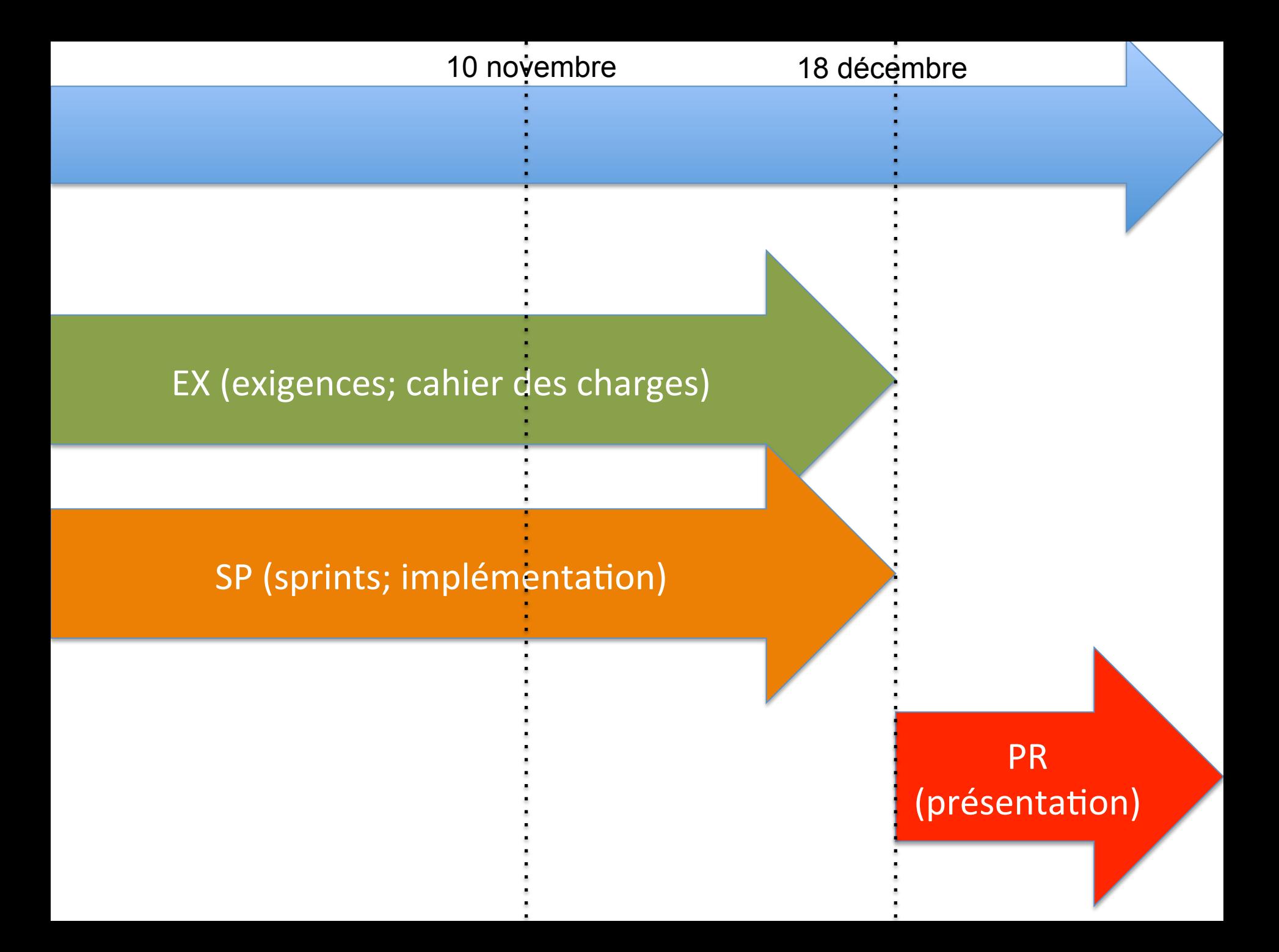

### **Multi-Tools and Languages**

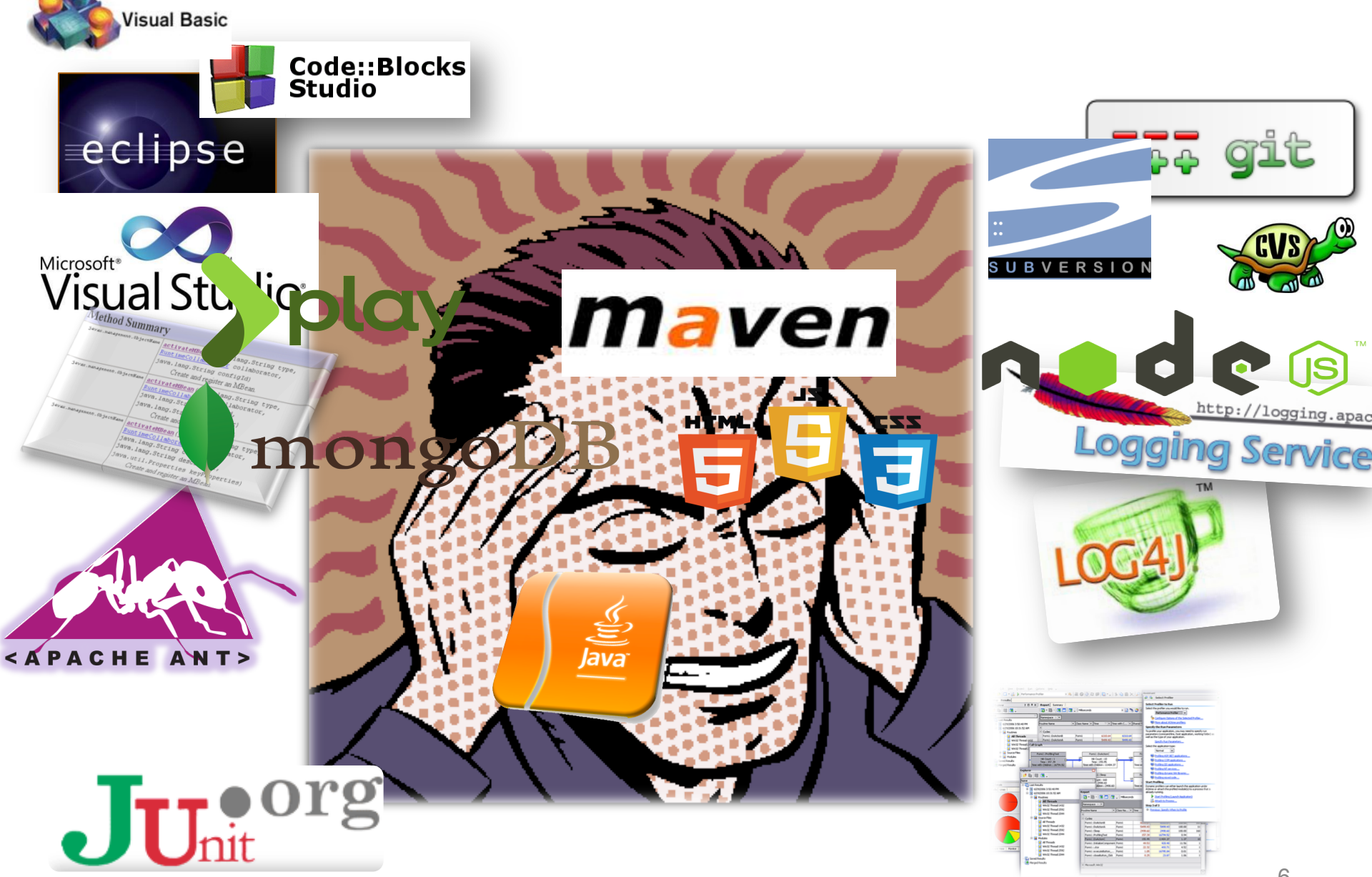

# **Today**

- Build System (maven)
- Manage your source code
- Refactoring
- Logging, Debugging and Test
- IDE (eg, Eclipse)
- Workflow: git, intégration continue, et tous les points ci-dessous

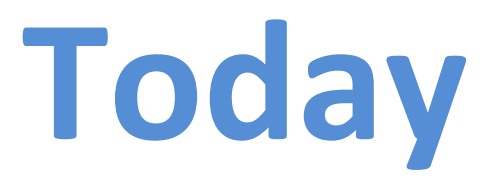

- Tools and techniques are useful for your project and have to be used –Logging, Test, Build system, IDE
- Objectives:
	- Why these tools/techniques exist?
	- $-$  Presentation
		- First: independent of any technology
		- and then describe specific solutions

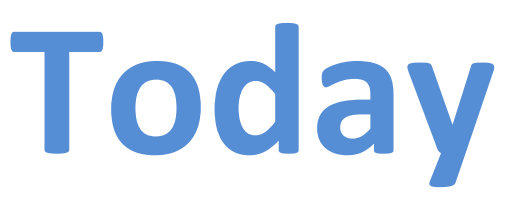

- Build System (maven)
- Manage your source code
- Refactoring
- Logging, Debugging and Test
- IDE (eg, Eclipse)
- Workflow: git, intégration continue, et tous les points ci-dessous

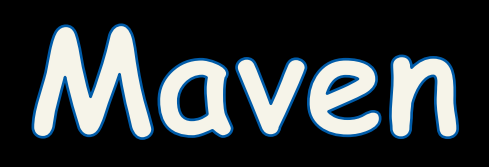

```
PACKAGE = packageVERSION = 'date "+%Y. %m%d%" 'RELEASE DIR = \ldotsRELEASE FILE = $(PACKAGE)-$(VERSION)
    # Notice that the variable LOGNAME comes from the environment in
    # POSIX shells.
    #
    # target: all - Default target. Does nothing.
    all:echo "Hello $(LOGNAME), nothing to do by default"
            # sometimes: echo "Hello ${LOGNAME}, nothing to do by default"
            echo "Try 'make help'"
    # target: help - Display callable targets.
    help:
            egrep "^# target:" [Mm]akefile
    # target: list - List source files
    list:
            # Won't work. Each command is in separate shell
            cd src
            \mathsf{ls}# Correct, continuation of the same shell
            cd src; \vertls.
```
## **Make/Makefile**

Original problem: compiling your source code files can be tedious!

several source files

type the compiling commands everytime

**Make** for increasing automation, avoiding accidental complexity, and have more flexibility when « compiling » projects

(initial release in 1977)

## **Make**

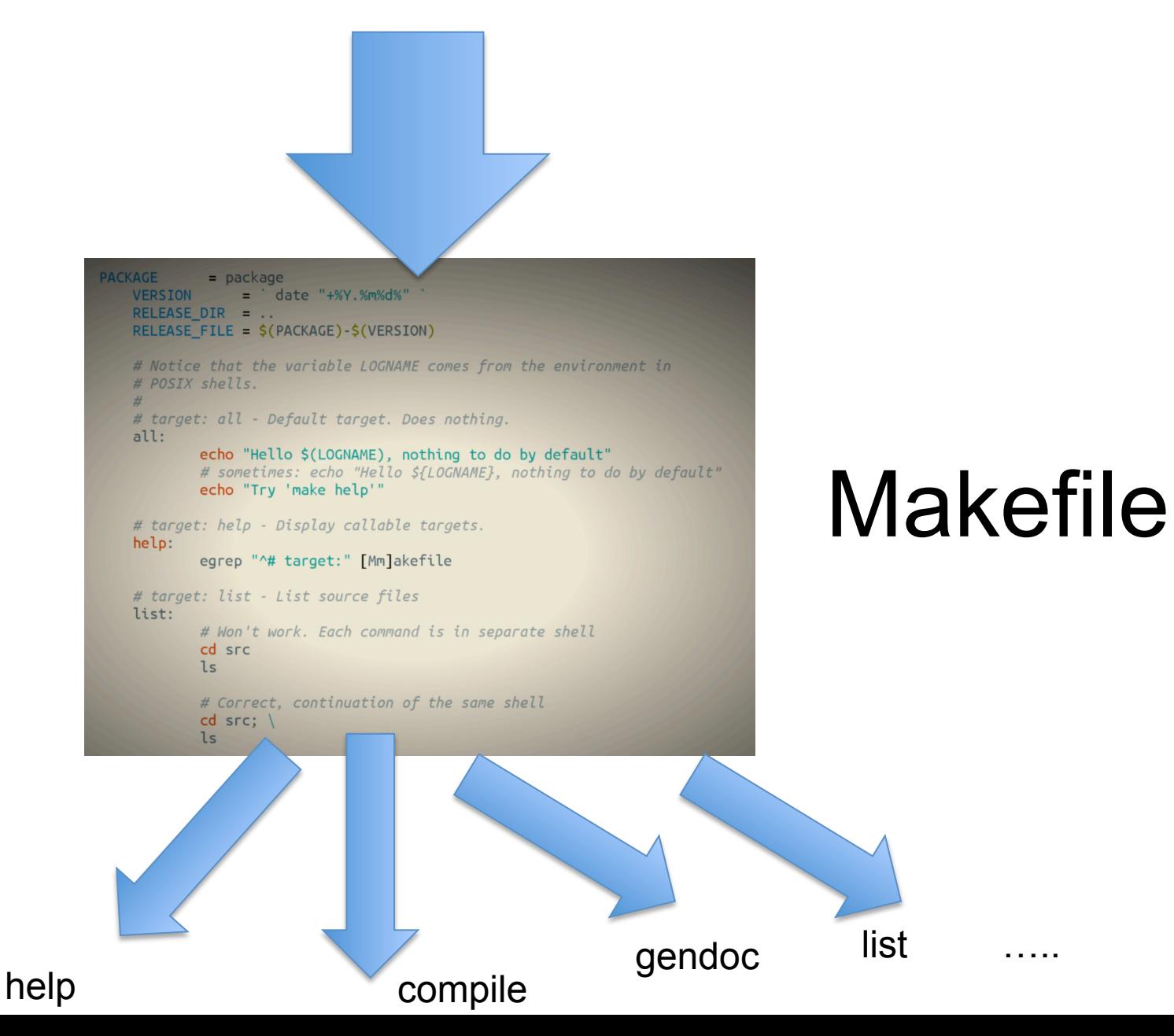

# **Compile chain**

- Sometimes hidden in the IDE
	- $-$  But generally speaking, you need to master your "compile" chain
- Tools
	- make, gmake, nmake (Win),
	- $-$  Apache ANT, Apache **MAVEN**, Freshmeat 7Bee ...
- To automate:
	- $-$  pre-compilation, obfuscation, verification
	- generation of .class and .jar
		- normal, tracing, debug, ...
	- $-$  documentation generation
	- $-$  « stubs » generation (rmic, idl2java, javacard ...)
	- test
	- $-3$ <sup>rd</sup> party libraries/dependencies
	- ... And a **combination** of all these tasks

### What is Maven?

#### **A build tool**

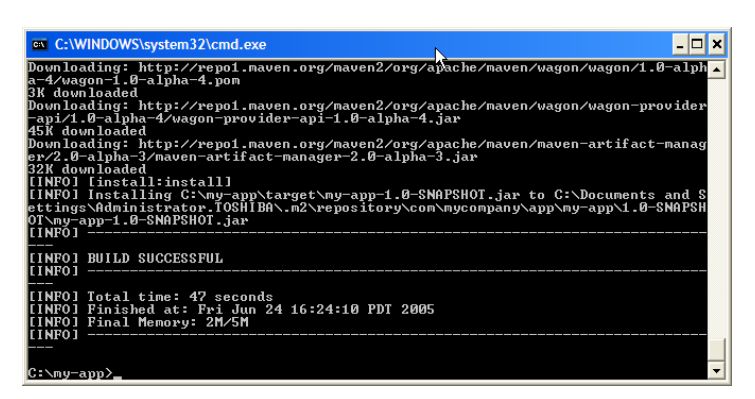

#### **A dependency management tool A documentation tool**

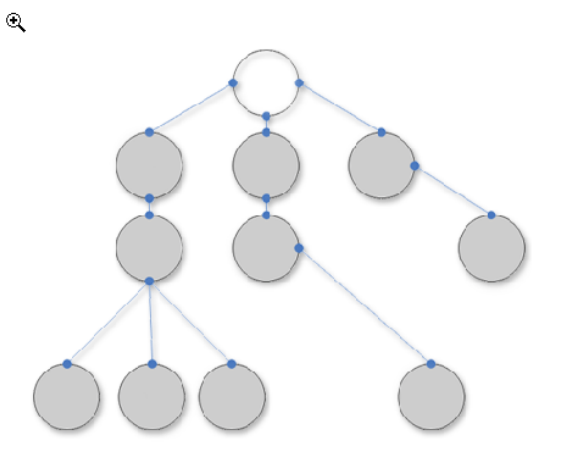

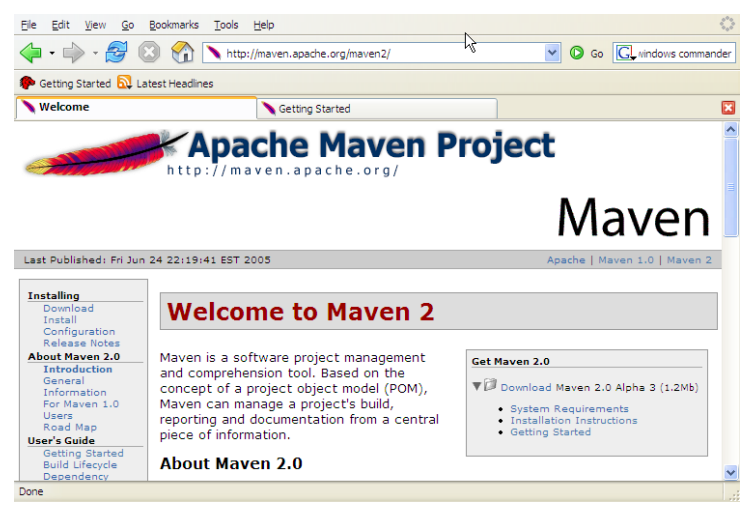

# Apply patterns to project build infrastructure

Maven is really a process of applying **patterns** to a build infrastructure in order to provide a coherent view of software projects.

Provides a way to help with managing:

- Builds
- Documentation
- Reporting
- Dependencies
- Software Configuration Management
- Releases

# Objectives

- Make the development process visible or transparent
- Provide an easy way to see the health and status of a project
- Decreasing training time for new developers
- Bringing together the tools required in a uniform way
- Preventing inconsistent setups
- Providing a standard development infrastructure across projects
- Focus energy on writing applications

# Benefits

- Standardization
- Fast and easy to set up a powerful build process
- Greater momentum vs. Ant it is now becoming legacy and not moving fast ahead.
- Dependency management (automatic downloads)
- Project website generation, Javadoc
- Repository management
- Extensible architecture

### **Maven and POM**

#### **aka project's configurations**

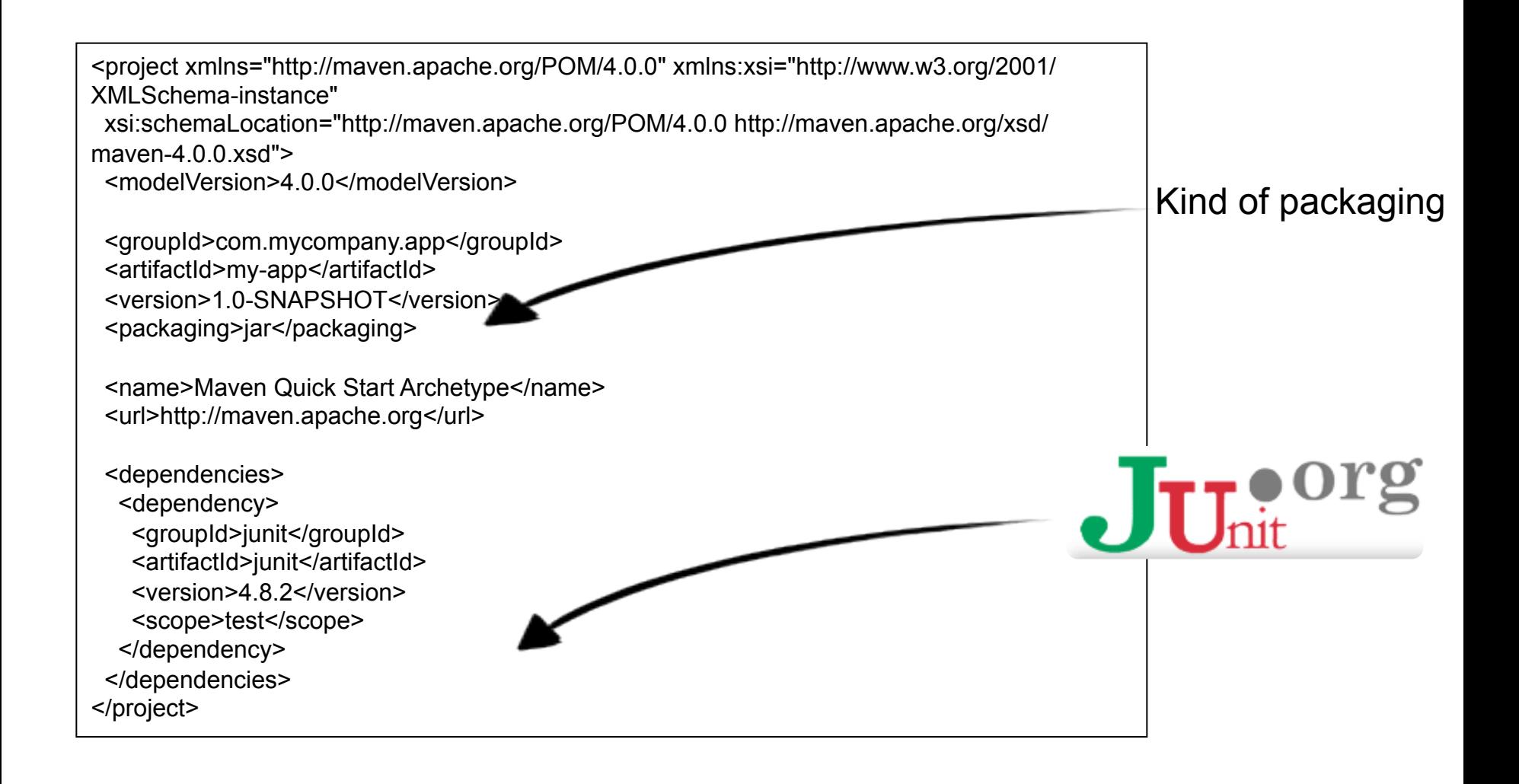

### **Maven facilities and lifecycle**

validate: validate the project is correct and all necessary information is available

compile: compile the source code of the project

test: test the compiled source code using a suitable unit testing framework. These tests should not require the code be packaged or deployed

package: take the compiled code and package it in its distributable format, such as a JAR.

integration-test: process and deploy the package if necessary into an environment where integration tests can be run

verify: run any checks to verify the package is valid and meets quality criteria

install: install the package into the local repository, for use as a dependency in other projects locally

deploy: done in an integration or release environment, copies the final package to the remote repository for sharing with other developers and projects.

**clean:** cleans up artifacts created by prior builds

site: generates site documentation for this project

#### **Build the Project**

mvn package

#### **Generating the Site**

myn site

### **Maven**

- Abstract project model (POM)
	- Object oriented, inheritance
	- $-$  Separation of concerns
- Default lifecycle
	- Default state (goals) sequence
		- plugins depend on states
- Give a project « standard » structure
	- $-$  Standard naming conventions
	- Standard lifecycle
- Automatic handling of dependencies between projects
	- $-$  Including updates
- Project repositories
	- $-$  public or private, local or remotes
	- caching and proxy
- Extensible via external plugins

# **Maven plugins**

#### • Core

 $-$  clean, compiler, deploy, install, resources, site, surefire, verifier

- Packaging
	- $-$  ear, ejb, jar, rar, war, bundle (OSGi)
- Reporting
	- $-$  changelog, changes, checkstyle, clover, doap, docck, javadoc, jxr, pmd, project-info-reports, surefire-report
- Tools
	- ant, antrun, archetype, assembly, dependency, enforcer, gpg, help, invoker, one (interop Maven 1), patch, plugin, release, remote-resource, repository, scm
- IDEs
	- $-$  eclipse, netbeans, idea
- Others
	- exec, jdepend, castor, cargo, jetty, native, sql, taglist, javacc, obr

### Maven Architecture

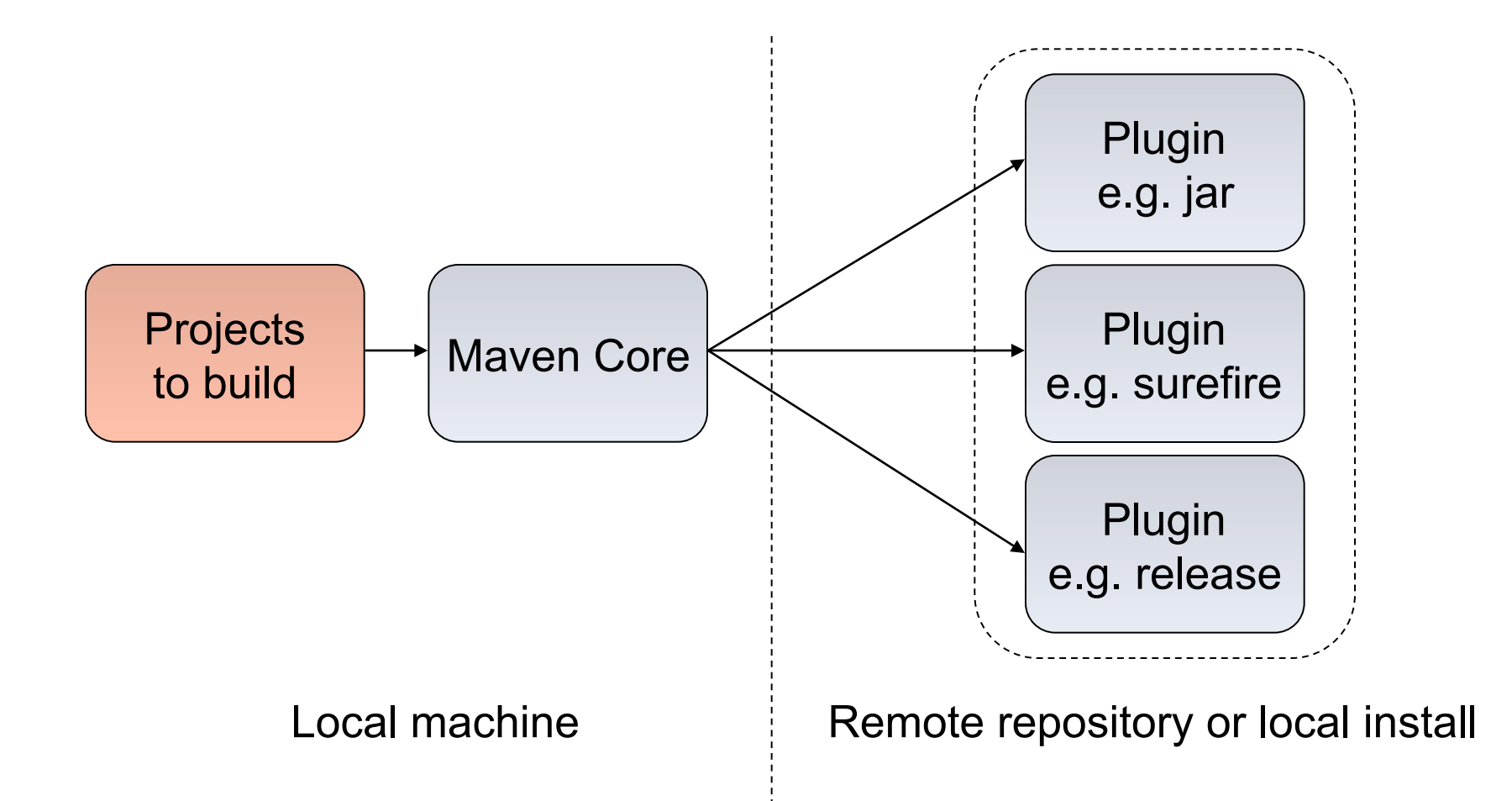

# Common project metadata format

- POM = Project Object Model = pom.xml
- Contains metadata about the project
	- Location of directories, Developers/Contributors, Issue tracking system, Dependencies, Repositories to use, etc
- Example:

```
<project> 
   <modelVersion>4.0.0</modelVersion> 
   <groupId>org.codehaus.cargo</groupId> 
   <artifactId>cargo-core-api-container</artifactId> 
   <name>Cargo Core Container API</name> 
   <version>0.7-SNAPSHOT</version> 
   <packaging>jar</packaging> 
   <dependencies/> 
   <build/> 
[…] 
                   Minimal POM Use Inheritance
```
# Standard directory organization

• Having a common directory layout would allow for users familiar with one  $M$ aven project to immediately feel at  $h$  feel at home in another in another in another in another in another in another in another in another in another in another in another in another in another in another in Maven projec

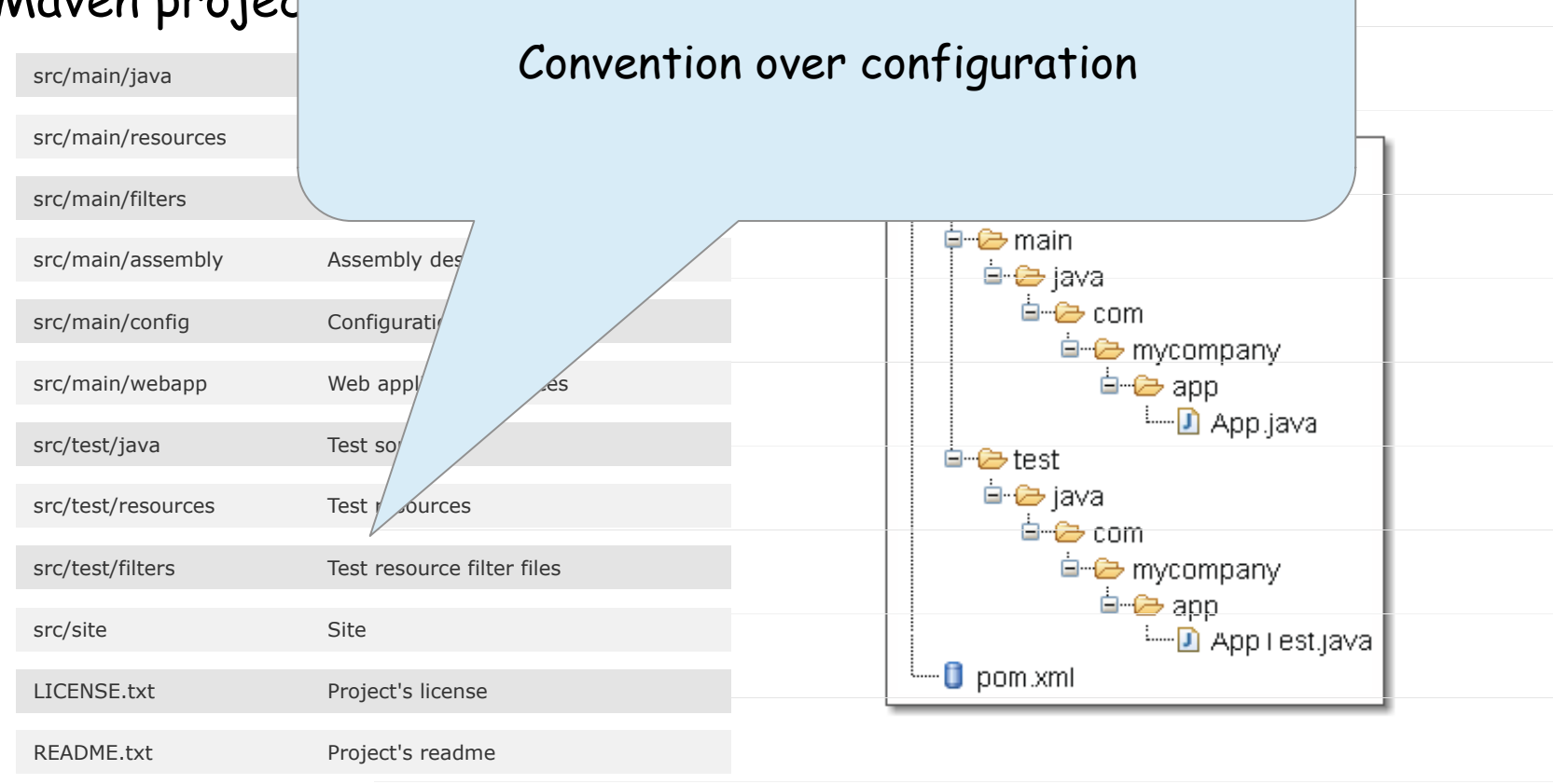

# Common way to build applications

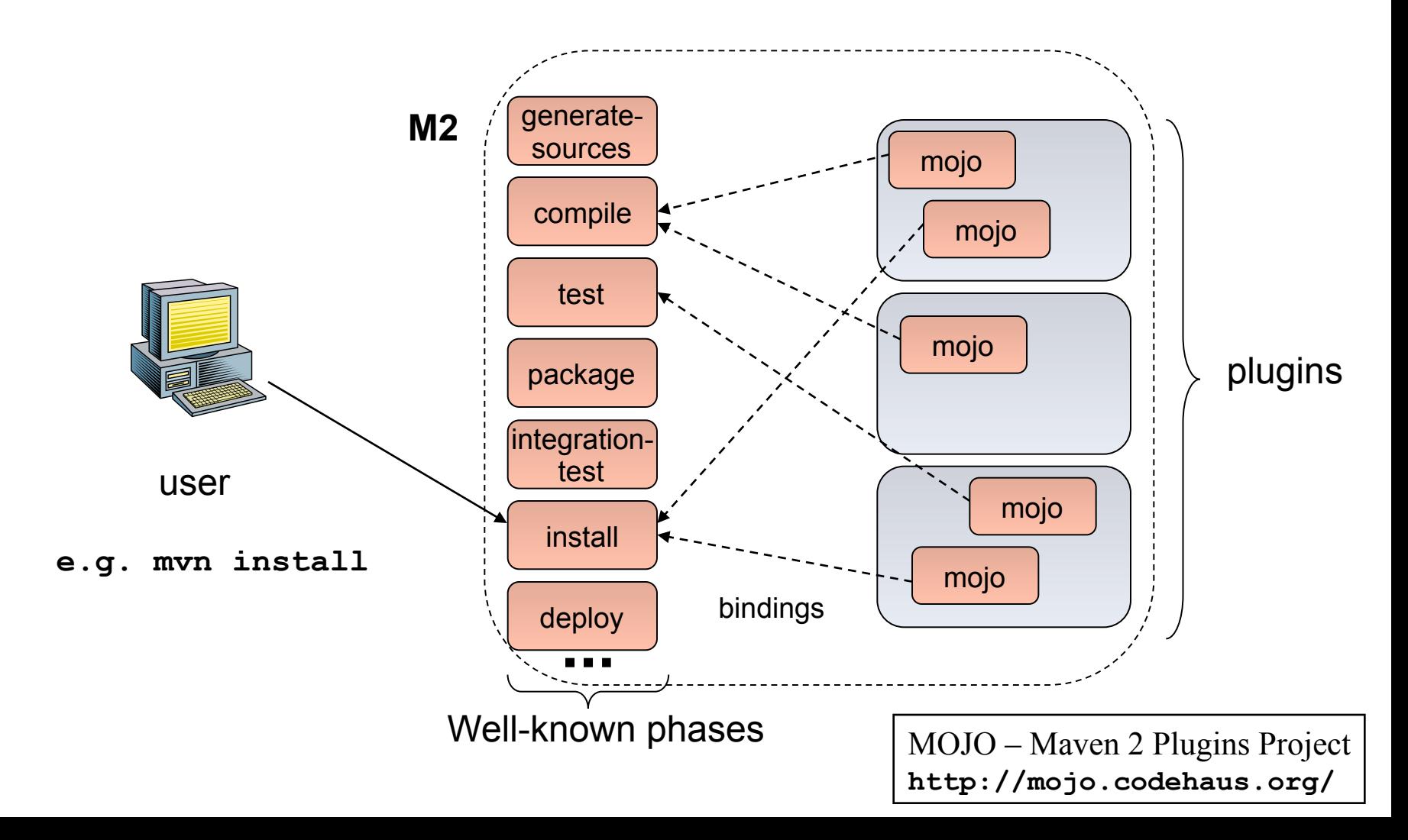

# Artifact repositories (1/3)

- Used to store all kind of artifacts
	- JARs, EARs, WARs, NBMs, EJBs, ZIPs, plugins, …
- All project interactions go through the repository
	- No more relative paths!
	- Easy to share between team

```
<repositories> 
   <repository> 
     <id>maven2-snapshot</id> 
     <releases> 
       <enabled>true</enabled> 
     </releases> 
     <name>Maven Central Development Repository</name> 
     <url>http://snapshots.maven.codehaus.org/maven2</url> 
     <layout>legacy|default</layout> 
   </repository> 
</repositories>
```
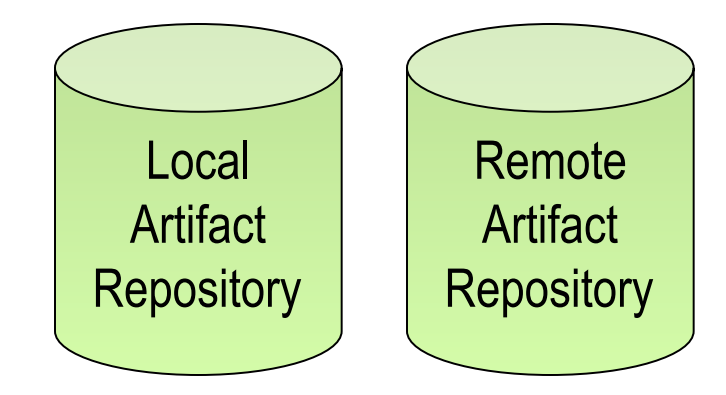

e.g. **http://ibiblio.org/maven2** 

# Artifact repositories (2/3)

• Some public remote repositories

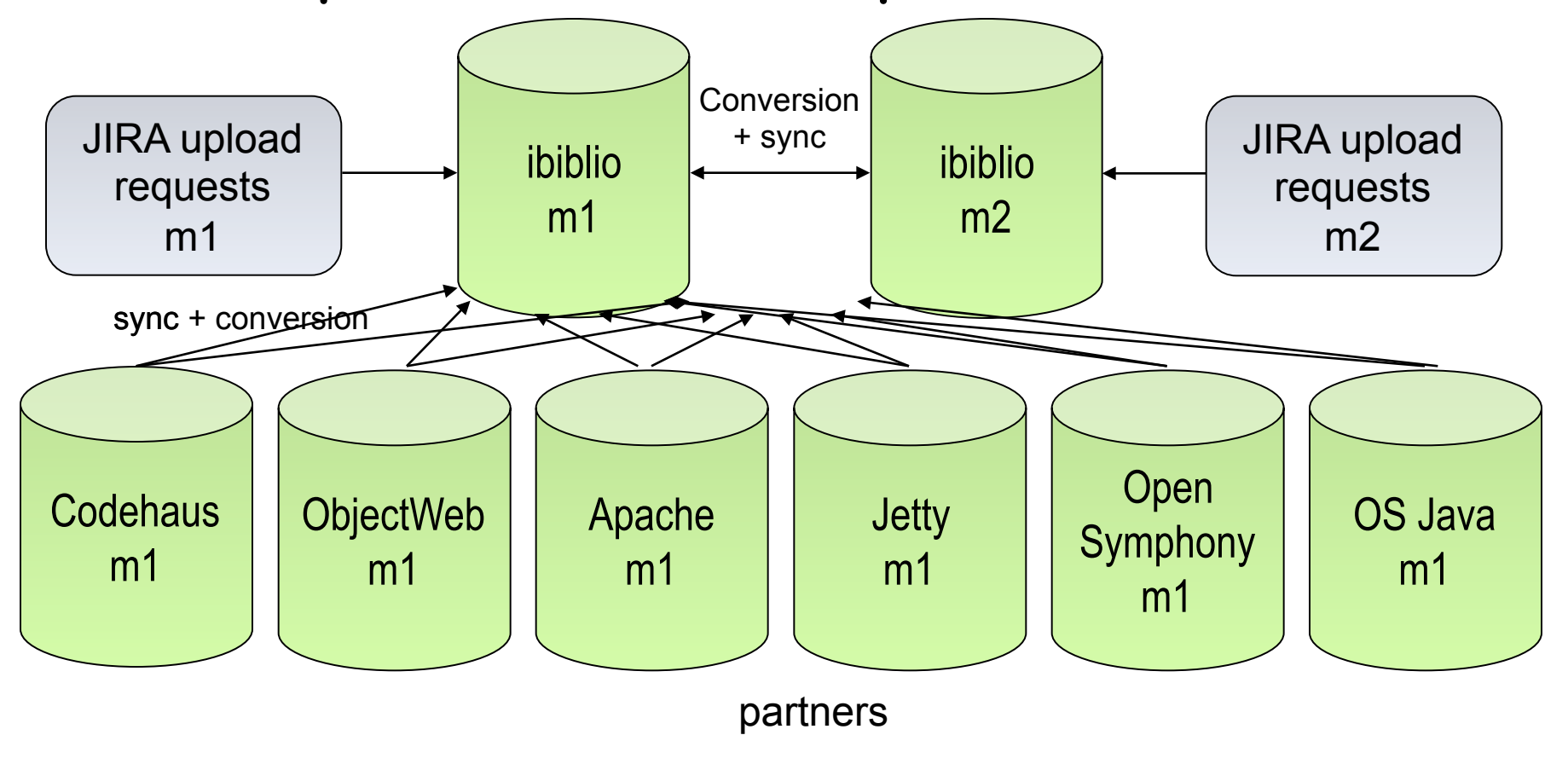

# Artifact repositories (3/3) • Hierarchical structure

- 
- Automatic plugin download
- Plugins are read directly from the repository
- Configurable strategies for checking the remote repositories for updates
	- Daily check by default for plugin and ranges updates
- Remote repositories contain Metadata information
	- Releases, latest, and more to come

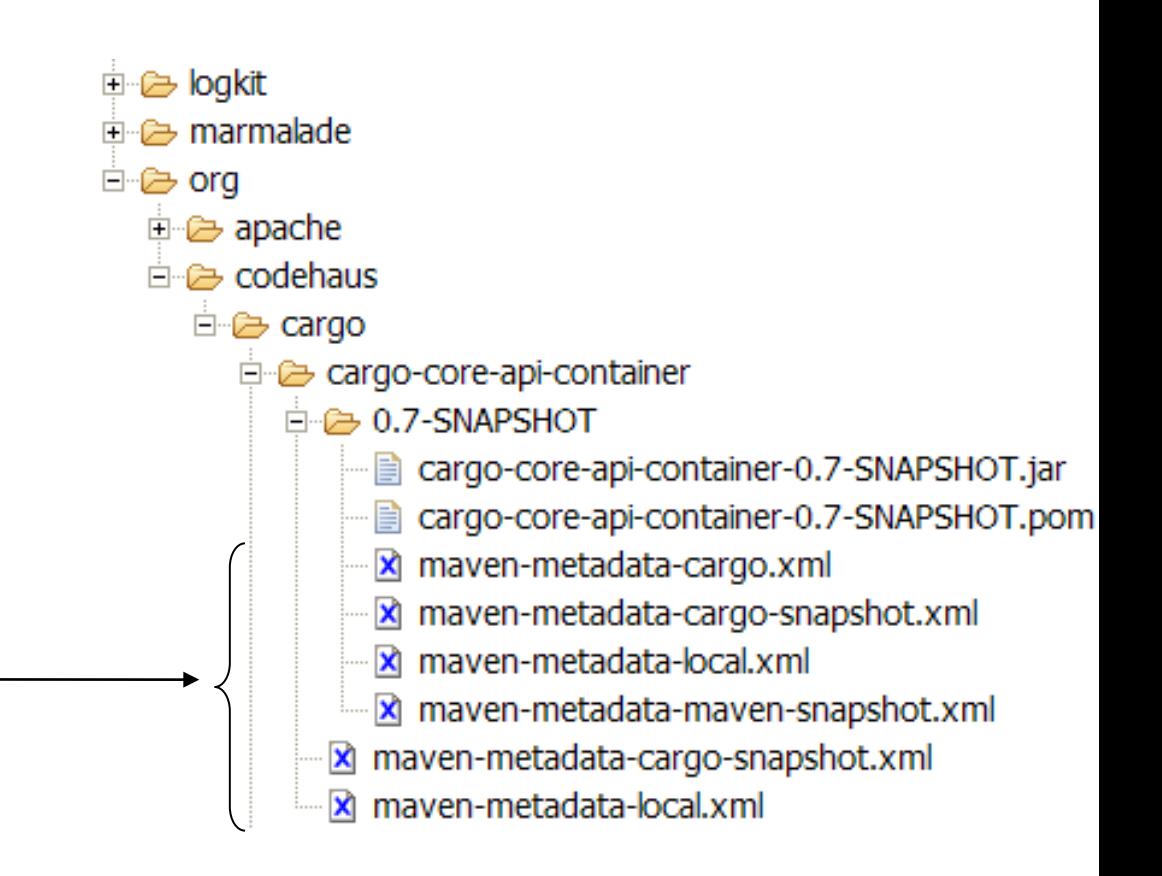

# Dependency management (1/2)

• Maven uses binary dependencie « any version

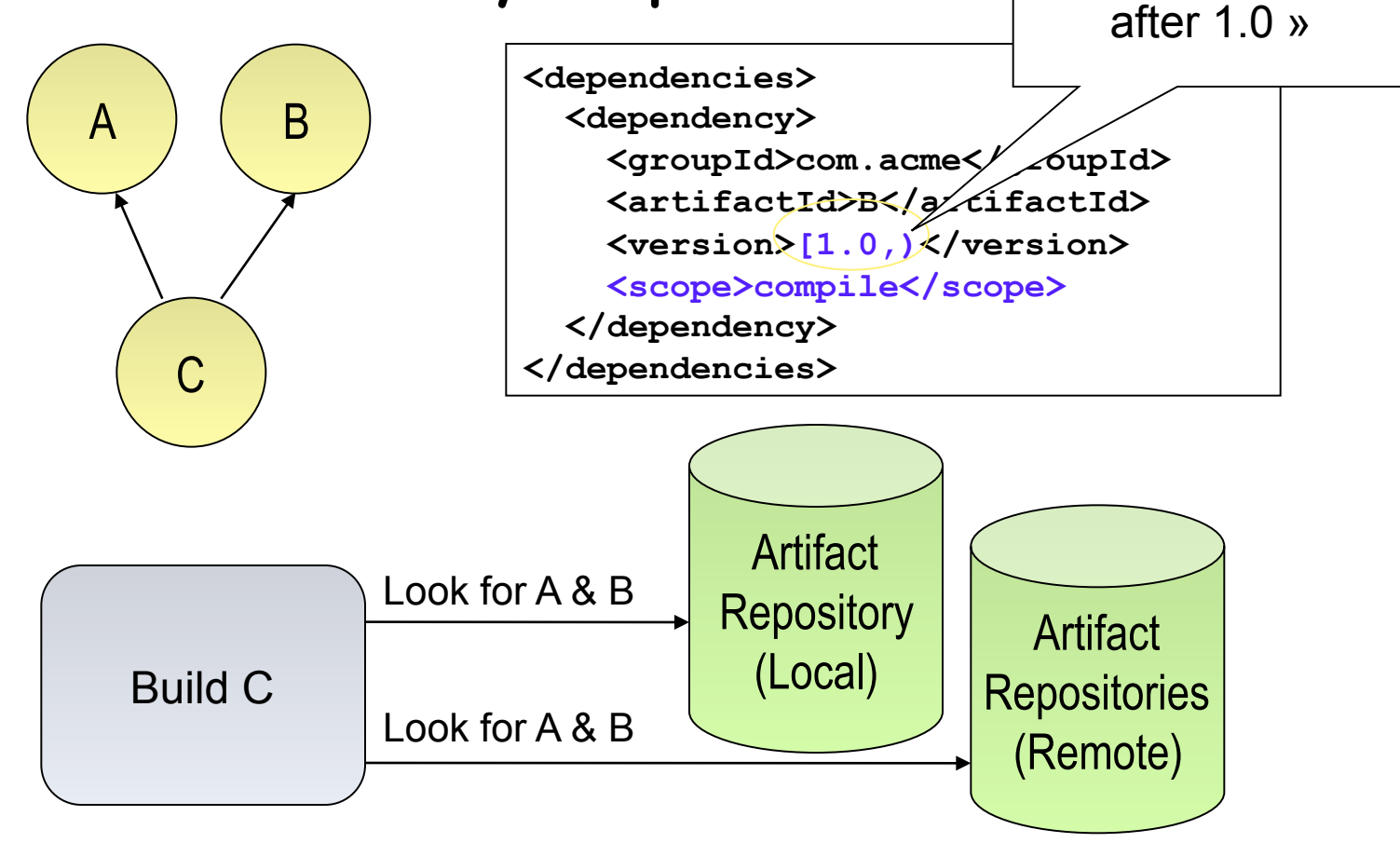

# Dependency management (2/2)

A

B ) ( C

D

Only need to

include A

- Transitive dependencies
	- Possibility to exclude some depndencies
	- Need good metadata
	- Ideally projects should be split
- SNAPSHOT handling
	- Always get latest
- Automatic dependency updates
	- By default every day

### Installation and Setup

- **http://maven.apache.org/**
- Add Maven's bin directory to PATH
- Ensure JAVA\_HOME is set to SDK
- Run **mvn –version** to test install

```
C:\Documents and Settings\alina>mvn -version 
Maven version: 3.0.4 
Java version: 1.6.0_30
```
## **Maven plugin for JAVA IDE**

- Maven plugins exists for
	- Eclipse
	- Intellij

– … 

– NetBeans 

# Installing JARs to local repository

- Sometimes you need to put some specific JARs in your local repository for use in your builds
- The JARs must be placed in the correct place in order for it to be correctly picked up by Maven
- To install a JAR in the local repository use the following command:

```
mvn install:install-file -Dfile=<path-to-file> -DgroupId=<group-id> \ 
-DartifactId=<artifact-id> -Dversion=<version> -Dpackaging=jar
```
• Now can include dependency in pom.xml:

```
<dependency> 
     <groupId><group-id></groupId> 
     <artifactId><artifact-id></artifactId> 
     <version><version></version> 
</dependency>
```
# Overview of common Goals

- **clean**  clean the current project
- **validate** validate the project is correct and all necessary information is available
- **compile** compile the source code of the project
- **test** test the compiled source code using a suitable unit testing framework. These tests should not require the code be packaged or deployed
- **package** take the compiled code and package it in its distributable format, such as a JAR
- **integration-test** process and deploy the package if necessary into an environment where integration tests can be run
- **install** install the package into the local repository, for use as a dependency in other projects locally
- **deploy** done in an integration or release environment, copies the final package to the remote repository for sharing with other developers and projects

# More stuff

- Automatically generate reports, diagrams, and so on through Maven / the project site
- Internationalization create different language project websites
- Create projects within projects (more pom.xml files inside sub dirs\jars), with different build stats and so on
- Maven can make .war files, EJBs, etc.
## Using Maven Plugins

- Whenever you want to customise the build for a Maven project, this is done by adding or reconfiguring plugins
- For example, configure the Java compiler to allow JDK 5.0 sources
- Plugins in Maven 3.0 look much like a dependency

```
... 
<build> 
   <plugins> 
     <plugin> 
       <groupId>org.apache.maven.plugins</groupId> 
       <artifactId>maven-compiler-plugin</artifactId> 
       <configuration> 
          <source>1.5</source> 
          <target>1.5</target> 
       </configuration> 
     </plugin> 
   </plugins> 
</build> 
...
```
## Maven Plugins

- **AlmostPlainText**
- **Maven Axis**
- **Maven Cobertura**
- **Maven DB2**
- **Dbunit**
- **Debian Package**
- **Maven DotUml**
- **Doxygen**
- **Maven Files**
- **FindBugs**
- **Maven flash**
- **Help**
- **Maven IzPack**
- **Java Application**
- **Maven JAVANCSS**
- **Maven JAXB**
- **JUNITPP**
- **Kodo**
- **Maven Macker**
- **SDocBook**
- **Sourceforge**
- **Maven SpringGraph**
- **RPM Plugin**
- **Runtime Builder**
- **Strutsdoc**
- **Tasks**
- **Maven Transform**
- **Maven UberDist**
- **Maven Vignette**
- **WebSphere 4.0**
- **WebSphere 5 (5.0/5.1)**
- **Maven WebLogic**
- **Canoo WebTest**
- **Wiki**
- **Word to HTML**
- **XML Resume**
- **Maven DotUml**
- **Middlegen**
- **Maven News**

### Archetypes

- For reuse, create archetypes that work as project templates with build settings, etc
- An archetype is a project, with its own pom.xml
- An archetype has a descriptor called archetype.xml
- Allows easy generation of Maven projects

## Good things about Maven

- **Standardization**
- Reuse
- Dependency management
- Build lifecycle management
- Large existing repository
- IDE aware
- One directory layout
- A single way to define dependencies
- Setting up a project is really fast
- Transitive dependencies
- Common build structure
- Use of remote repository
- Web site generation
- Build best practices enforcement
- Automated build of application
- Works well with distributed teams
- All artifacts are versioned and are stored in a repository
- Build process is standardized for all projects
- A lot of goals are available
- It provides quality project information with generated site
- Easy to learn and use
- Makes the build process much easier at the project level
- Promotes modular design of code

### References

• Maven Home

**http://maven.apache.org/** 

- Maven Getting Started Guide **http://maven.apache.org/guides/getting-started/index.html**
- Steps for creating a Maven-based Website **http://www.javaworld.com/javaworld/jw-02-2006/jw-0227-maven\_p.html /**
- Maven Integration for Eclipse **http://m2eclipse.codehaus.org/**

Example and Demonstration

### An example: getting started with **OpenCompare**

**https://github.com/OpenCompare/getting-started**

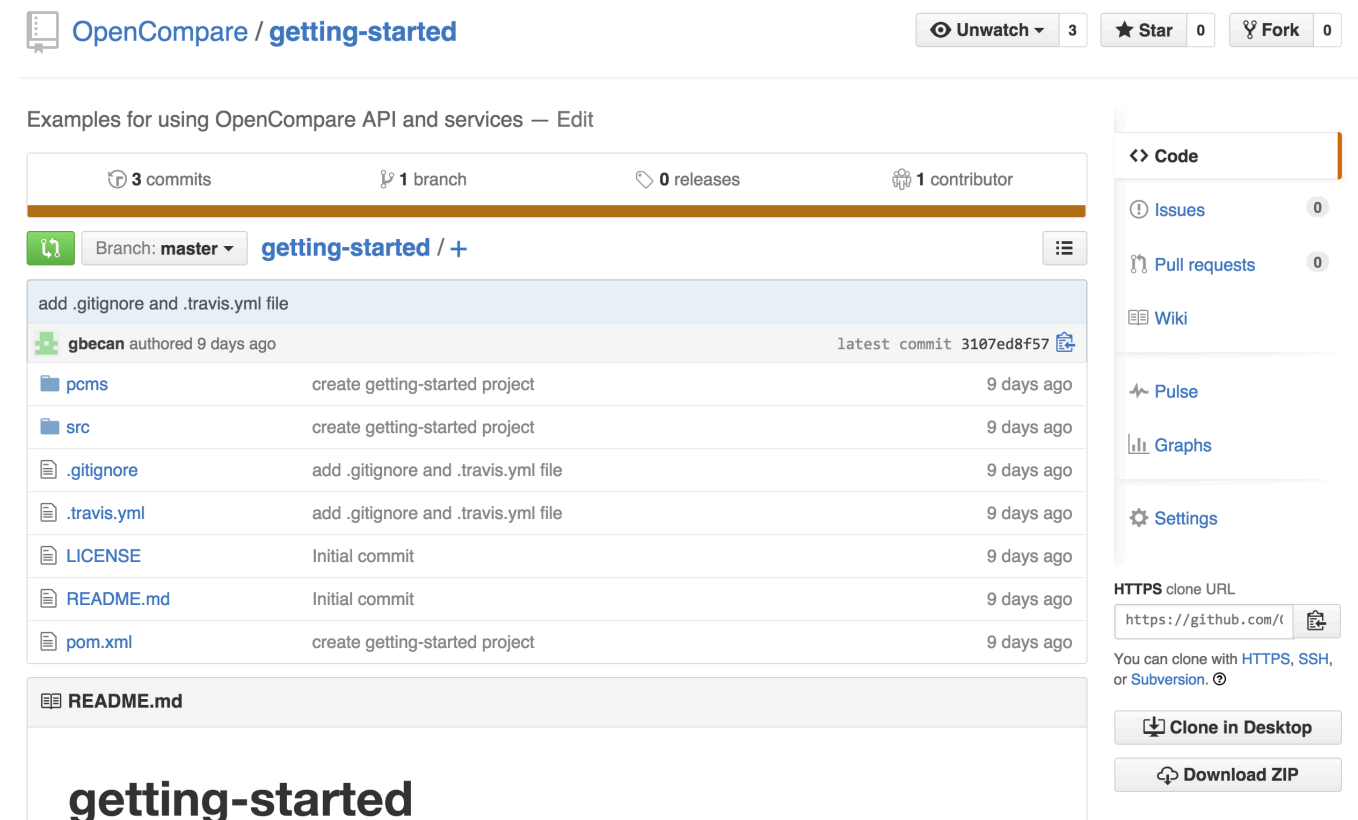

Examples for using OpenCompare API and services

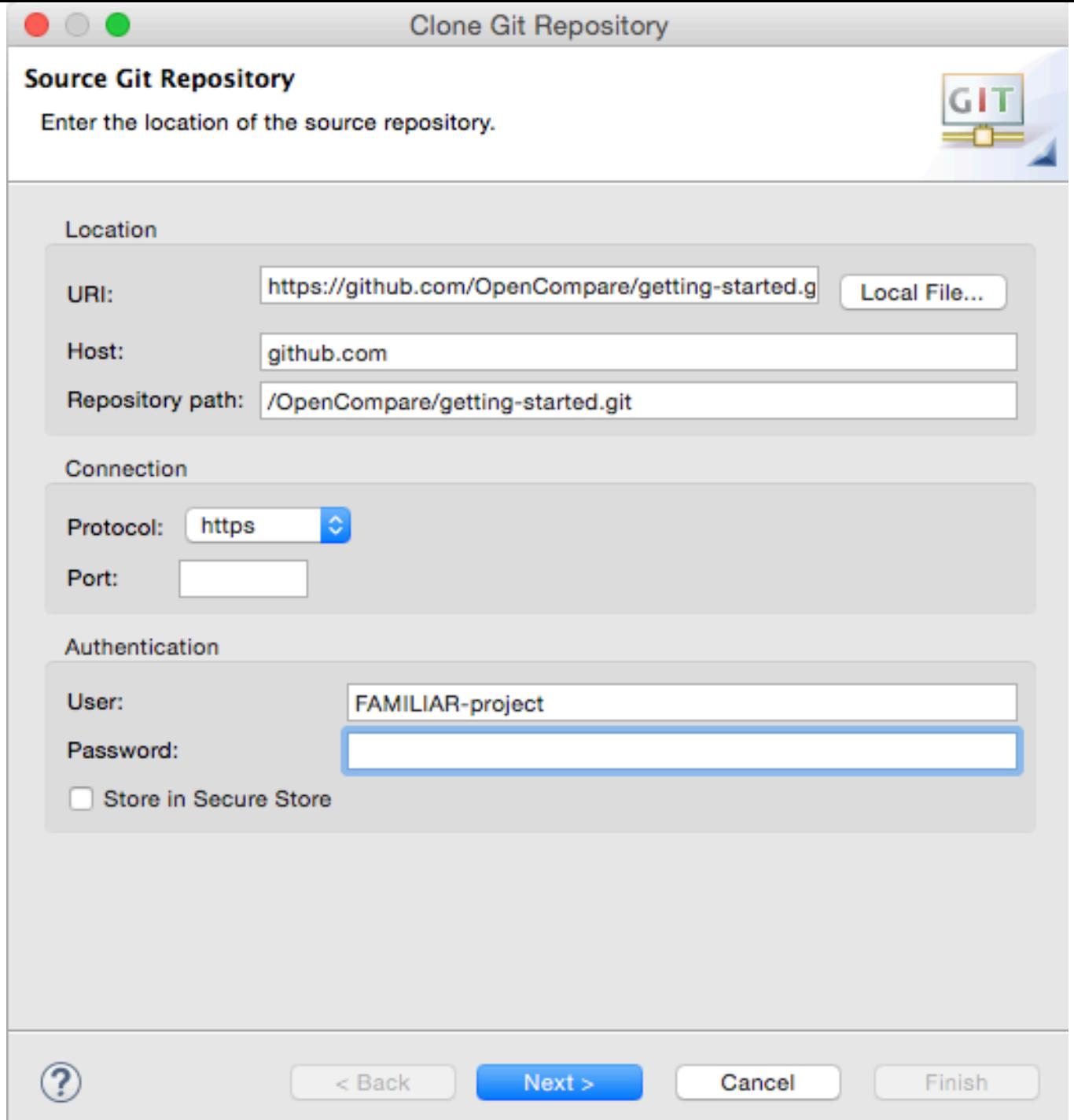

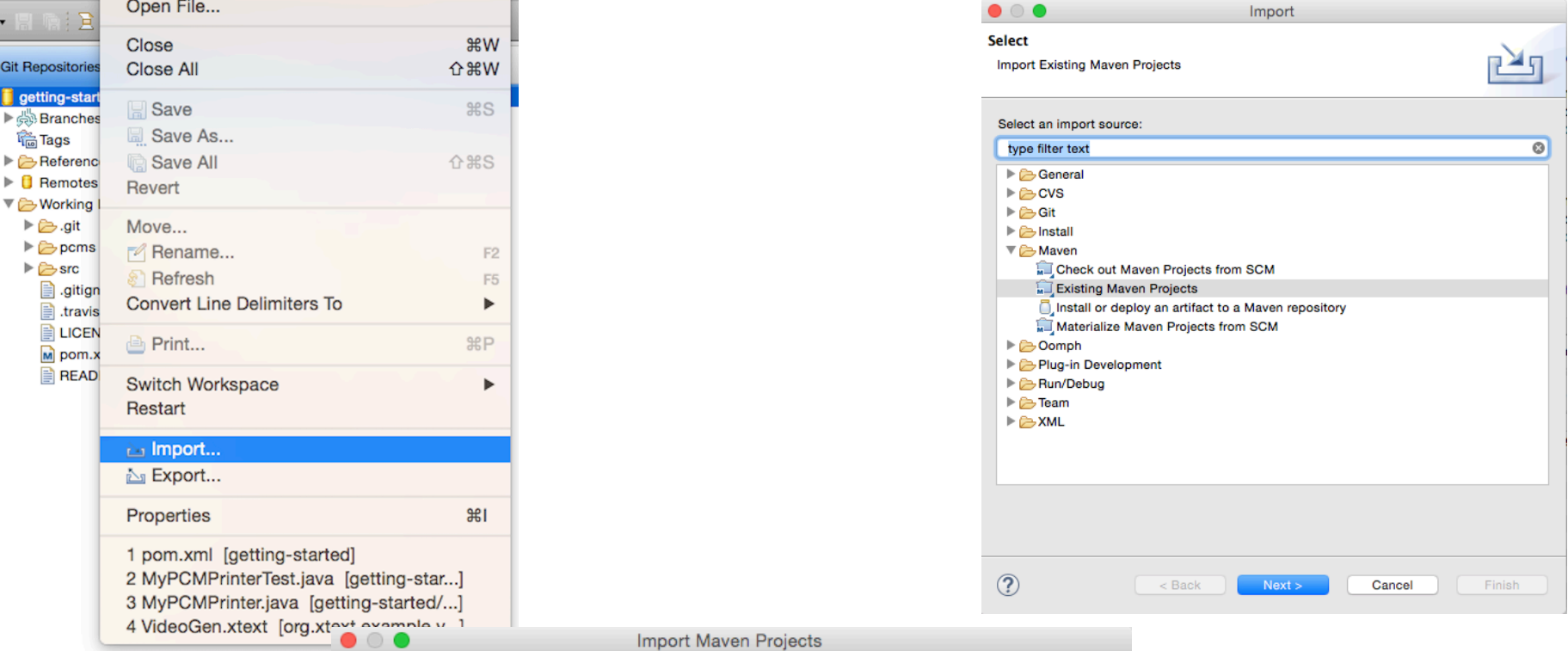

#### **Maven Projects**

 $\overline{\phantom{0}}$ 

Select Maven projects

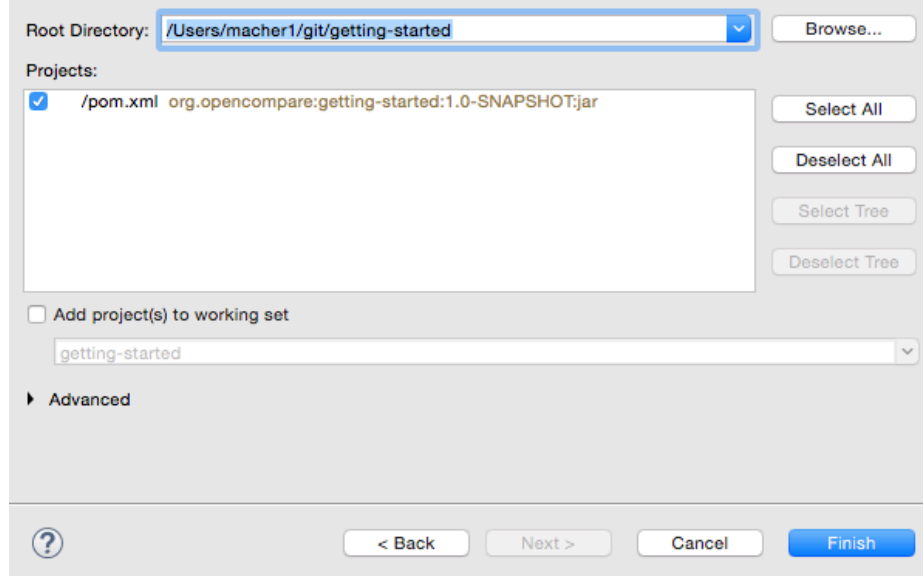

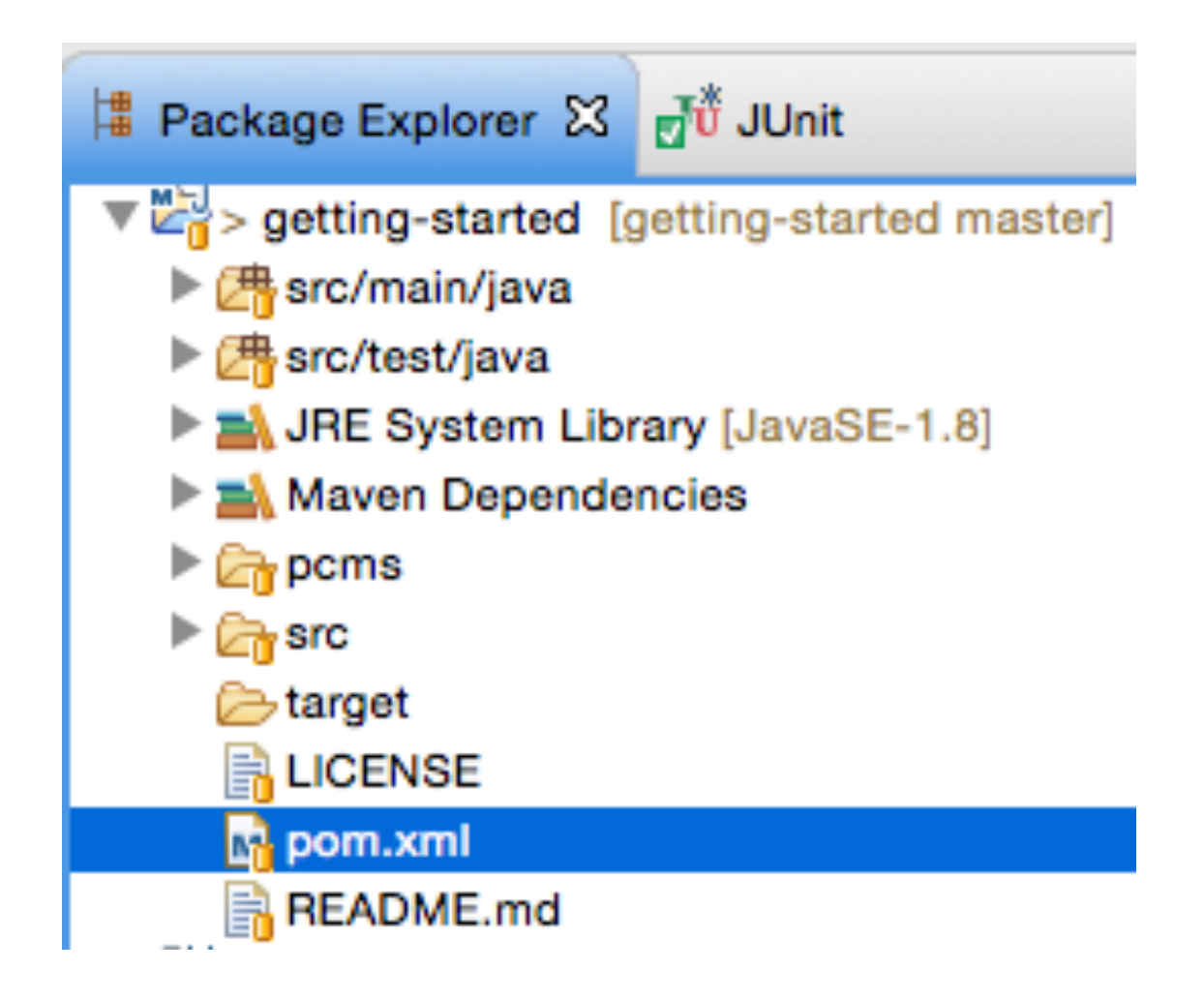

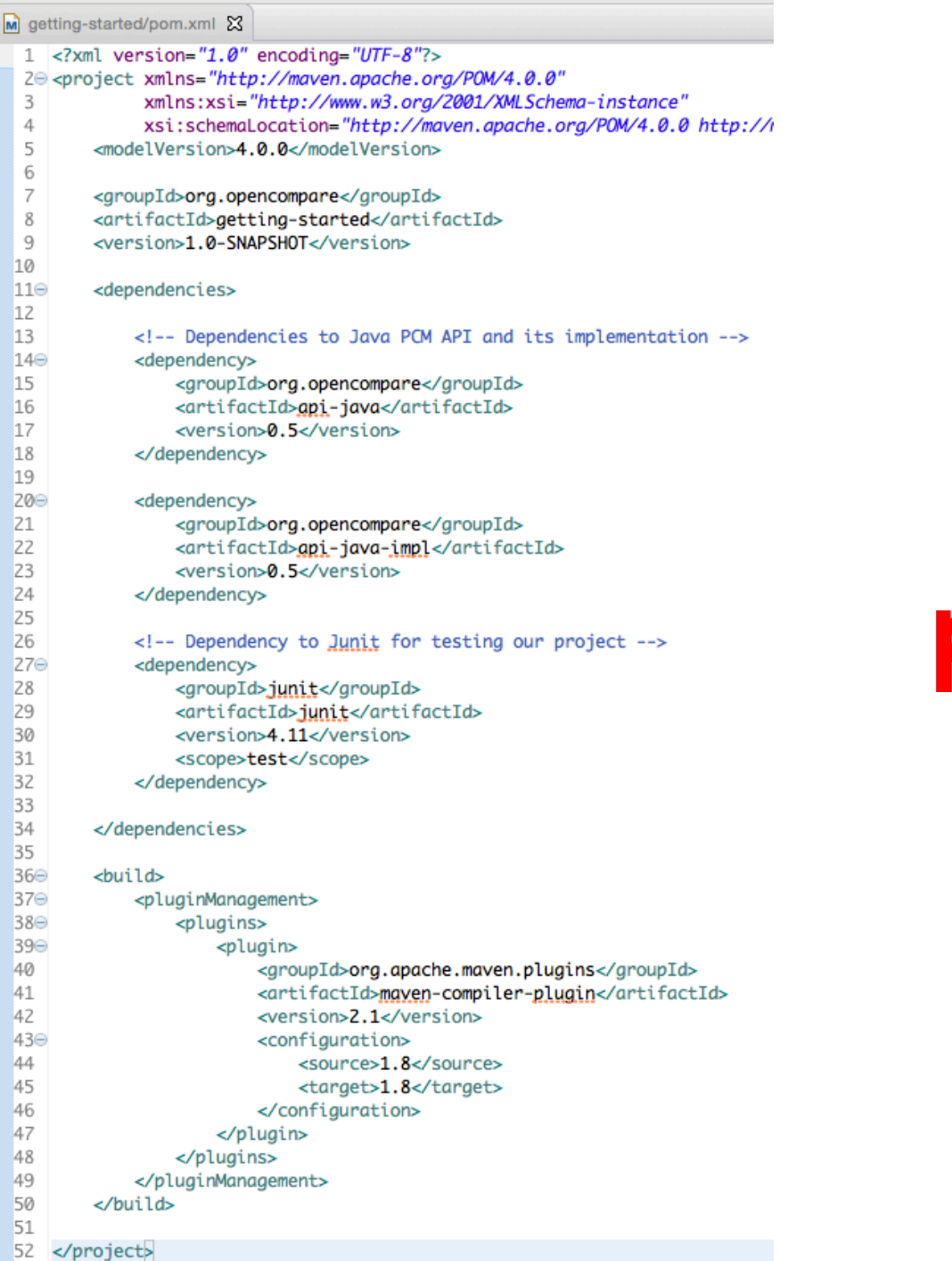

## **pom.xml**

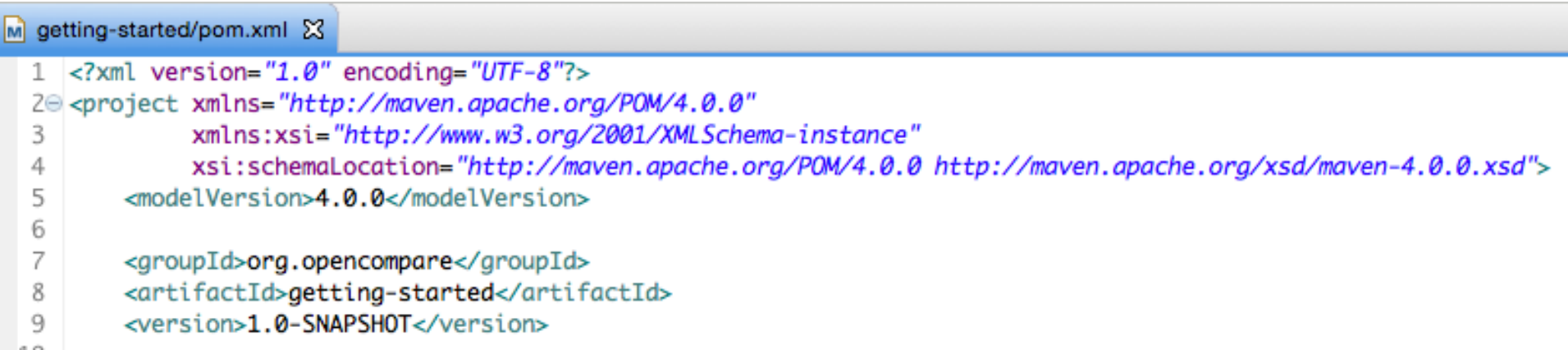

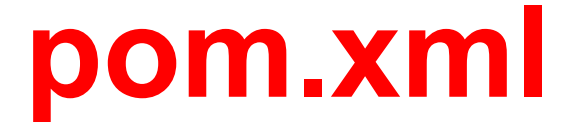

#### <dependencies>

```
\left| \cdot \right| =- Dependencies to Java PCM API and its implementation -->
<dependency>
    <groupId>org.opencompare</groupId>
    <artifactId>gpi-java</artifactId>
    <version>0.5</version>
</dependency>
<dependency>
    <groupId>org.opencompare</groupId>
    <artifactId>api-java-impl</artifactId>
                                               pom.xml
    <version>0.5</version>
</dependency>
<!-- Dependency to lunit for testing our project -->
<dependency>
```
<groupId>junit</groupId> <artifactId>junit</artifactId> <version>4.11</version> <scope>test</scope> </dependency>

</dependencies>

```
11\Theta12
13
140
15
16
17
18
19
20⊝
21
22
23
24
25
26
27<sup>°</sup>28
29
30
31
32
33
34
```

```
<dependencies>
```

```
<!-- Dependencies to Java PCM API and its implementation -->
    <dependency>
        <groupId>org.opencompare</groupId>
        <artifactId>api-java</artifactId>
        <version>0.5</version>
    </dependency>
    <dependency>
        <groupId>org.opencompare</groupId>
        <artifactId>api-java-impl</artifactId>
        <version>0.5</version>
    </dependency>
    <!-- Dependency to Junit for testing our project -->
    <dependency>
        <groupId>junit</groupId>
        <artifactId>junit</artifactId>
        <version>4.11</version>
        <scope>test</scope>
    </dependency>
</dependencies>
     M getting-started/pom.xml X
      Dependencies
       Dependencies
                                                                           api-java: 0.5
                                                                                Add...
        n
          api-java-impl: 0.5
                                                                               Remove
        junit : 4.11 [test]
                                                                              Properties...
                                                                               Manage...
```
### **pom.xml**

#### Maven Dependencies

- ord api-java-0.5.jar /Users/macher1/.m2/repository/org/opencompare/api-java/0.5 ▶
- on opencsv-3.3.jar /Users/macher1/.m2/repository/com/opencsv/opencsv/3.3 ٠
- ord commons-lang3-3.3.2.jar /Users/macher1/.m2/repository/org/apache/commons/commons-lang3/3.3.2 ⋗
- ele jsoup-1.8.2.jar /Users/macher1/.m2/repository/org/jsoup/jsoup/1.8.2 ⋗
- old api-java-impl-0.5.jar /Users/macher1/.m2/repository/org/opencompare/api-java-impl/0.5 ⋗
- ord model-0.5.jar /Users/macher1/.m2/repository/org/opencompare/model/0.5 ⋗
- org.kevoree.modeling.microframework-3.5.12.jar /Users/macher1/.m2/repository/org/kevoree/modeling ⋗
- ord kotlin-stdlib-0.8.11.jar /Users/macher1/.m2/repository/org/jetbrains/kotlin/kotlin-stdlib/0.8.11 ⋗
- ord kotlin-runtime-0.8.11.jar /Users/macher1/.m2/repository/org/jetbrains/kotlin/kotlin-runtime/0.8.11 ⋗
- iunit-4.11.jar /Users/macher1/.m2/repository/junit/junit/4.11
- me hamcrest-core-1.3.jar /Users/macher1/.m2/repository/org/hamcrest/hamcrest-core/1.3

### Why opencsv, jsoup, etc?

#### **EX Maven Dependencies**

- ord api-java-0.5.jar /Users/macher1/.m2/repository/org/opencompare/api-java/0.5 ▶
- on opencsv-3.3.jar /Users/macher1/.m2/repository/com/opencsv/opencsv/3.3 ▶
- ord commons-lang3-3.3.2.jar /Users/macher1/.m2/repository/org/apache/commons/commons-lang3/3.3.2 ⋗
- ere jsoup-1.8.2.jar /Users/macher1/.m2/repository/org/jsoup/jsoup/1.8.2 ⋗
- api-java-impl-0.5.jar /Users/macher1/.m2/repository/org/opencompare/api-java-impl/0.5 Þ
- ord model-0.5.jar /Users/macher1/.m2/repository/org/opencompare/model/0.5 ⋗
- org.kevoree.modeling.microframework-3.5.12.jar /Users/macher1/.m2/repository/org/kevoree/modeling ⋗
- ord kotlin-stdlib-0.8.11.jar /Users/macher1/.m2/repository/org/jetbrains/kotlin/kotlin-stdlib/0.8.11 ▶
- ere kotlin-runtime-0.8.11.jar /Users/macher1/.m2/repository/org/jetbrains/kotlin/kotlin-runtime/0.8.11 Þ
- iunit-4.11.jar /Users/macher1/.m2/repository/junit/junit/4.11

018 hamcrest-core-1.3.jar. - / leare/machar1/ m2/ranneitory/orn/hamcraet/hamcraet.core/1.3 <dependencies>

```
11\Theta1213
            <!-- Dependencies to Java PCM API and its implementation -->
140
            <dependency>
15
                <groupId>org.opencompare</groupId>
16
                <artifactId>api-java</artifactId>
17
                <version>0.5</version>
18
            </dependency>
19
20⊝
            <dependency>
21
                <groupId>org.opencompare</groupId>
22
                <artifactId>api-java-impl</artifactId>
23
                <version>0.5</version>
24
            </dependency>
25
26
            <!-- Dependency to lunit for testing our project -->
27⊝
            <dependency>
28
                <groupId>junit</groupId>
29
                <artifactId>junit</artifactId>
30
                <version>4.11</version>
31
                <scope>test</scope>
32
            </dependency>
33
34
        </dependencies>
```
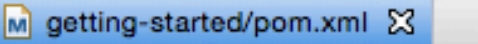

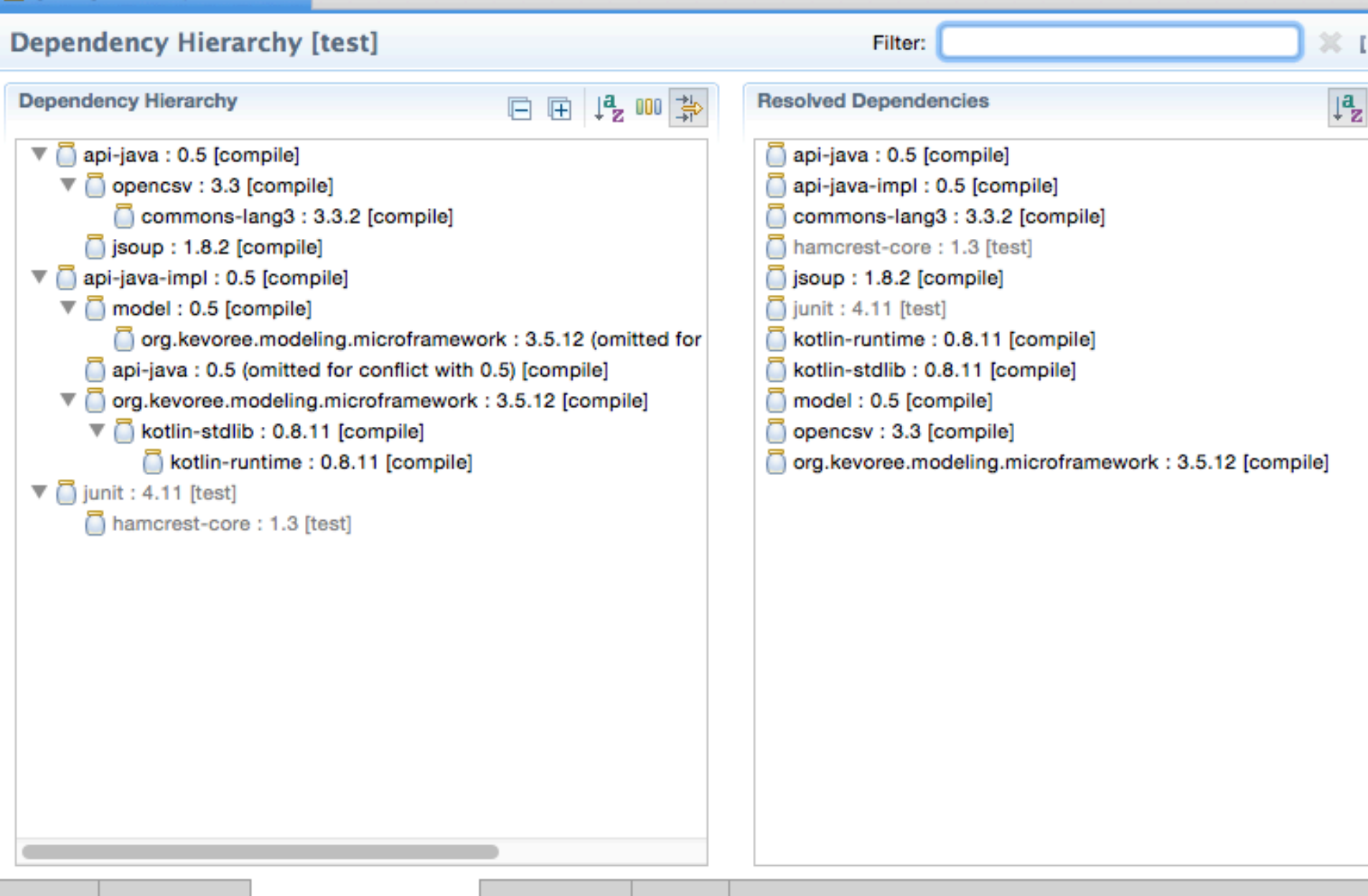

This XML file does not appear to have any style information associated with it. The document tree is

```
v<project xmlns="http://maven.apache.org/POM/4.0.0" xmlns:xsi="http://www.w3.org/20
 v<parent>
    <artifactId>opencompare</artifactId>
    <groupId>org.opencompare</groupId>
    <version>0.5</version>
   </parent>
   <modelVersion>4.0.0</modelVersion>
   <artifactId>api-java</artifactId>
 v<dependencies>
   v<dependency>
      <groupId>com.opencsv</groupId>
      <artifactId>opencsv</artifactId>
      <version>3.3</version>
    </dependency>
   v<dependency>
      <groupId>org.scala-lang</groupId>
      <artifactId>scala-library</artifactId>
      <version>${scala.version}</version>
      <scope>test</scope>
    </dependency>
   v<dependency>
      <groupId>org.scalatest</groupId>
      <artifactId>scalatest_${scala.version.minor}</artifactId>
      <version>${scalatest.version}</version>
      <scope>test</scope>
    \langle dependency>
   v<dependency>
      <!-- jsoup HTML parser library @ http://jsoup.org/ -->
      <groupId>org.jsoup</groupId>
      <artifactId>jsoup</artifactId>
      <version>1.8.2</version>
    </dependency>
   </dependencies>
```
### http://search.maven.org/

### ■ The Central Repository

**ADVANCED SEARCH SEARCH** В

#### The Search Engine for The Central Repository

**New: About Central** 

**Advanced Search API Guide** Help

**SEARCH** 

### ■ The Central Repository

SEARCH | ADVANCED SEARCH | BROWSE | QUIC

**SEARCH** 

#### opencompare **New: About Central** Advanced Search | API Guide | Help

**Search Results** 

< 1 > displaying 1 t

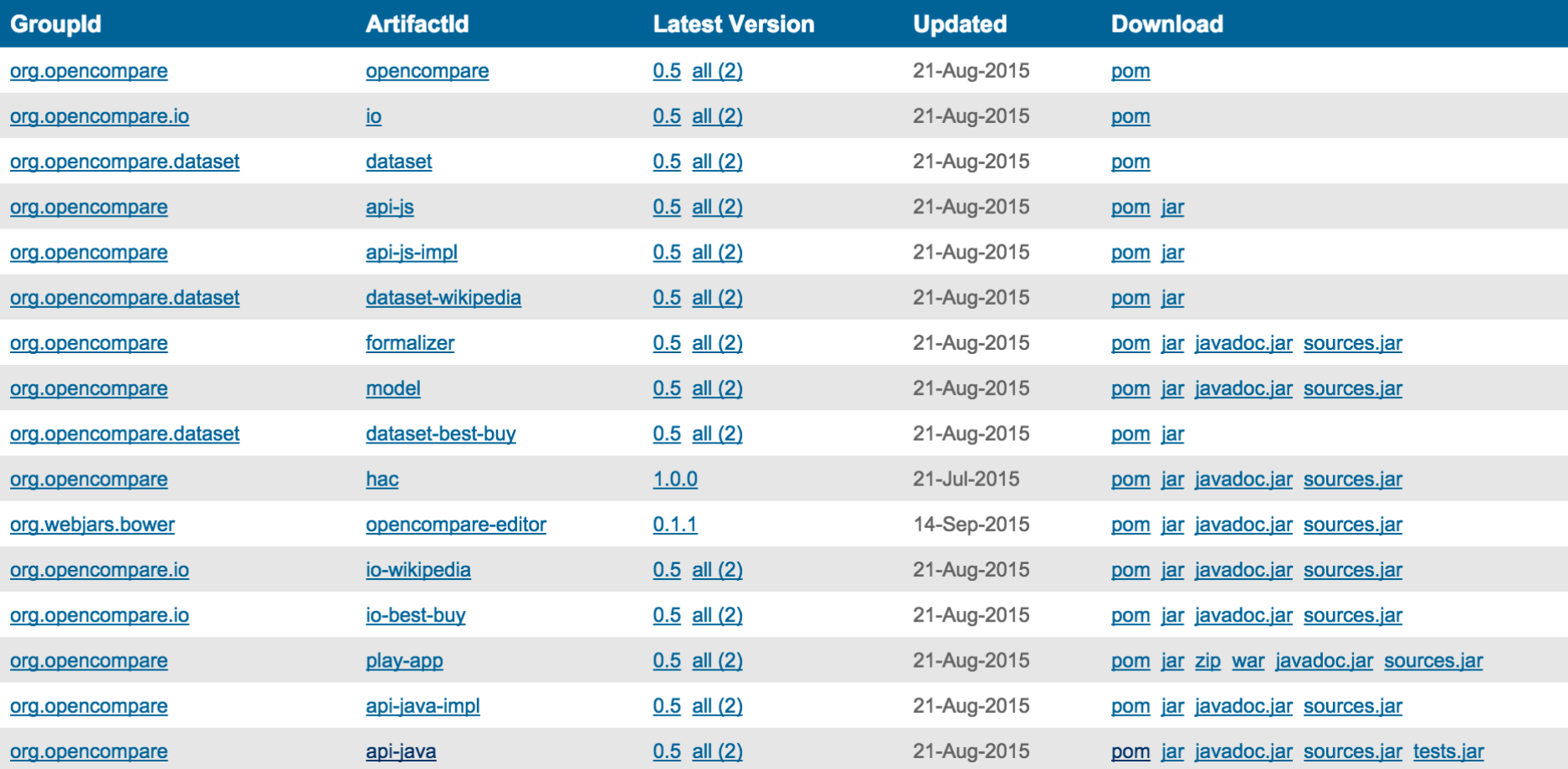

### **pom.xml**

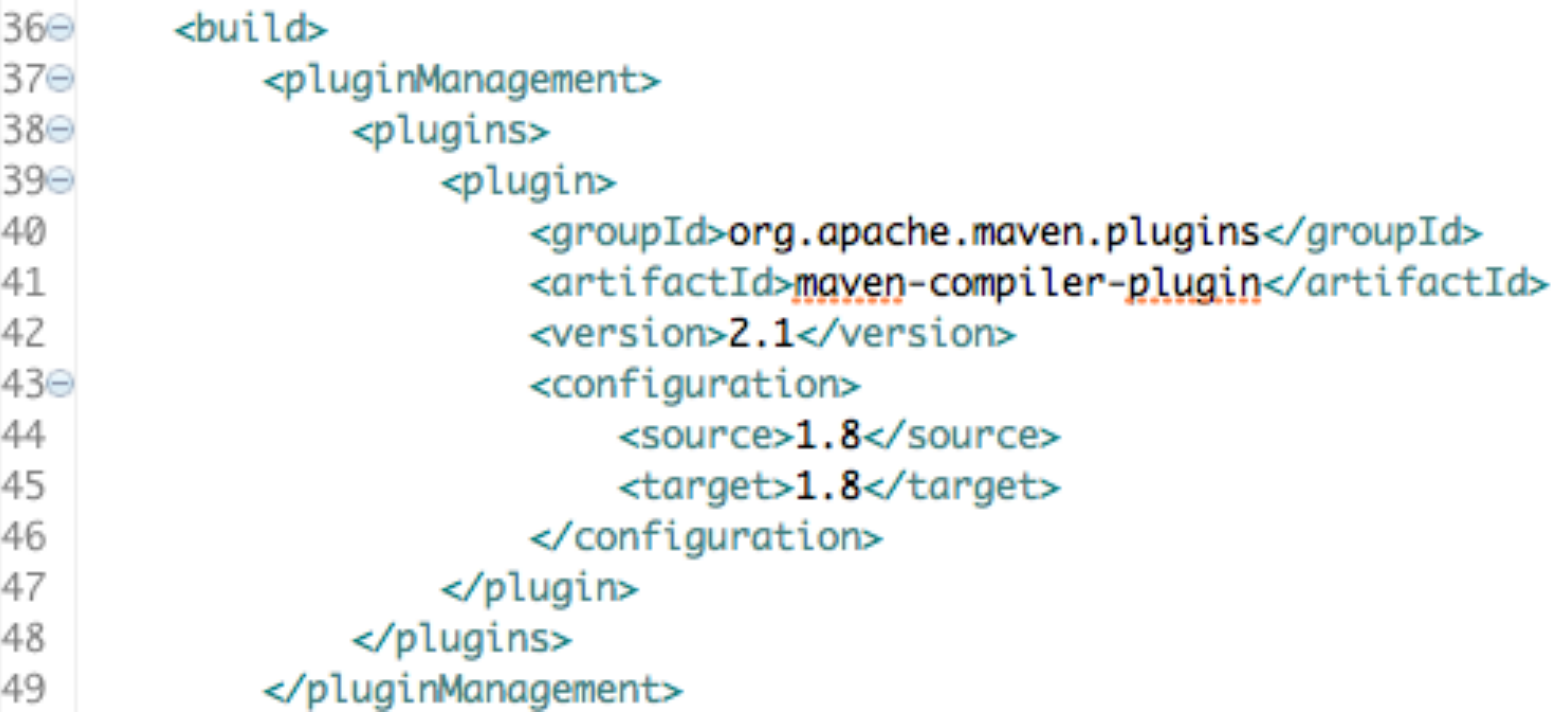

```
macher-wifi:getting-started macher1$ mvn compile
[INFO] Scanning for projects...
[INFO]
[INFO] Building getting-started 1.0-SNAPSHOT
Downloading: https://repo.maven.apache.org/maven2/org/opencompare/api-java/0.5/api-java-0.5.pom
Downloaded: https://repo.maven.apache.org/maven2/org/opencompare/api-java/0.5/api-java-0.5.pom (4 KB at 3.6 KB/sec)
Downloading: https://repo.maven.apache.org/maven2/org/opencompare/api-java-impl/0.5/api-java-impl-0.5.pom
Downloaded: https://repo.maven.apache.org/maven2/org/opencompare/api-java-impl/0.5/api-java-impl-0.5.pom (4 KB at 29.1 KB/sec)
Downloading: https://repo.maven.apache.org/maven2/org/opencompare/api-java/0.5/api-java-0.5.jar
Downloading: https://repo.maven.apache.org/maven2/org/opencompare/api-java-impl/0.5/api-java-impl-0.5.jar
Downloaded: https://repo.maven.apache.org/maven2/org/opencompare/api-java/0.5/api-java-0.5.jar (51 KB at 254.1 KB/sec)
Downloaded: https://repo.maven.apache.org/maven2/org/opencompare/api-java-impl/0.5/api-java-impl-0.5.jar (38 KB at 130.5 KB/sec)
[INFO]
[INFO] --- maven-resources-plugin:2.6:resources (default-resources) @ getting-started ---
[WARNING] Using platform encoding (UTF-8 actually) to copy filtered resources, i.e. build is platform dependent!
[INFO] skip non existing resourceDirectory /Users/macher1/git/getting-started/src/main/resources
[INFO]
[INFO] --- maven-compiler-plugin:2.1:compile (default-compile) @ getting-started ---
[INFO] Nothing to compile - all classes are up to date
[INFO] BUILD SUCCESS
[INFO] Total time: 2.183 s
[INFO] Finished at: 2015-09-30T14:56:35+02:00
[INFO] Final Memory: 10M/167M
```
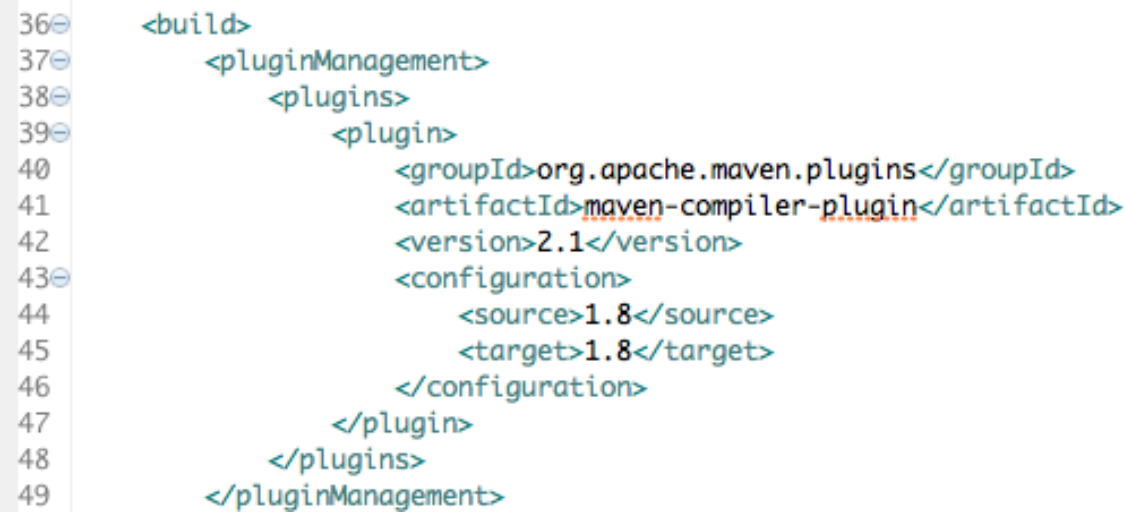

macher-wifi:getting-started macher1\$ mvn [INFO] Scanning for projects... [INFO] BUILD FAILURE [INFO] ----------------[INFO] Total time: 0.099 s [INFO] Finished at: 2015-09-30T16:41:50+02:00 [INFO] Final Memory: 5M/123M [TNF0] ----------------------------

[ERROR] No goals have been specified for this build. You must specify a valid lifecycle phase or a goal in the format <plugin-prefix>:<goal> or <plugin-group-id>:< plugin-artifact-id>[:<plugin-version>]:<goal>. Available lifecycle phases are: validate, initialize, generate-sources, process-sources, generate-resources, process -resources, compile, process-classes, generate-test-sources, process-test-sources, generate-test-resources, process-test-resources, test-compile, process-test-clas ses, test, prepare-package, package, pre-integration-test, integration-test, post-integration-test, verify, install, deploy, pre-clean, clean, post-clean, pre-site , site, post-site, site-deploy. -> [Help 1]

[ERROR]

[ERROR] To see the full stack trace of the errors, re-run Maven with the -e switch.

[ERROR] Re-run Maven using the -X switch to enable full debug logging.

[ERROR]

[ERROR] For more information about the errors and possible solutions, please read the following articles:

[ERROR] [Help 1] http://cwiki.apache.org/confluence/display/MAVEN/NoGoalSpecifiedException

macher-wifi:getting-started macher1\$

#### http://maven.apache.org/plugins/maven-compiler-plugin/ usage.html

```
macher-wifi:getting-started macher1$ mvn test
[INFO] Scanning for projects...
[INFO]
[INFO] Building getting-started 1.0-SNAPSHOT
[INFO]
[INFO] --- maven-resources-plugin:2.6:resources (default-resources) @ getting-started ---
[WARNING] Using platform encoding (UTF-8 actually) to copy filtered resources, i.e. build is platform dependent!
[INFO] skip non existing resourceDirectory /Users/macher1/git/getting-started/src/main/resources
[INFO]
[INFO] --- maven-compiler-plugin:2.1:compile (default-compile) @ getting-started ---
[INFO] Nothing to compile - all classes are up to date
[INFO]
[INFO] --- maven-resources-plugin:2.6:testResources (default-testResources) @ getting-started ---
[WARNING] Using platform encoding (UTF-8 actually) to copy filtered resources, i.e. build is platform dependent!
[INFO] skip non existing resourceDirectory /Users/macher1/git/getting-started/src/test/resources
[INFO]
[INFO] --- maven-compiler-plugin:2.1:testCompile (default-testCompile) @ getting-started ---
[INFO] Nothing to compile - all classes are up to date
[INFO]
[INFO] --- maven-surefire-plugin:2.12.4:test (default-test) @ getting-started ---
[INFO] Surefire report directory: /Users/macher1/git/getting-started/target/surefire-reports
```

```
TESTS
```

```
Running org.opencompare.MyPCMPrinterTest
```

```
--- Products ---
```

```
D1.
```

```
Learn Ma
macher-wifi:getting-started macher1$ mvn package
[INFO] Scanning for projects...
[INFO]
[INFO] Building getting-started 1.0-SNAPSHOT
[INFO]
```

```
[INFO]
[INFO] --- maven-jar-plugin:2.4:jar (default-jar) @ getting-started ---
[INFO] Building jar: /Users/macher1/git/getting-started/target/getting-started-1.0-SNAPSHOT.jar
[INFO] BUILD SUCCESS
[INFO] Total time: 2.784 s
[INF0] Finished at: 2015-09-30T16:49:41+02:00
[INFO] Final Memory: 19M/169M
The contract of the contract of the contract of the contract of the contract of the contract of the contract of
```
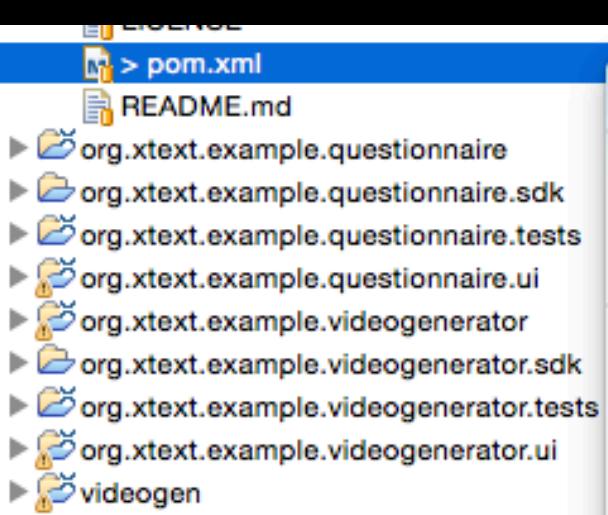

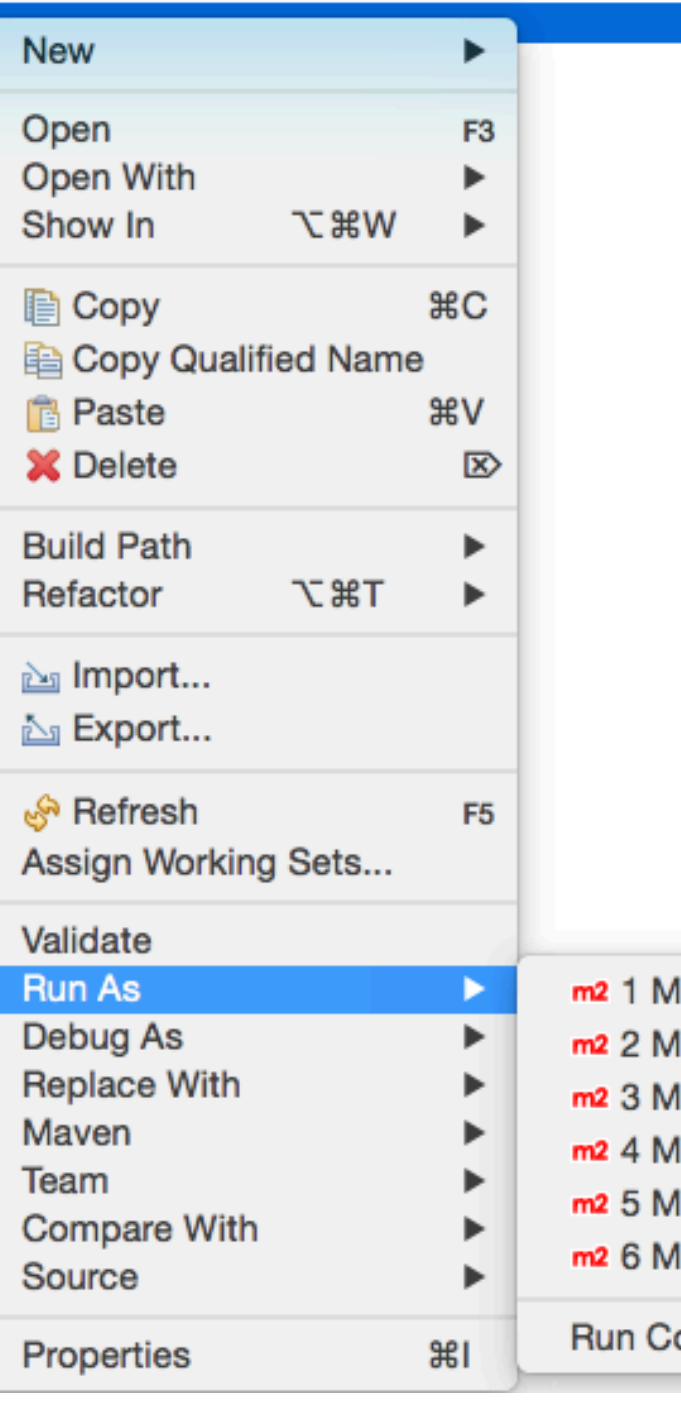

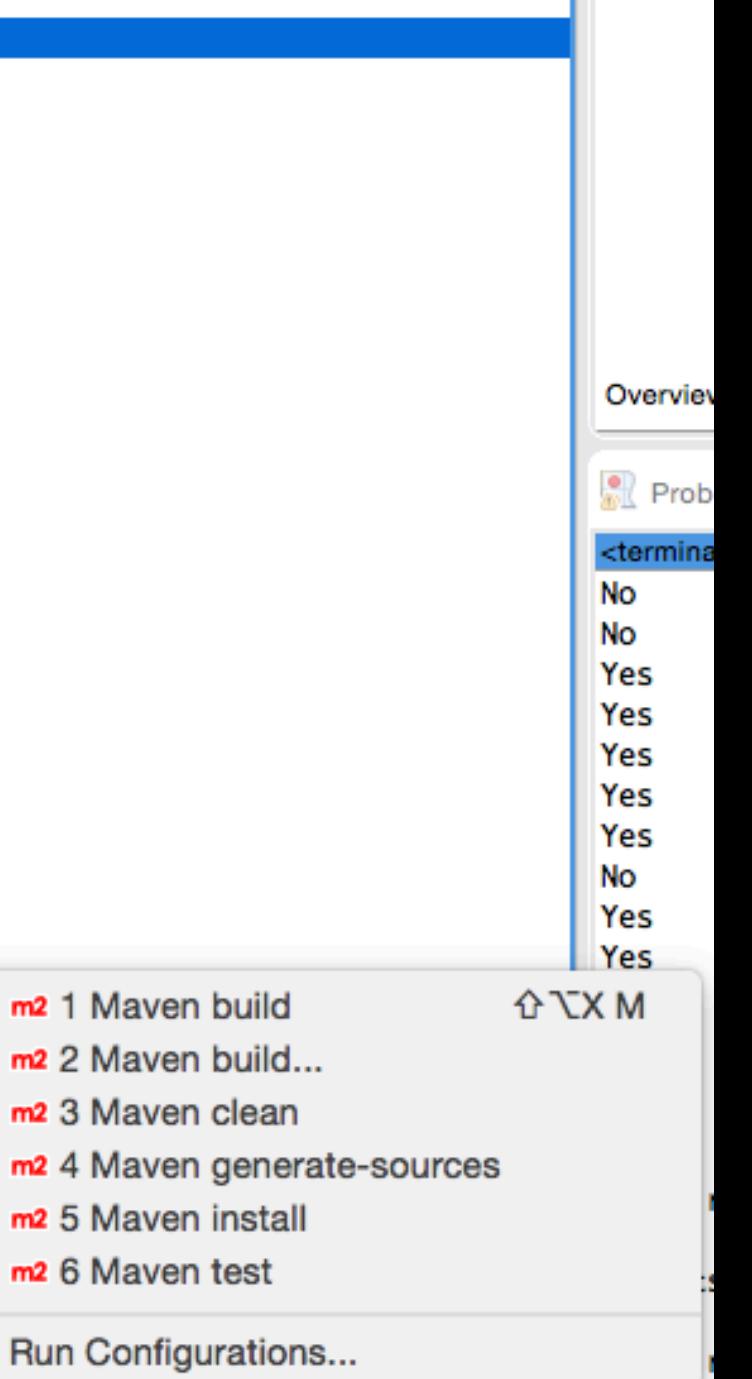

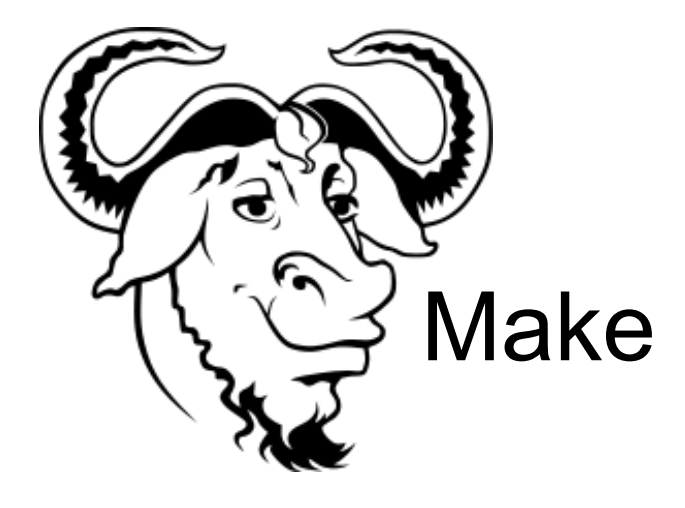

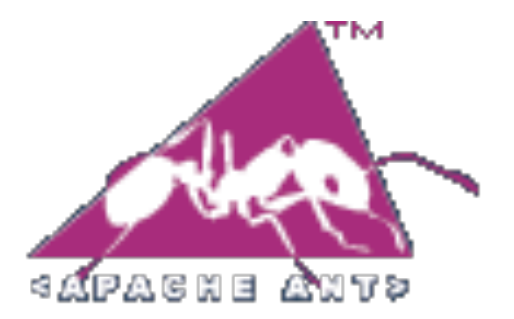

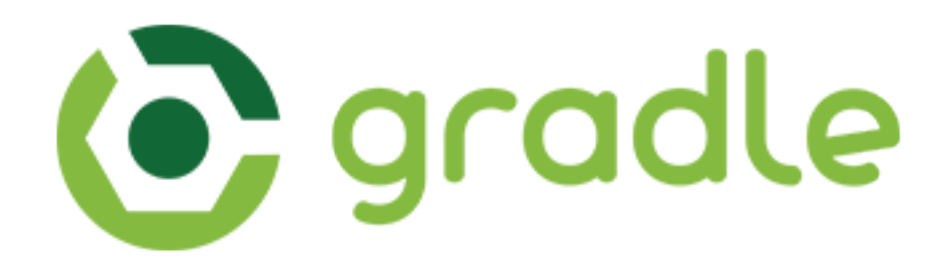

# maven

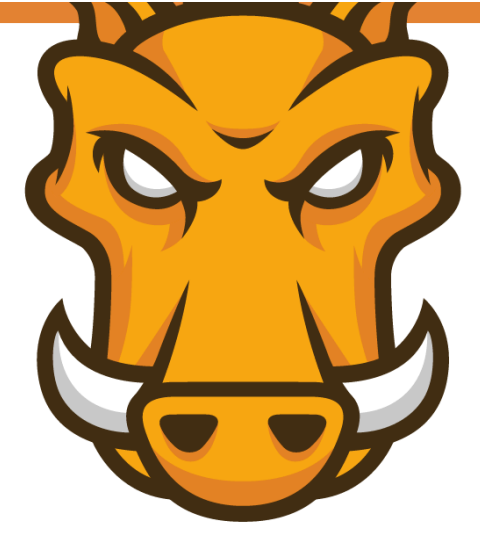

## GRUNT **The JavaScript Task Runner**

#### **Latest Version**

- $\bullet$  Stable:  $v0.4.5$  (npm)
- Development: v0.4.6 (github)

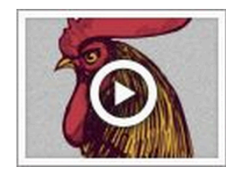

Free screencasts about JavaScript, Flexbox, Node.js and more from the experts at Bocoup.

Ads by **Bocoup**.

#### Why use a task runner?

In one word: automation. The less work you have to do when performing repetitive tasks like minification, compilation, unit testing, linting, etc, the easier your job becomes. After you've configured it through a Gruntfile, a task runner can do most of that mundane work for youand your team - with basically zero effort.

#### **Why use Grunt?**

The Grunt ecosystem is huge and it's growing every day. With literally hundreds of plugins to choose from, you can use Grunt to automate just about anything with a minimum of effort. If someone hasn't already built what you need, authoring and publishing your own Grunt plugin to npm is a breeze. See how to get started.

#### http://gruntis.com/sample-gruntfile

**Docs Search pack** 

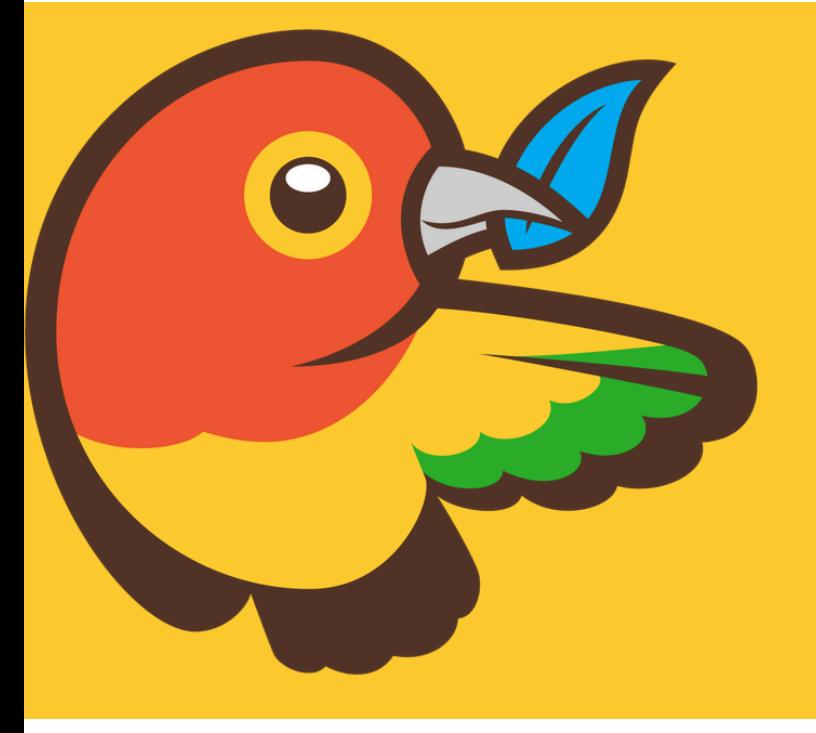

## Bower A package manager for the web

Chess project: also use Maven!

### (either using an existing pom.xml or using an archetype)

macher-wifi:miagedemo macher1\$ mvn archetype:generate

**Fresnault** on 7 Jul Add parameters depth and multipv

1 contributor

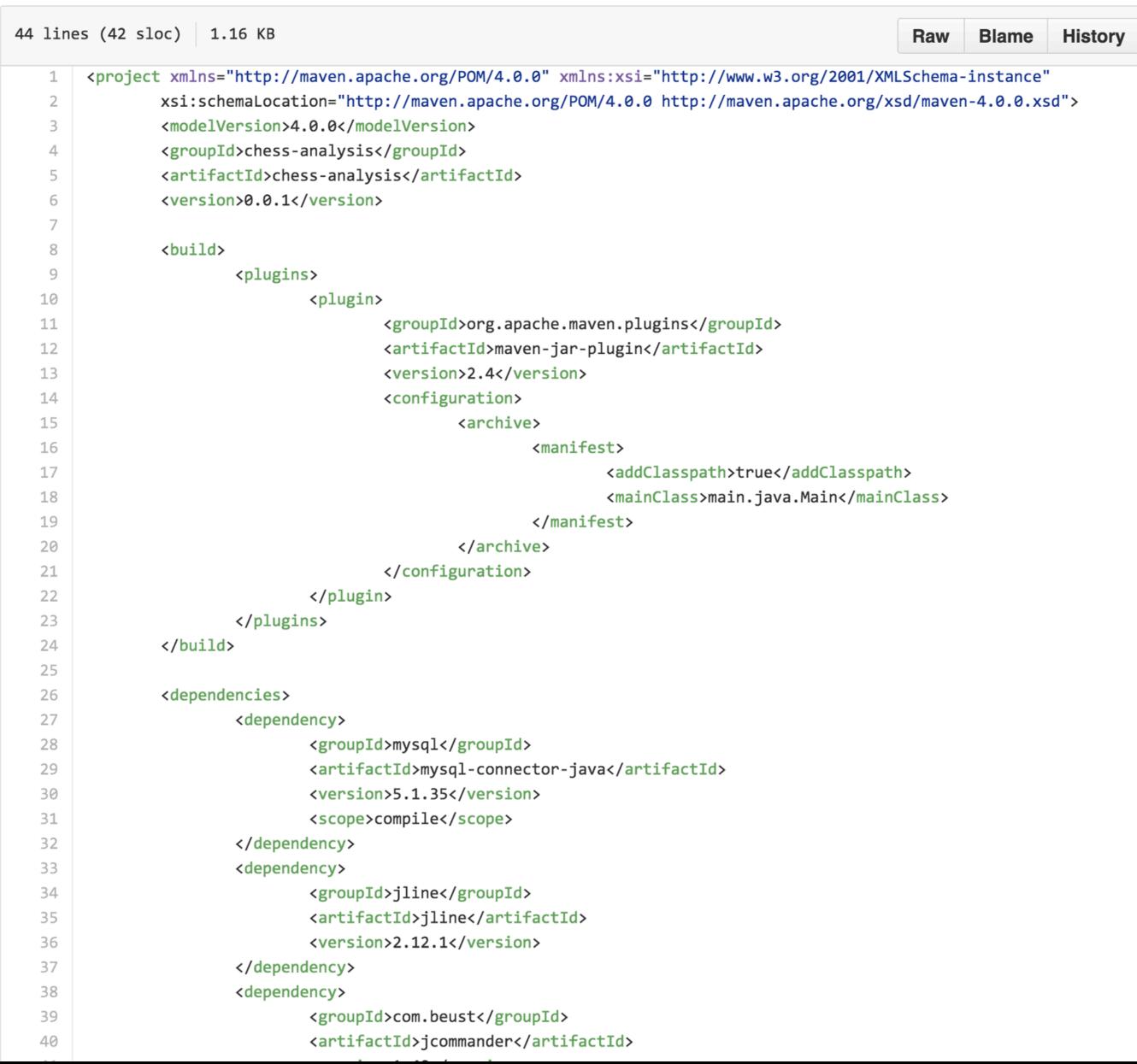

# **Today**

- Build System (maven)
- Manage your source code
- Refactoring
- Logging, Debugging and Test
- IDE (eg, Eclipse)
- Workflow: git, intégration continue, et tous les points ci-dessous

Manage your source code

### **Documentation**

- Source code: one of the best artefact for documenting a project
- Javadoc (JDK)
	- $-$  Automatic generation of HTML documentation
	- $-$  Using comments in java files
- Syntax

/\*\* 

- \* This is a <b>doc</b> comment.
- \* @see java.lang.Object
- \* @todo fix  $\{\emptyset$ underline this !} \*/
- **Includes** 
	- $-$  class hierarchy, interfaces, packages
	- $-$  detailed summary of class, interface, methods, attributes
- Note
	- $-$  Add doc generation to your favorite **compile chain**

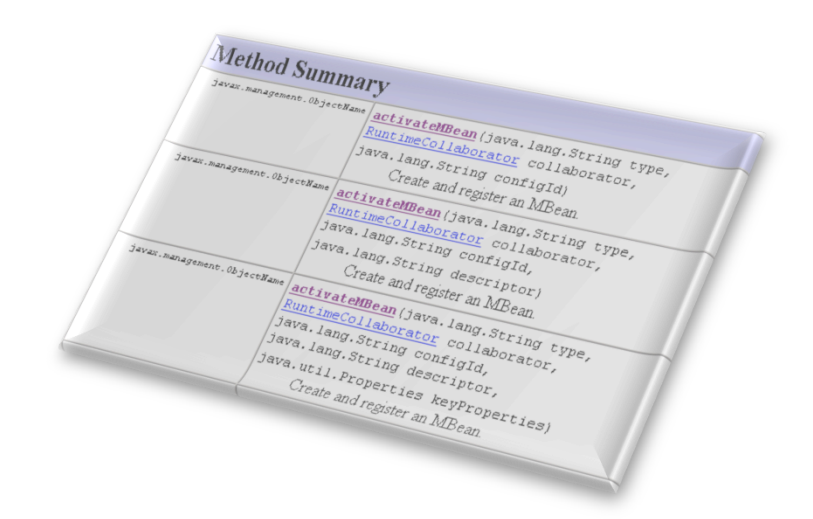

#### Package javax.swing

Provides a set of "lightweight" (all-Java language) components that, to the maximum degree possible, work the same on all platforms.

#### See:

**Description** 

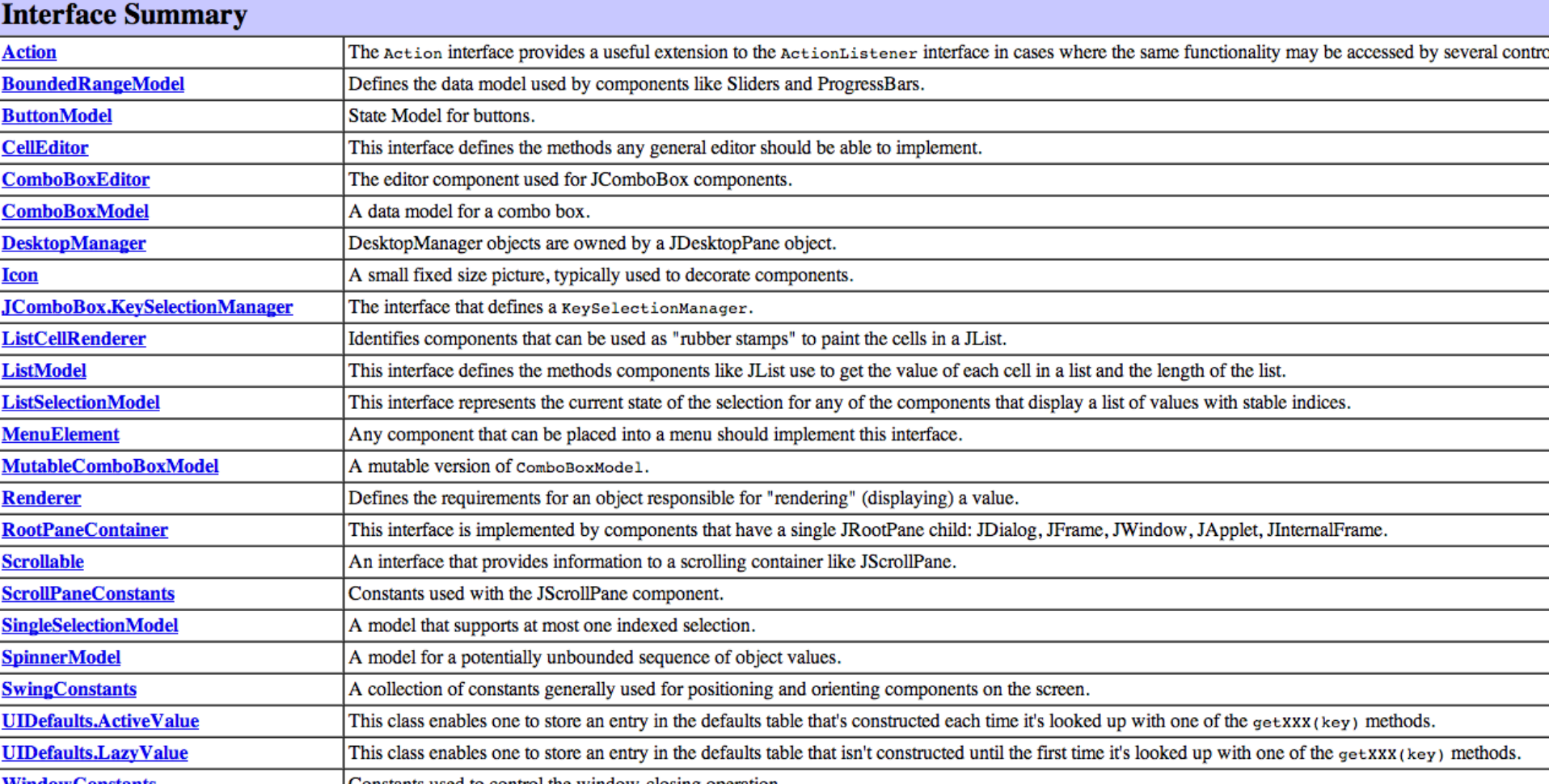

ste waad to oosteol tha window oloeing on:

public class JFrame extends Frame implements WindowConstants, Accessible, RootPaneContainer

An extended version of java.awt.Frame that adds support for the JFC/Swing component architecture. You can find task-o

The JFrame class is slightly incompatible with Frame. Like all other JFC/Swing top-level containers, a JFrame contains a JI the AWT Frame case. For example, to add a child to an AWT frame you'd write:

```
frame.add(child);
```
However using JFrame you need to add the child to the JFrame's content pane instead:

```
frame.getContentPane().add(child);
```
The same is true for setting layout managers, removing components, listing children, and so on. All these methods should no exception. The default content pane will have a BorderLayout manager set on it.
#### update

public void update(Graphics g)

Just calls  $\frac{paint}{q}$  (g). This method was overridden to prevent an unnecessary call to clear the background.

#### **Overrides:**

update in class Container

#### **Parameters:**

g - the Graphics context in which to paint **See Also:** 

Component.update(Graphics)

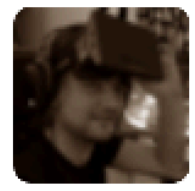

#### **Kornel Kisielewicz** @epyoncf

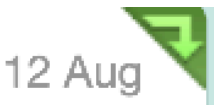

ProTip: "//" is the speedup operator. Use // before the statement you want to speed up. Works in  $C_{++}$ , Java and a few others!

Retweeted by Mathieu Acher

Collapse

Reply **17 Retweeted K** Favorite ... More

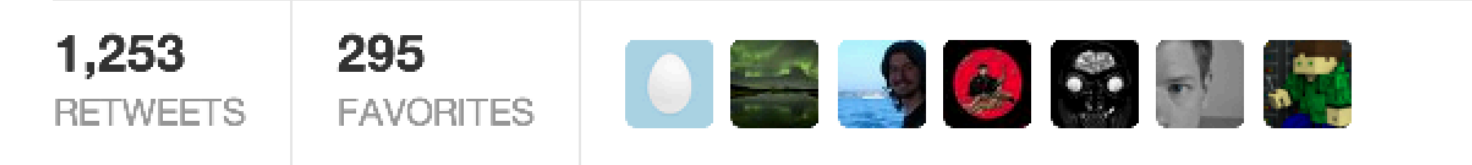

12:31 AM - 12 Aug  $13 \cdot$  Details

# **Coding Conventions**

- Rules on the coding style :
	- Apache, Oracle and others template
		- e.g. http://www.oracle.com/technetwork/java/codeconv-138413.html
		- http://geosoft.no/development/javastyle.html
- Verification tools
	- CheckStyle, PMD, JackPot, Spoon Vsuite…
	- $-$  Some integrated into IDEs

### **Why Coding Standards are Important?**

- Lead to greater **consistency** within your code and the code of your teammates
- Easier to **understand**
- Easier to **develop**
- Easier to **maintain**
- Reduces overall cost of application

### **Example**

8. Private class variables should have underscore suffix.

```
class Person
Ł
  private String name;
  . . .
```
Apart from its name and its type, the scope of a variable is its most higher significance than method variables, and should be treated w

A side effect of the underscore naming convention is that it nicely I

```
void setName(String name)
  name = name;ŀ
```
## **Code Style and Code Conventions: many languages (Java, XML, JavaScript, HTML, CSS, etc.)**

**An example:** 

**https://maven.apache.org/developers/conventions/code.html**

The following is the recommended ordering for all Maven POM files:

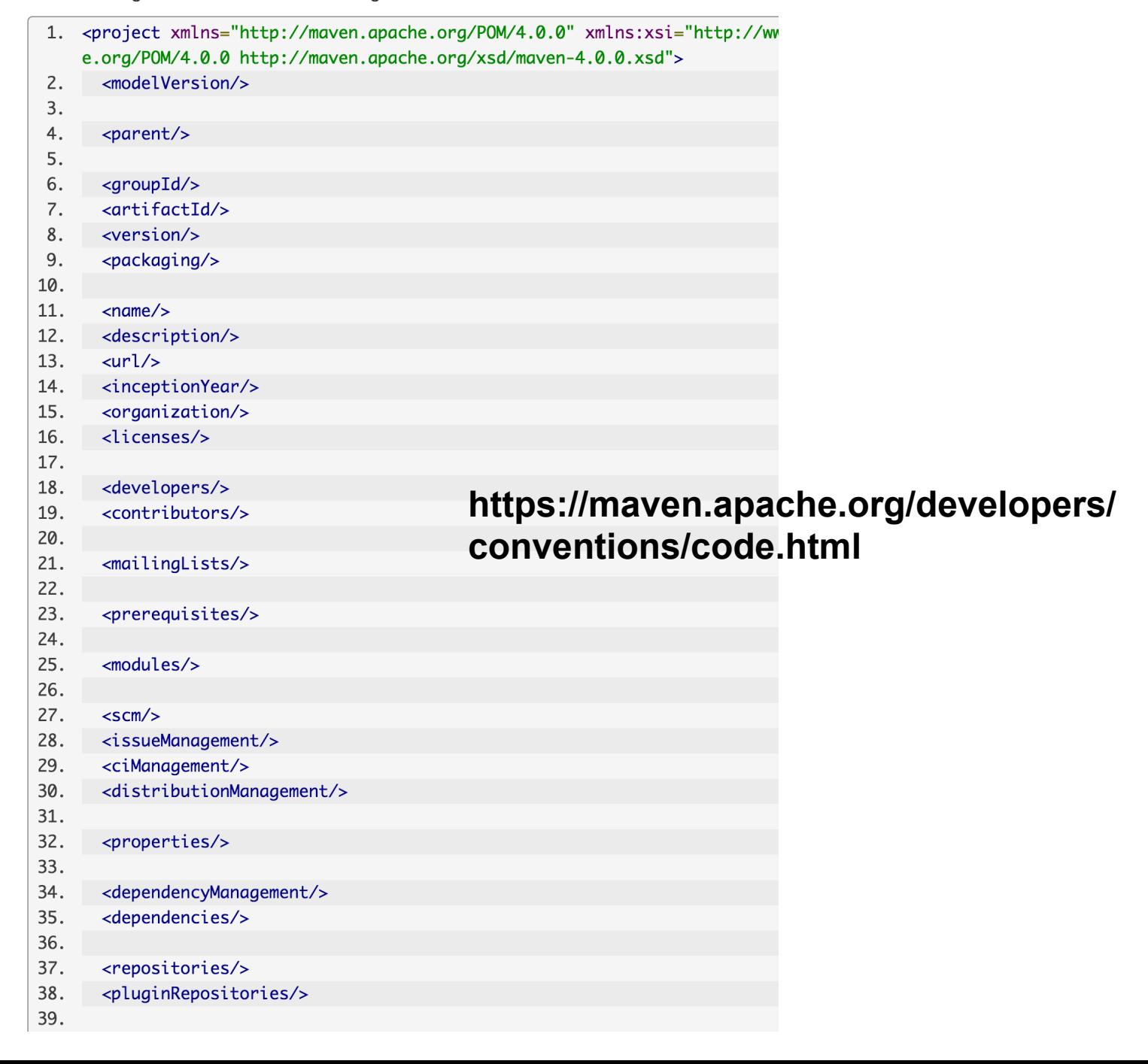

#### https://maven.apache.org/developers/ conventions/code.html

#### **Generic Code Style And Convention**

All working files (java, xml, others) should respect the following conventions:

- **License Header:** Always add the current ASF license header in all versionned files.
- Trailing Whitespaces: Remove all trailing whitespaces. If your are an Eclipse user, you could use the Anyedit Eclipse Plugin.

and the following style:

- · Indentation: Never use tabs!
- **Eine wrapping:** Always use a 120-column line width.

Note: The specific styles and conventions, listed in the next sections, could override these generic rules.

#### **Java**

#### **Java Code Style**

The Maven style for Java is mainly:

- White space: One space after control statements and between arguments (i.e. if (foo) instead of if(foo)), myFunc(foo, bar, baz) instead of myFunc(foo, bar, baz)). No spaces after methods names (i.e. void myMethod(), myMethod("foo"))
- **Indentation:** Always use 4 space indents and never use tabs!
- **Blocks:** Always enclose with a new line brace.
- **Line wrapping:** Always use a 120-column line width for Java code and Javadoc.

## **Tools to Improve your Source code**

- Formatting tools
	- $-$  Indenteurs (Jindent), beautifiers, stylers (JavaStyle), ...
- Code conventions/styles:
	- Eg Checkstyle
	- $-$  Exists as a Maven plugin (https://maven.apache.org/ plugins/maven-checkstyle-plugin/)
- Quality report tools: code metrics
	- Number of Non Comment Code Source, Number of packages, Cyclomatic numbers, ...
		- JavaNCCS, Eclipse Metrics ...

# **Today**

- Build System (maven)
- Manage your source code
- Refactoring
- Logging, Debugging and Test
- IDE (eg, Eclipse)
- Workflow: git, intégration continue, et tous les points ci-dessous

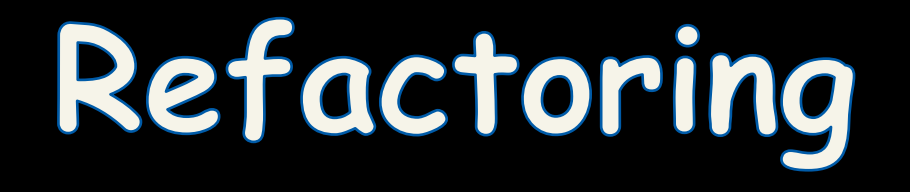

### **What's Code Refactoring?**

"A series of *SMAll* steps, each of which changes the program's *internal structure* without changing its *external behavior* " 

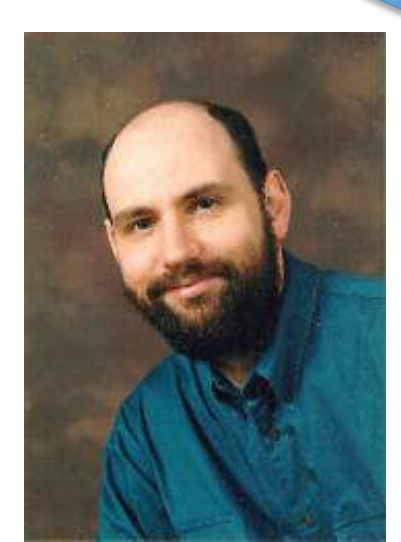

**Martin Fowler** 

# Example

### Which code segment is easier to read?

#### **Sample 1:**

```
if (markT>=0 && markT<=25 && markL>=0 && markL<=25){ 
       float markAvg = (markT + markL)/2; 
       System.out.println("Your mark: " + markAvg); 
}
```
#### **Sample 2:**

```
if (isValid(markT) && isValid(markL)){ 
       float markAvg = (markT + markL)/2; 
       System.out.println("Your mark: " + mark); 
}
```
# **Why do we Refactor?**

- Improves the design of our software
	- $-$  Design pattern!
- Minimizes technical debt
- Keep development at speed
- To make the software easier to understand
- To help find bugs
- To "Fix broken windows"

# **Non exhaustive (code smell)**

(and not necessarily smells in all situations)

- Duplicated code
- Feature Envy
- Inappropriate Intimacy
- **Comments**
- Long Method
- Long Parameter List
- Switch Statements
- Improper Naming

### Code Smell examples (1)

```
public void display(String[] names) { 
    System.out.println("--------------"); 
    for(int i=0; i<names.length; i++){ 
         System.out.println(" + " + names[i]); 
    } 
    System.out.println("--------------"); 
                                                                     CODE
} 
public void listMember(String[] names) { 
    System.out.println("List all member: ");<br>System.out.println("--------------");<br>for(int i=0; i<names.length; i++){<br>System.out.println(" + " + names[i]);<br>}
    System.out.println("--------------"); 
    for(int i=0; i<names.length; i++){ 
         System.out.println(" + " + names[i]); 
    } 
    System.out.println("--------------"); 
}
```
### Code Smell examples (2)

```
public String formatStudent( int id, 
                             String name, 
                             Date dob, 
                             String province, 
                             String address, 
                             String phone ){ 
  //TODO: 
  return null; 
                } Long list of parameters
```
# **Improving design**

- Move Method or Move Field move to a more appropriate Class or source file
- Rename Method or Rename Field changing the name into a new one that better reveals its purpose
	- Pull  $Up in OOP$ , move to a superclass
	- Push Down  $-$  in OOP, move to a subclass

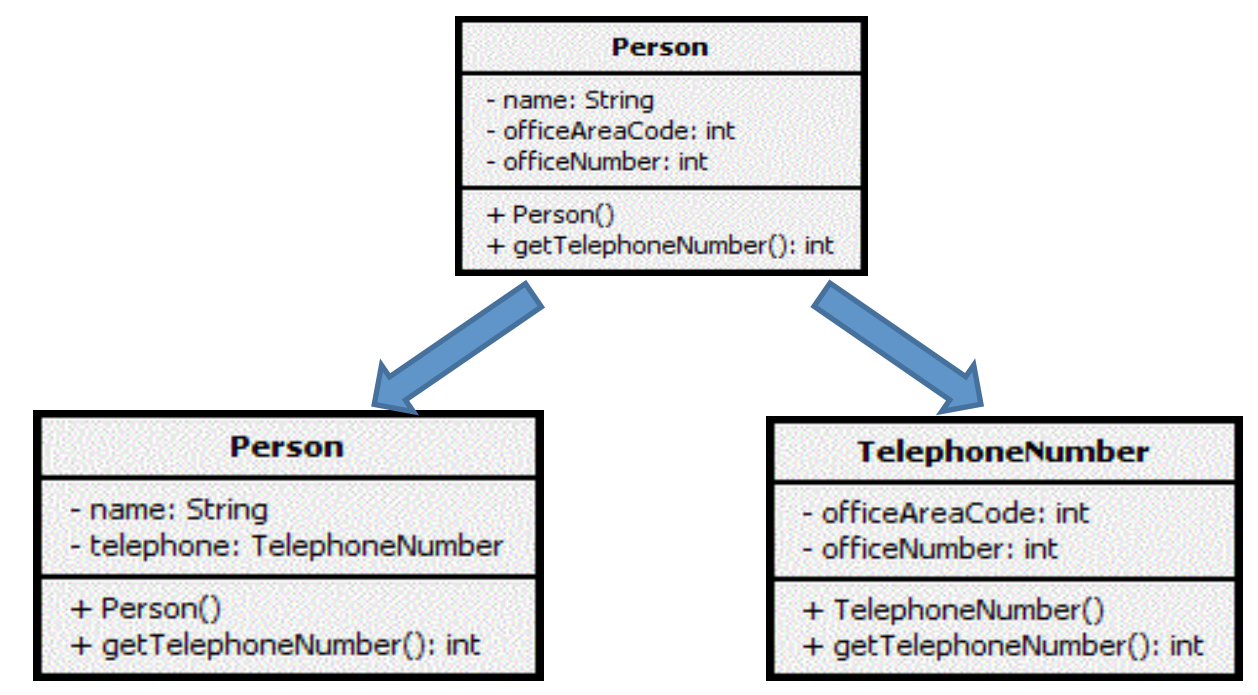

# How do we Refactor?

- Manual Refactoring
	- o Code Smells
- Automated/Assisted Refactoring
	- $\circ$  Refactoring by hand is time consuming and prone to error
	- o Tools (IDE)
- In either case, **test your changes**

```
package de.vogella.eclipse.ide.first;
                                                                                                                       \BoxExtract Method
            public class MyFirstClass {
                                                                        Method name:
                                                                                     calculateSum
                 public static void main(String[] args) {
                                                                        Access modifier: © public © protected © default © private
                      System.out.println("Hello Eclipse!");
                      int sum = 0;
                                                                        Parameters:
                      for (int i = \theta; i <= 100; i++) {
                                                                                                                           Edit...
                                                                         Type
                                                                                                Name
                           sum += i;
                                                                          int
                                                                                                sum
                                                                                                                            UpSystem.out.println(sum);
                 ł
                                                                                                                          Down
                                                                        Declare thrown runtime exceptions
                                                                        Generate method comment
                                                                        Replace additional occurrences of statements with method
             \overline{4}Method signature preview:
        Problems @ Javadoc & Declaration | Console & O Error Log : C
                                                                        private static int calculateSum(int sum)
        <terminated> MyFirstClass [Java Application] C:\Program Files\Java\jre7\bin\javaw.e
        Hello Eclipse!
        5050
                                                                                              Preview >
                                                                                                              ОК
                                                                                                                          Cancel
package de.vogella.eclipse.ide.first;
public class MyFirstClass {
  public static void main(String[] args) {
    System.out.println("Hello Eclipse!");
    int sum = 0;sum = calculateSum(sum);System.out.println(sum);
  ł
  private static int calculateSum(int sum) {
    for (int i = 0; i \le 100; i++) {
      sum += i;Ŧ
    return sum;
 3
ł
```
# **Typical refactoring patterns**

- Rename variable / class / method / member
- Extract method
- Extract constant
- Extract interface
- Encapsulate field

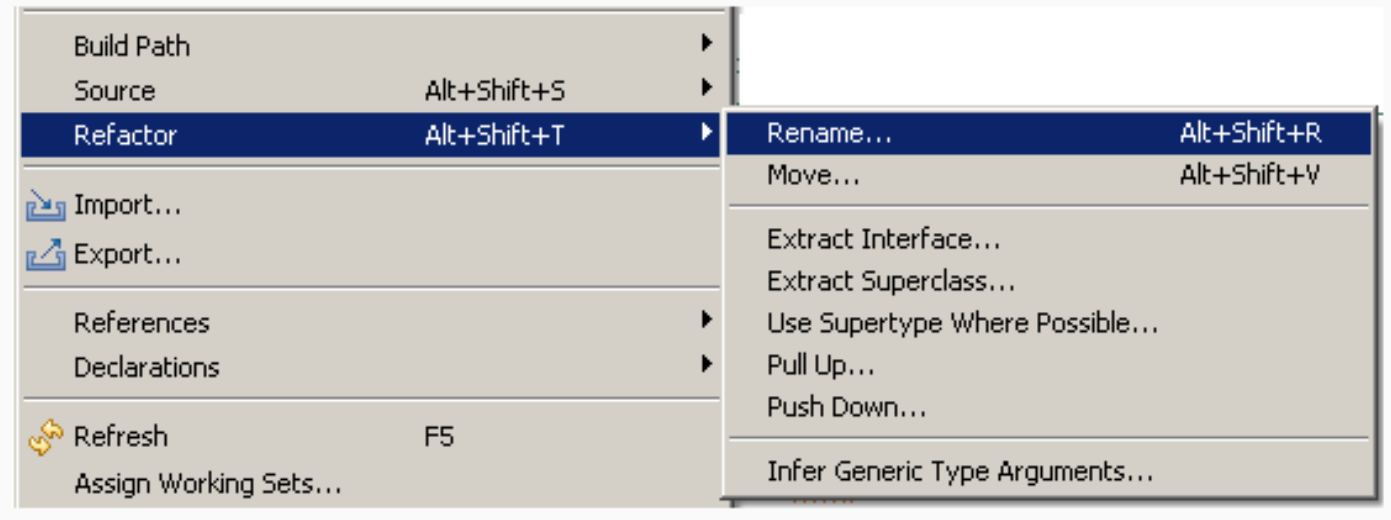

You have constructors on subclasses with mostly identical bodies.

#### **Create a superclass constructor; call this from the subclass methods.**

#### **Pull Up Constructor Body**

You

**Create** 

```
class Manager extends Employee...
       public Manager (String name, String id, int grade) {
               name = name;id = id;grade = grade;ŀ
```

```
public Manager (String name, String id, int grade) {
        super (name, id);
       grade = grade;ł
```
Two subclasses have the same field.

#### Move the field to the superclass.

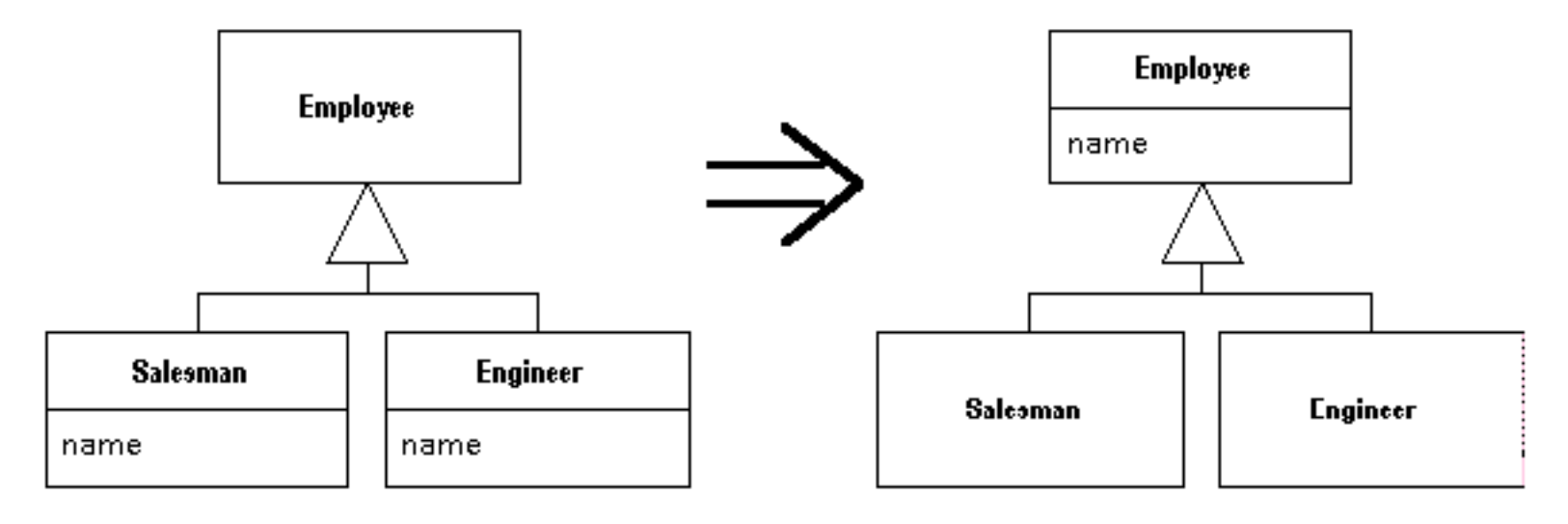

You have a complicated expression.

**Put the result of the expression, or parts of the expression, in a temporary variable with a name that explains the purpose.** 

```
if ( (platform.toUpperCase( ).indexOf("MAC" ) > -1) &&
      (browser.toUpperCase().indexOf("IE") > -1) &&
      wasInitialized() && resize > 0)
   // do something
 ŀ
        final boolean isMacOs
                                  = platform.toUpperCase().indexOf("MAC") > -1;
        final boolean is IEBrowser = browser.toUpperCase().indexOf("IE") > -1;
        final boolean wasResized = resize > 0;
        if (isMacOs && isIEBrowser && wasInitialized() && wasResized)
        €
                // do something
        ŀ
```
# **Today**

- Build System (maven)
- Manage your source code
- Refactoring
- Logging, Debugging and Test
- IDE (eg, Eclipse)
- Workflow: git, intégration continue, et tous les points ci-dessous

Logging, Debugging, Testing

### Given a text file, output a list of the N most frequently-occurring non stop, words, ordered by decreasing frequency

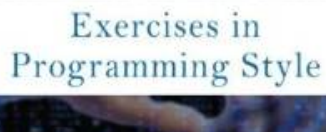

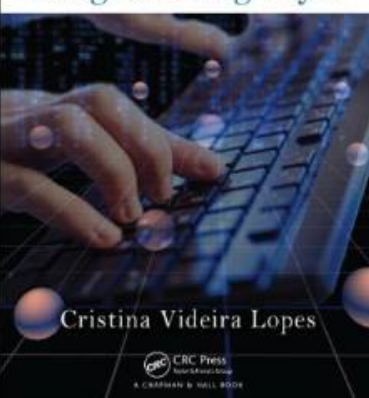

N: integer

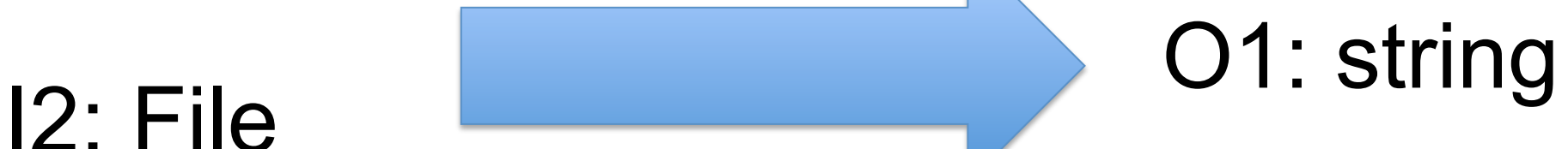

#### **P branch: master - exercises-in-programming-style / input.txt**

### N=25

cy crista on 22 Sep 2013 Added input files

1 contributor

### $12=$

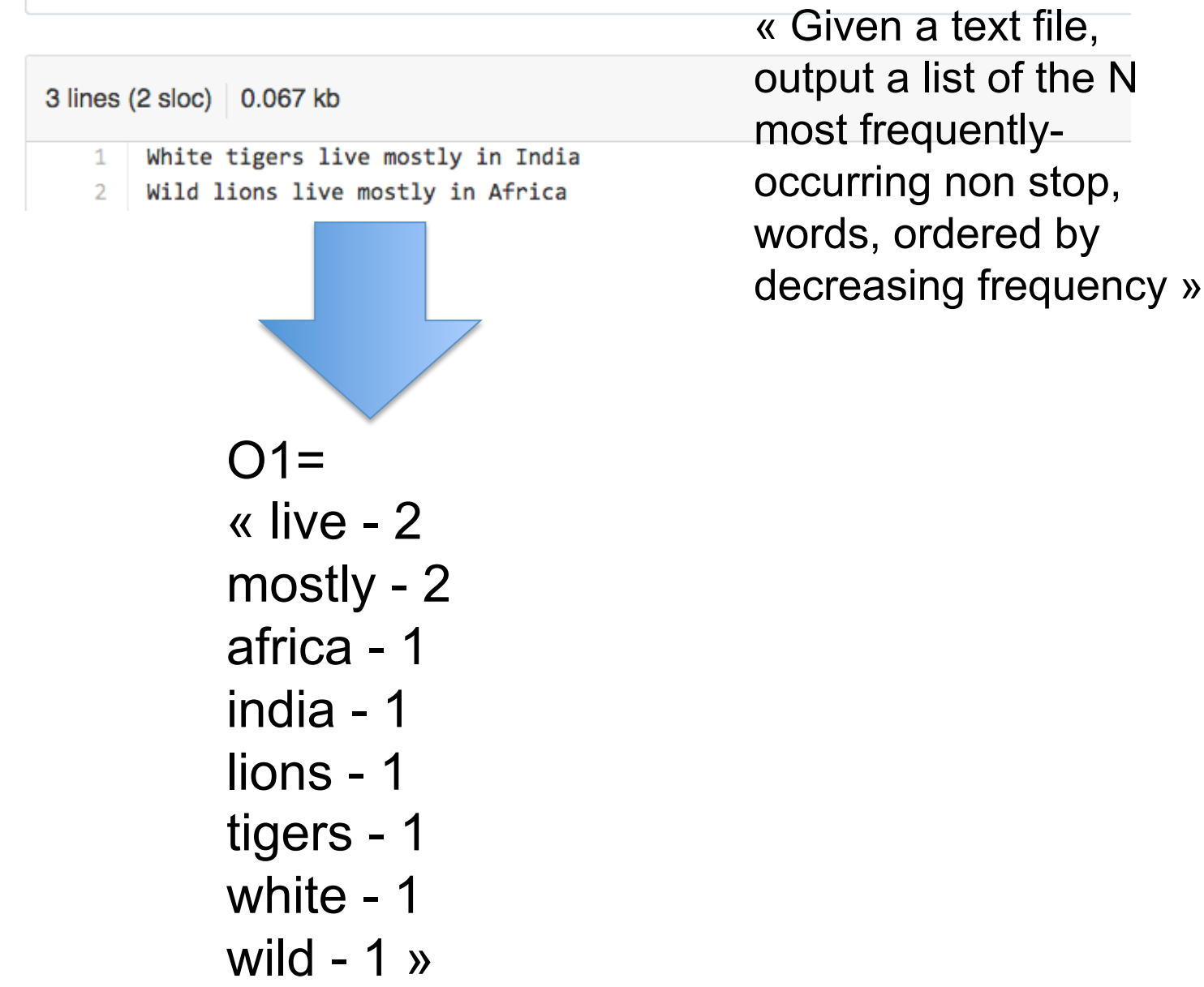

```
1 import sys, string
2 # the global list of [word, frequency] pairs
s word freqs = []
4 # the list of stop words
s with open ('../stop_words.txt') as f:
      stop_words = f.read().split(','')6
  stop words.extend(list(string.ascii lowercase))
\overline{\tau}# iterate through the file one line at a time
\Omega10 for line in open(sys.argv[1]):
      start char = None1112
      i = 013
      for c in line:
          if start char == None:
14
               if c.isalnum():
15# We found the start of a word
16
                   start char = i
17else:
18
               if not c.isalnum():
10# We found the end of a word. Process it
20
                   found = False21word = line[start\_char:i].lower()22# Ignore stop words
29if word not in stop_words:
24
25pair index = 0# Let's see if it already exists
96
                       for pair in word freqs:
27if word == pair[0]:
28
                                pair[1] += 129
                                found = True90
                                found_at = pair_index31break
9233
                            pair_index += 1if not found:
34
                            word_freqs.append([word, 1])
35elif len(word_freqs) > 1:
96
37# We may need to reorder
                            for n in reversed (range (pair_index)):
38
                                if word_freqs[pair_index][1] >
99
                                    word_freqs[n][1]:# swap
40
                                    word_freqs[n], word_freqs[
41
                                         pair index] = word freqs[
                                        pair_index], word_freqs[n]
                                    pair index = n42
                   # Let's reset
AA44start_char = None
          i + = 145
46
47 for tf in word_freqs[0:25]:
      print tf[0], ' - ', tf[1]48
```
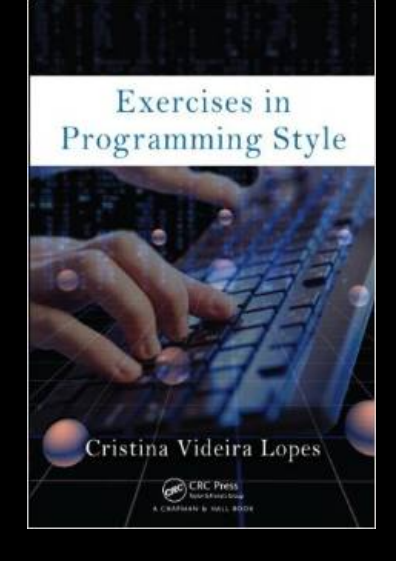

```
# the qlobal list of [word, frequency] pairs
word freqs = []# the list of stop words
with open ('../stop words.txt') as f:
    stop words = f.read() .split(','')stop words.extend(list(string.ascii_lowercase))
```

```
for c in line:
13
           if start char == None:
14
               if c.isalnum():
15# We found the start of a word
16
17start char = i
           else:
18
               if not c.isalnum():
10# We found the end of a word. Process it
20
21found = Falseword = line[start char:i].lower()22# Ignore stop words
29if word not in stop words:
2425pair index = 0# Let's see if it already exists
96
                        for pair in word freqs:
27if word == pair[0]:
28
29
                                pair[1] += 1found = True90
                                found at = pair index
31break
9233
                            pair_index += 1if not found:
34
                            word_freqs.append([word, 1])
35elif len(word_freqs) > 1:
96
                            # We may need to reorder
37for n in reversed (range (pair index)):
38
                                if word_freqs[pair_index][1] >
99
                                    word_freqs[n][1]:# swap
40
                                    word_freqs[n], word_freqs[
41
                                         pair index] = word freqs[
                                         pair_index], word_freqs[n]
                                    pair index = n42
                   # Let's reset
\overline{AB}44start_char = None
          i + = 145
46
47 for tf in word_freqs[0:25]:
      print tf[0], ' - ', tf[1]48
```
- 1 import sys, string 2 # the global list of [word, frequency] pairs  $s$  word\_freqs =  $[]$ 4 # the list of stop words s with open ('../stop\_words.txt') as f:
- stop\_words =  $f.read() .split(','')$

### for line in open  $(sys.argv[1])$ :

#### for c in line:

 $\mathbf{1}$  $11$ 

12

13

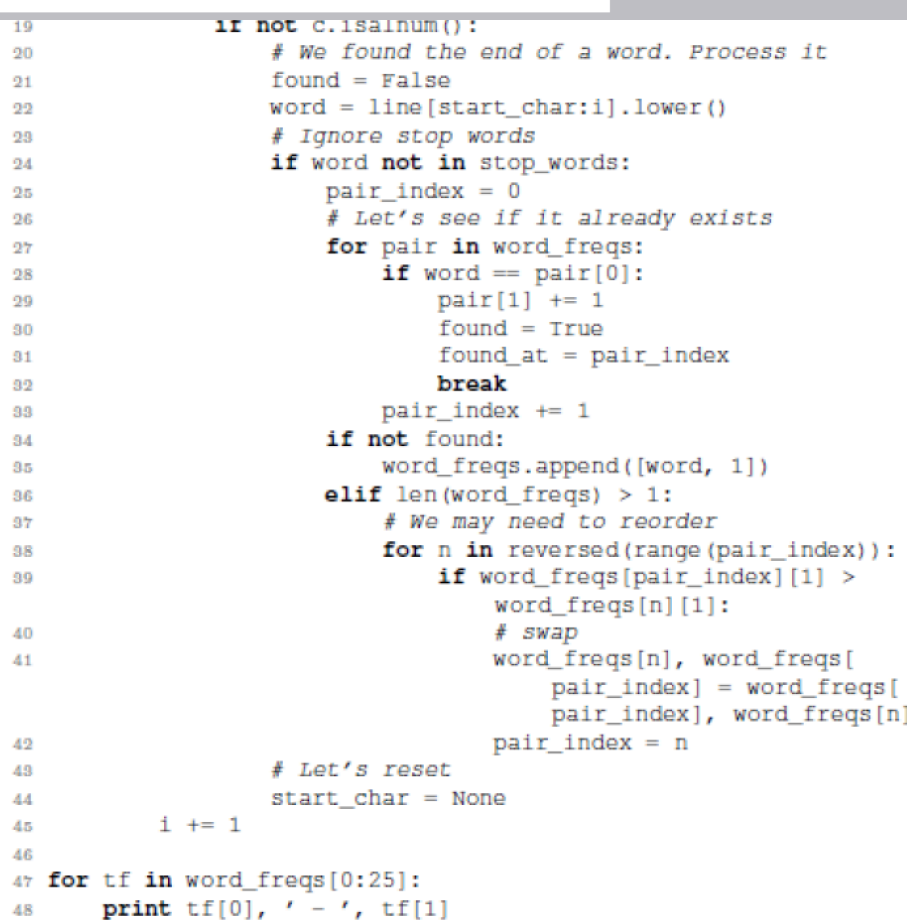

#### **P branch: master - exercises-in-programming-style / input.txt**

### N=25

#### crista on 22 Sep 2013 Added input files

1 contributor

### $12=$

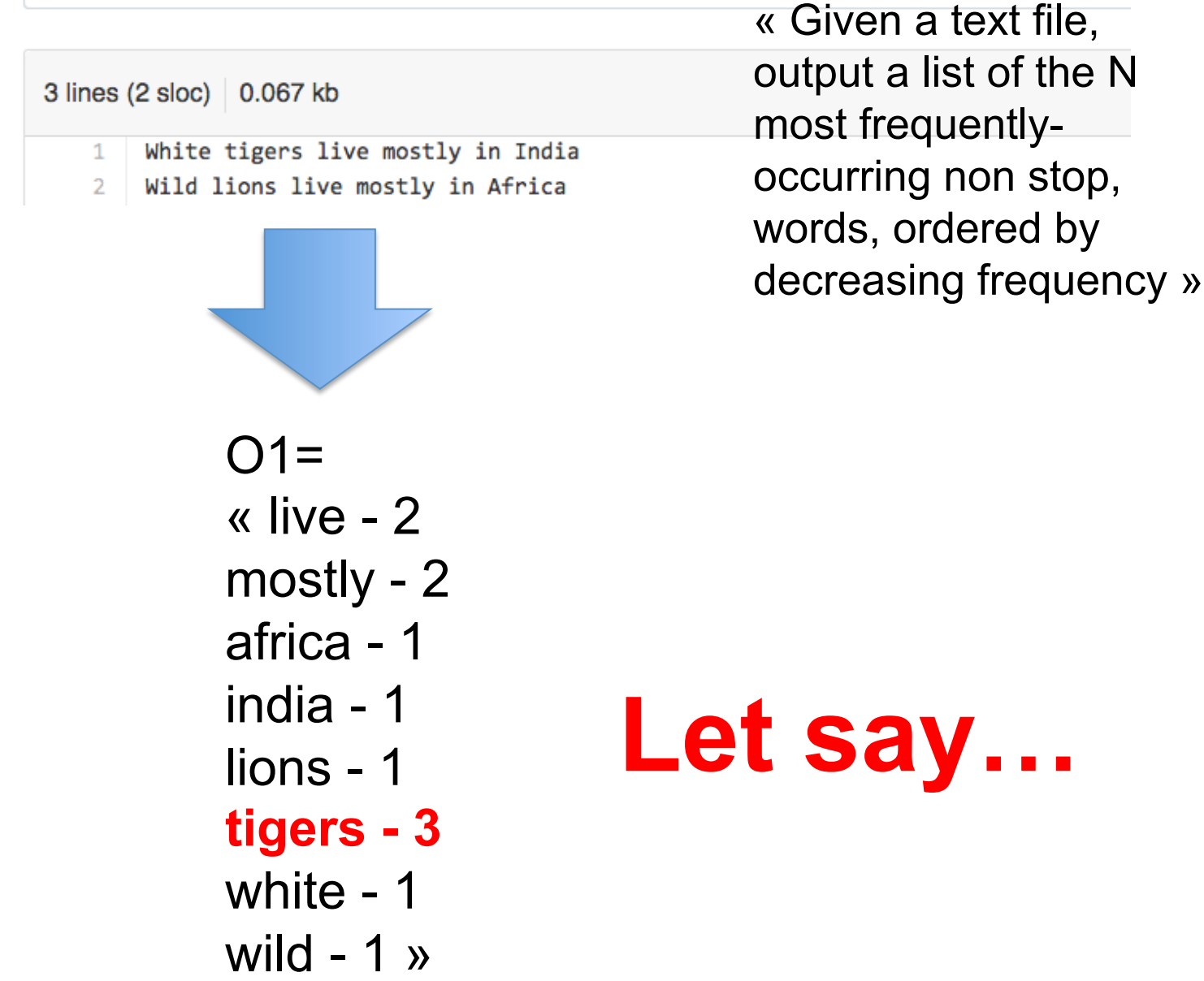

#### **P branch: master - exercises-in-programming-style / input.txt**

### N=25

#### cy crista on 22 Sep 2013 Added input files

1 contributor

### $12=$

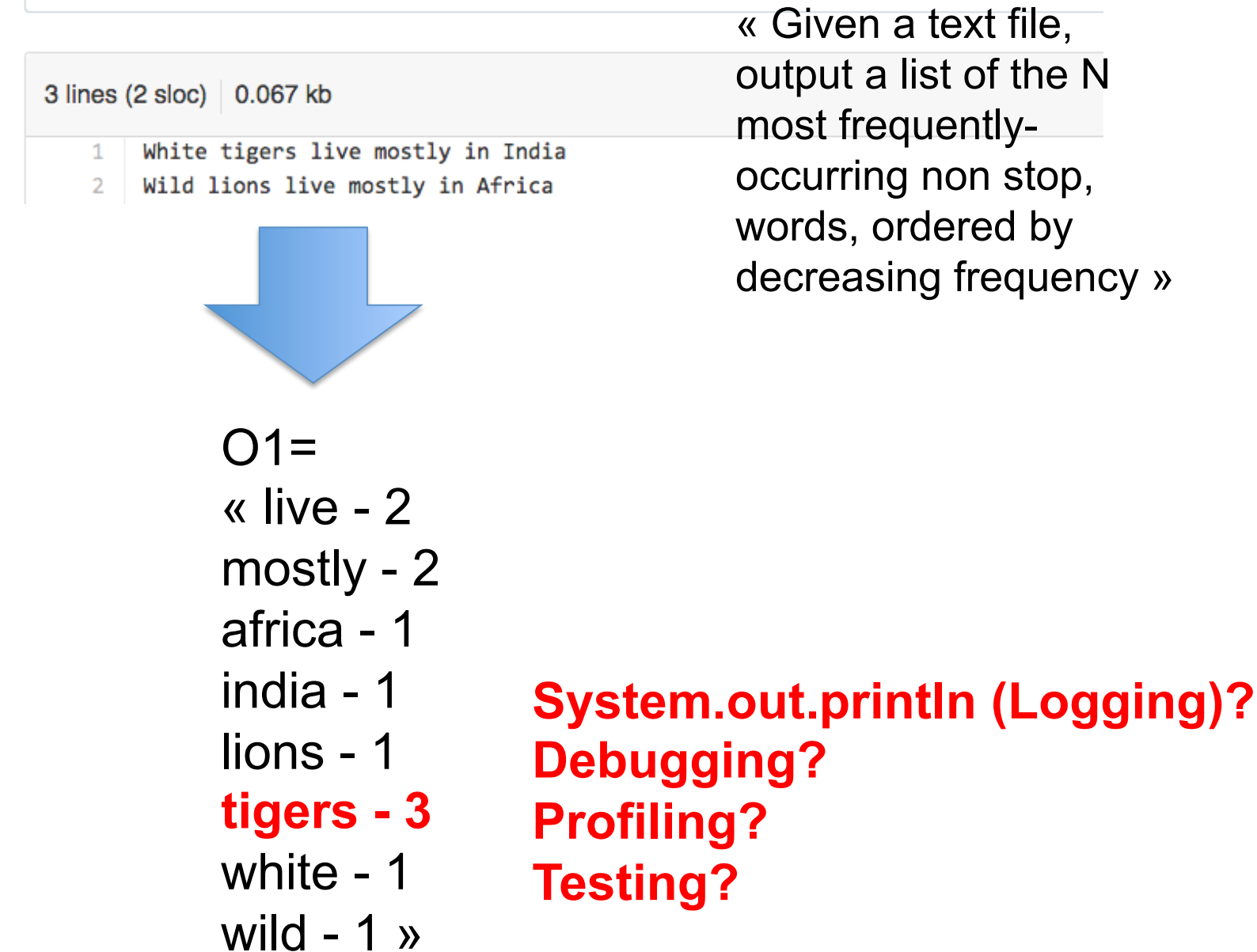

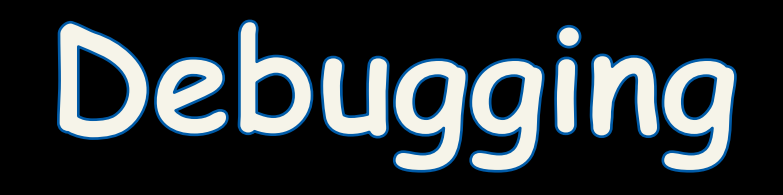

 $000$ 

Debug - FAMILIAR/src/main/java/fr/familiar/standalone/FML.java - Eclipse - /Users/macher1/Documents/workspaceFML

 $\sim$  1  $\sim$  1  $\sim$  1

 $\sim$ 

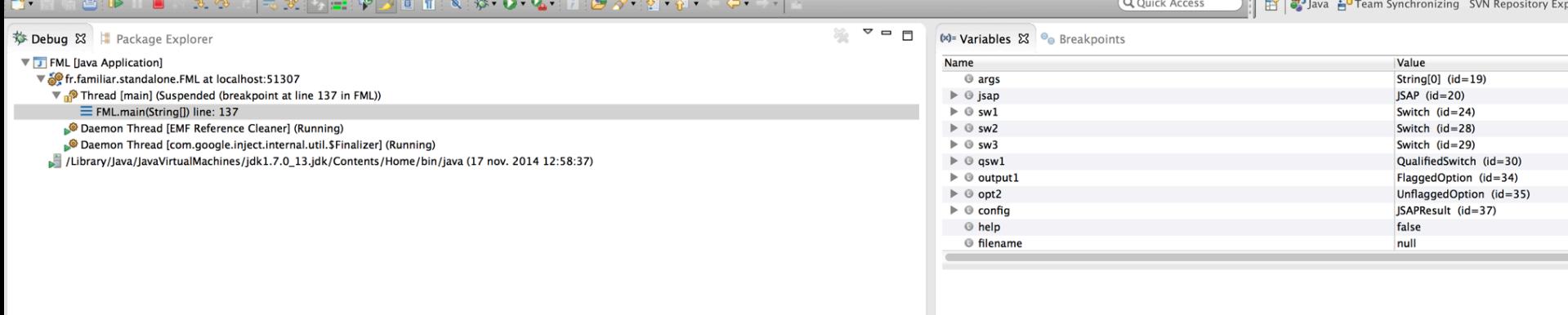

 $\mathbf{I}$ 

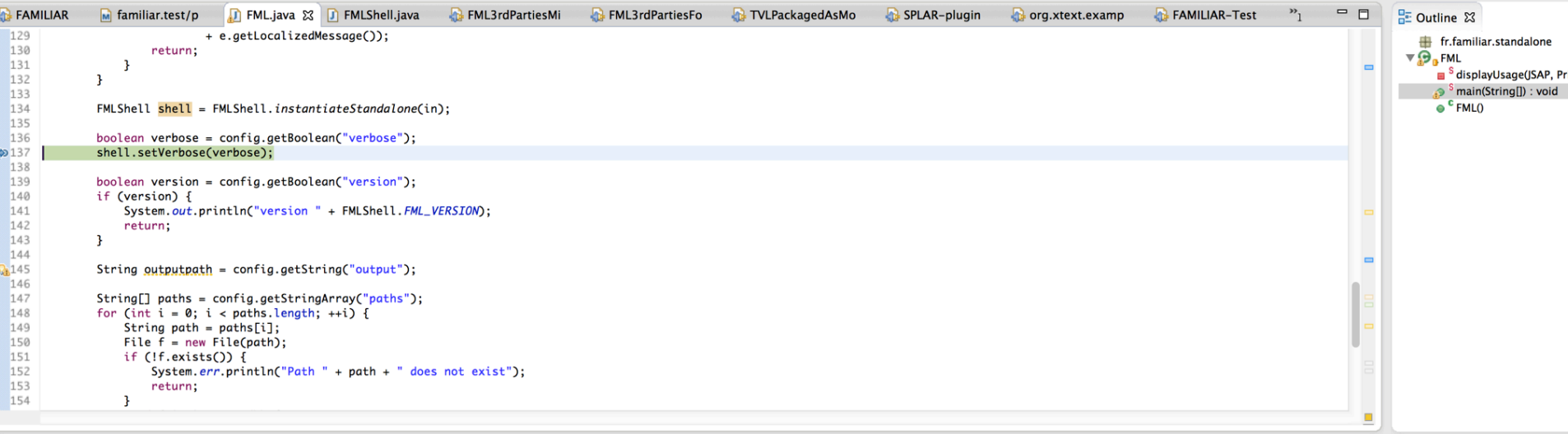

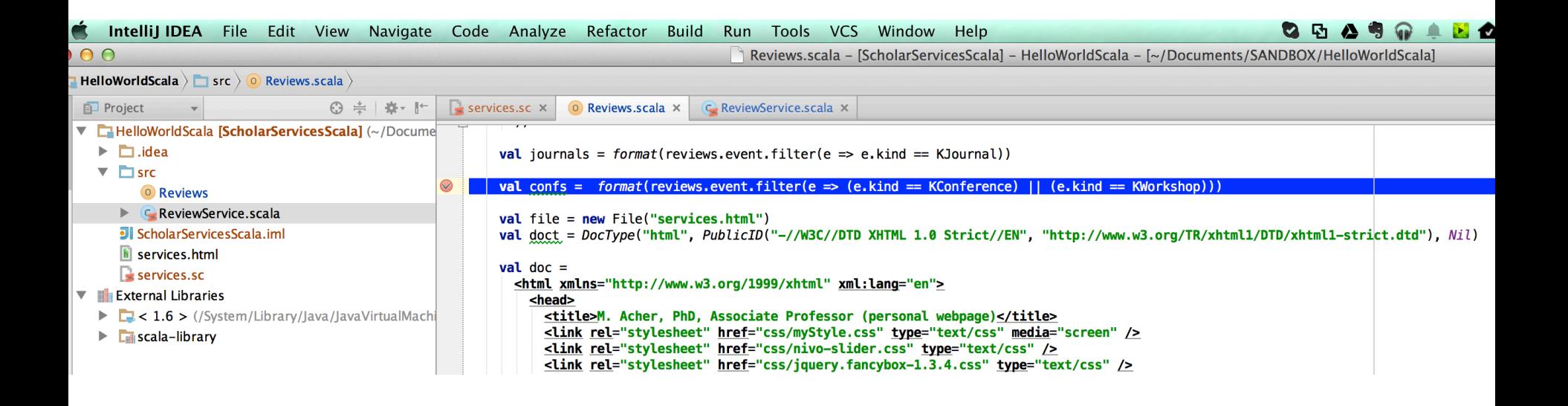

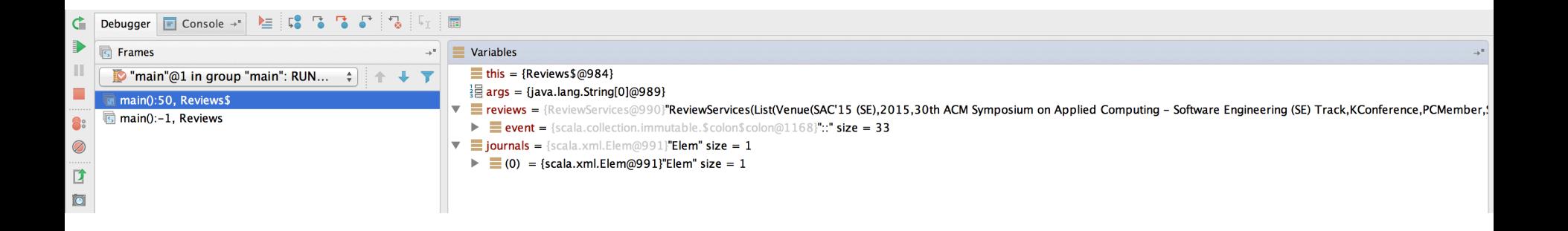
#### **ETAPE 2: CHOISIS 3 BONS SOUVENIRS**

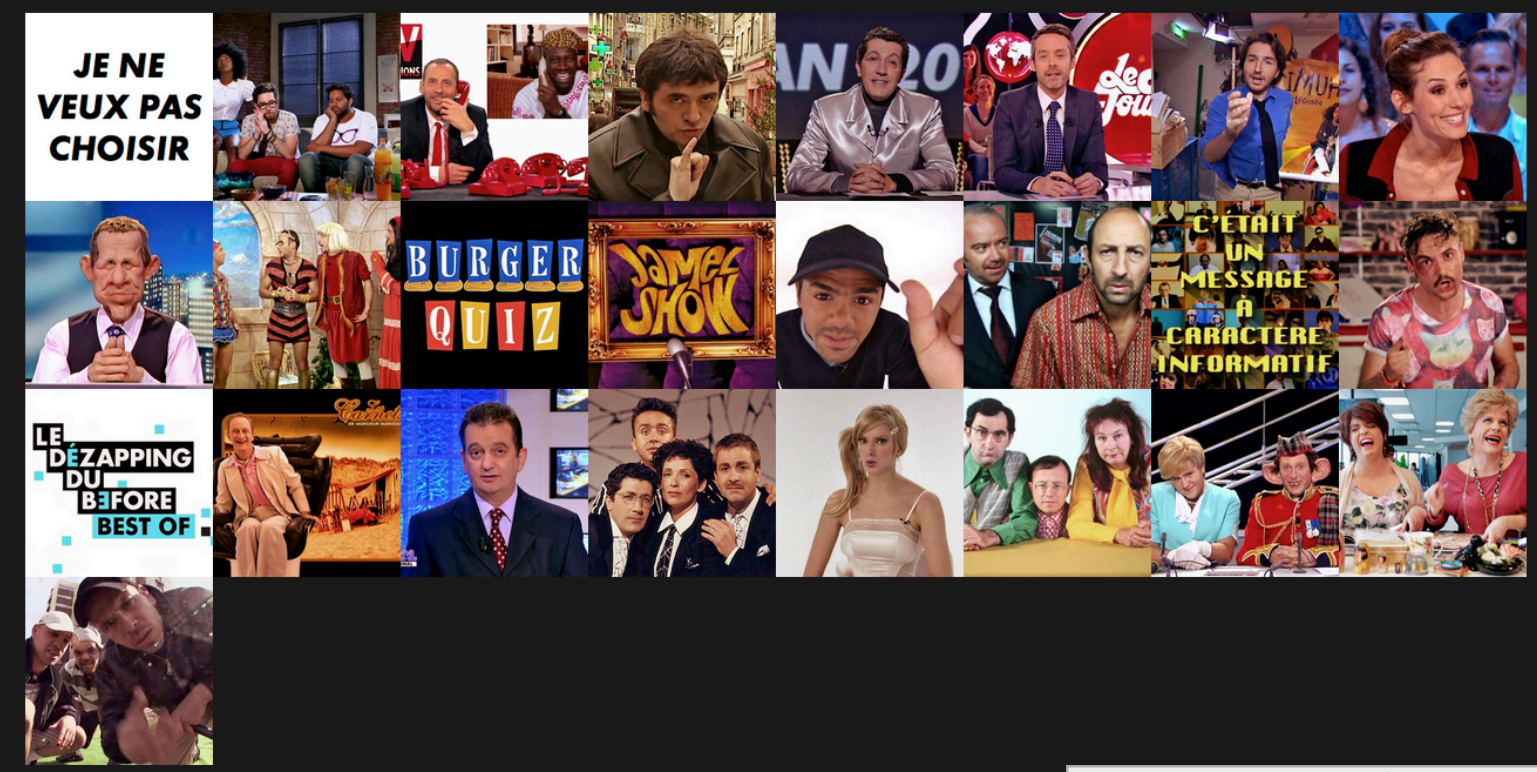

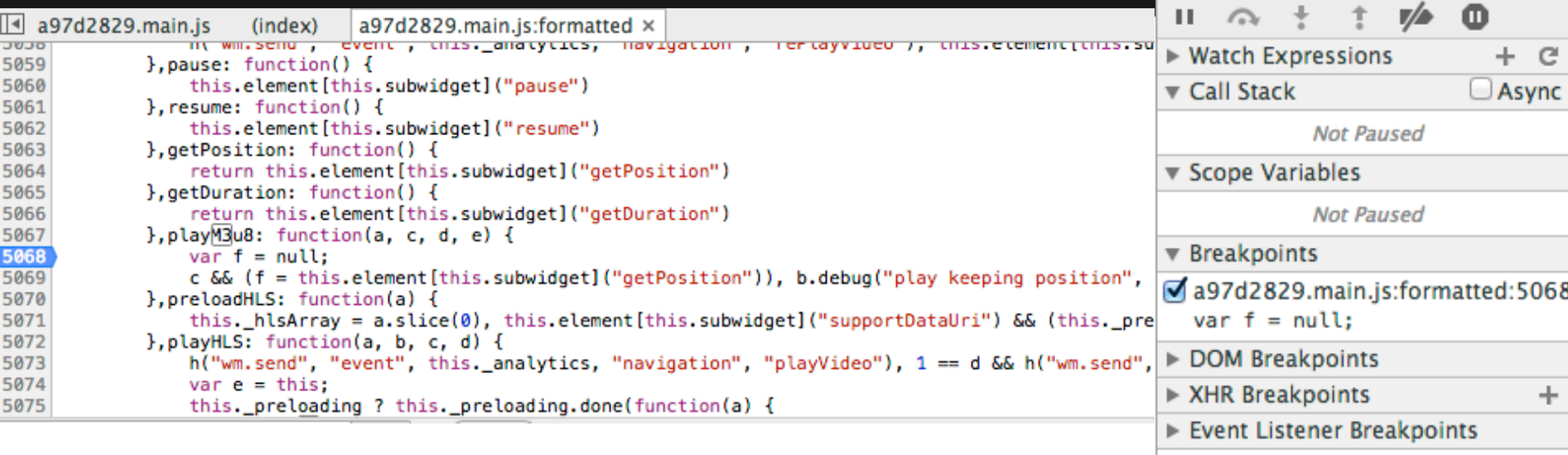

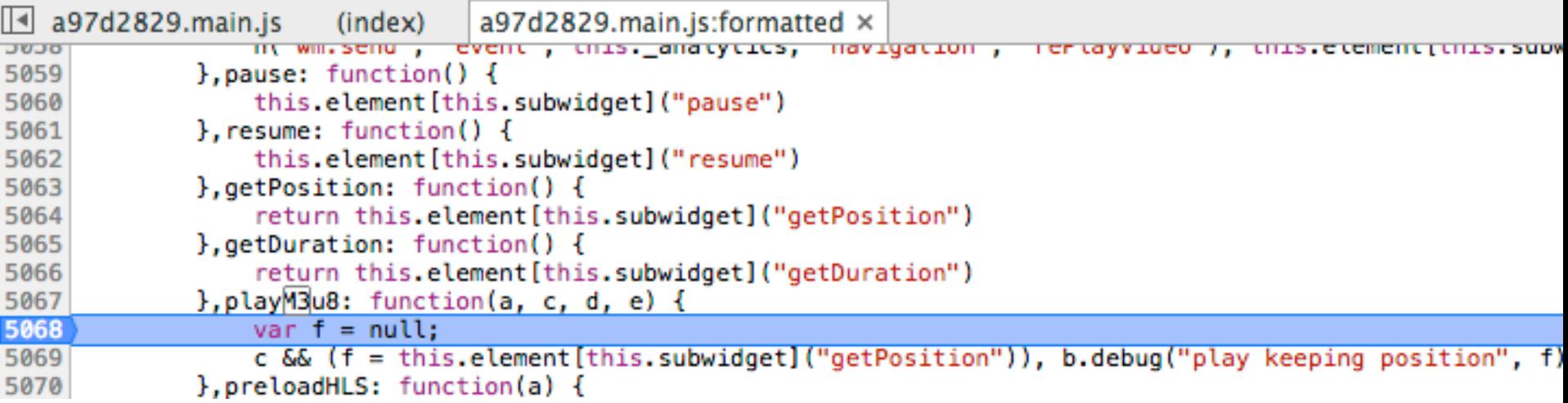

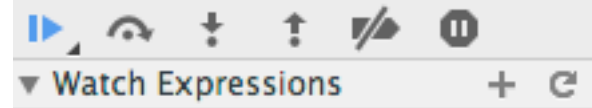

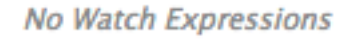

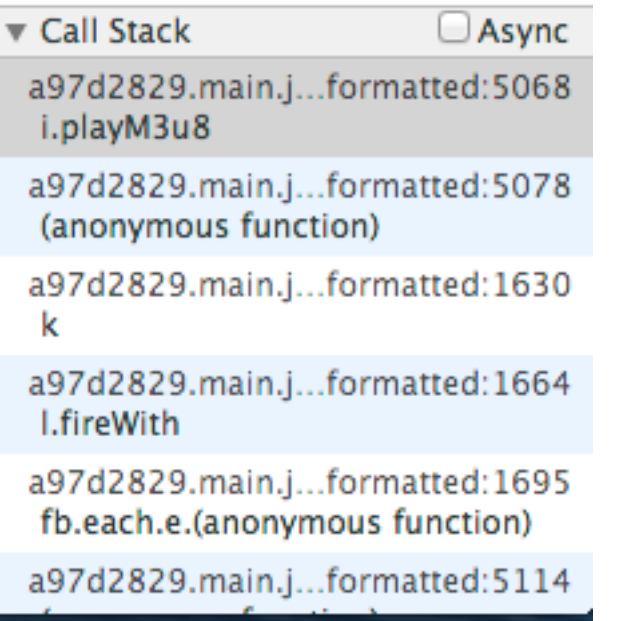

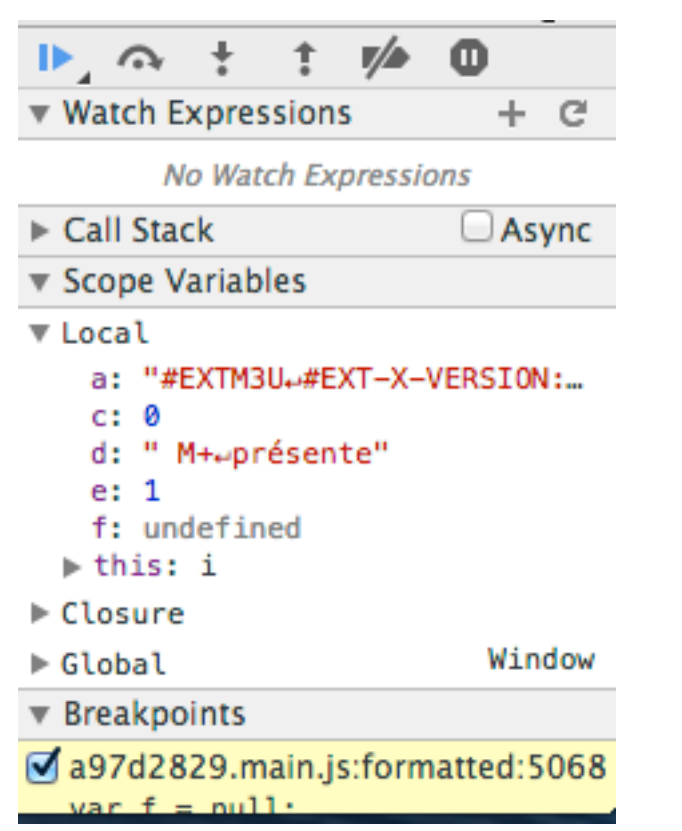

# **Profiling**

#### **n** ~Debugging the, e.g., performance

■ Say the computation of term frequency takes 5 minutes (instead of a few seconds)

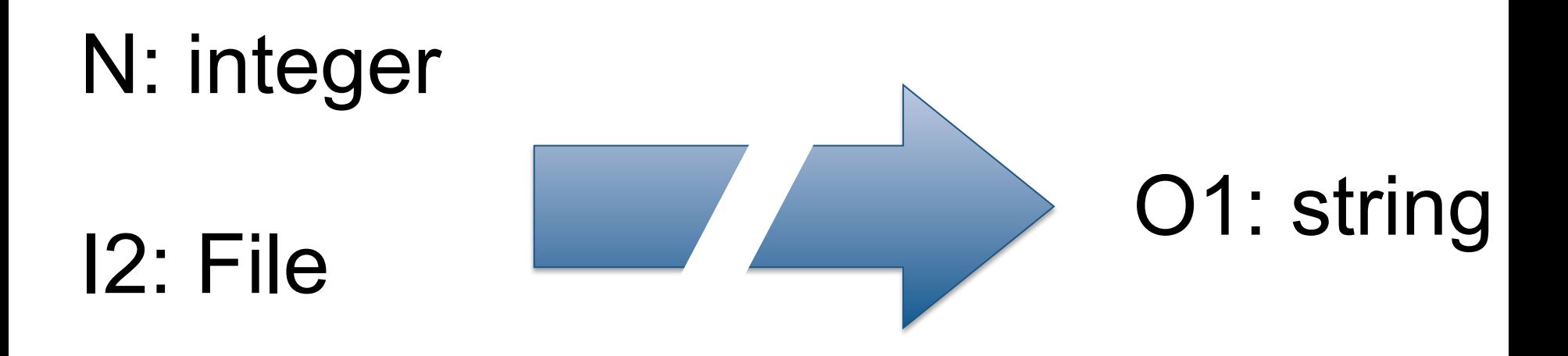

#### **n** Performance can be **tested** as well!

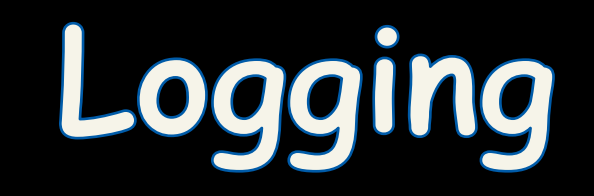

## Logging, why? (claims)

- Logging is easier than debugging
- Logging is faster than debugging
- Logging can work in environments where debugging is not supported
- Can work in production environments
- Logs can be referenced anytime in future as the data is stored

# **Logging**

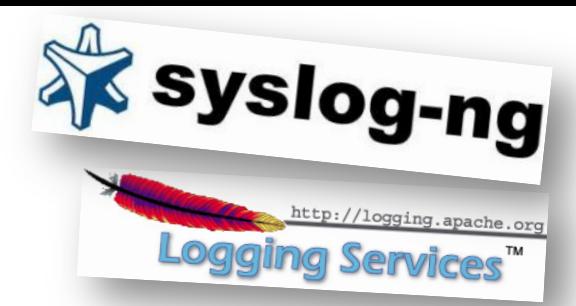

- Logging is chronological and systematic record of data processing events in a program
	- $-$  e.g. the Windows Event Log
- Logs can be saved to a persistent medium to be studied at a later time
- Use logging in the development phase:  $-$  Logging can help you debug the code
- Use logging in the production environment:  $-$  Helps you troubleshoot problems

### Logging Methods, How?

• The evil System.out.println()

• Custom Solution to Log to various datastores, eg text files, db, etc...

• Use Standard APIs – Don't reinvent the wheel

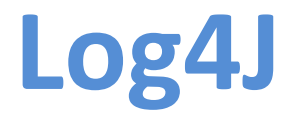

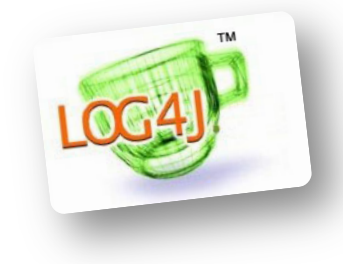

- Popular logging frameworks for Java
- Designed to be reliable, fast and extensible
- Simple to understand and to use API
- Allows the developer to control which log statements are output with arbitrary granularity
- Fully configurable at runtime using external configuration files

## **Log4J Architecture**

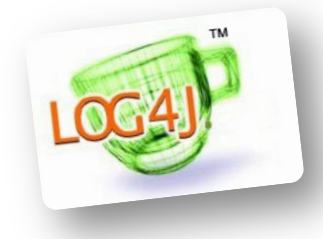

- Log4J has three main components: loggers, appenders and layouts
	- Loggers
		- Channels for printing logging information
	- Appenders
		- Output destinations (console, File, Database, Email/ SMS Notifications, Log to a socket, and many others...)
	- Layouts
		- Formats that appenders use to write their output
- Priorities

#### **Logger**

- Responsible for Logging
- Accessed through java code
- Configured Externally
- Every Logger has a name
- Prioritize messages based on level – TRACE, DEBUG, INFO, WARN, ERROR & FATAL
- Usually named following dot convention like java classes do.
	- Eg com.foo.bar.ClassName
- Follows inheritance based on name

#### Logger **API**

- Factory methods to get Logger
	- Logger.getLogger(Class c)
	- Logger.getLogger(String s)

#### • Method used to log message

- trace(), debug(), info(), warn(), error(), fatal()
- Details
	- void debug(java.lang.Object message)
	- void debug(java.lang.Object message, java.lang.Throwable t)
- Generic Log method
	- void log(Priority priority, java.lang.Object message)
	- void log(Priority priority,

java.lang.Object message, java.lang.Throwable t)

#### **Root Logger**

- The root logger resides at the top of the logger hierarchy. It is exceptional in two ways:
	- 1. it always exists,
	- 2. it cannot be retrieved by name.

• Logger.getRootLogger() 

#### **Appender**

- Appenders put the log messages to their actual destinations.
- No programatic change is require to configure appenders
- Can add multiple appenders to a Logger.
- Each appender has its Layout.
- ConsoleAppender, DailyRollingFileAppender, FileAppender, JDBCAppender, JMSAppender, NTEventLogAppender, RollingFileAppender, SMTPAppender, SocketAppender, SyslogAppender, TelnetAppender

#### **Layout**

- Used to customize the format of log output.
- Eg. HTMLLayout, PatternLayout, SimpleLayout, XMLLayout
- Most commonly used is PatternLayout
	- Uses C-like syntax to format.
		- Eg. "%-5p [%t]: %m%n
		- DEBUG [main]: Message 1 WARN [main]: Message 2

### **Log4j Basics**

- Who will log the messages?
	- The Loggers
- What decides the priority of a message? – Level
- Where will it be logged?
	- Decided by Appender
- In what format will it be logged?

– Decided by Layout 

#### **Log4j in Action**

```
// get a logger instance named "com.foo"
Logger logger = Logger.getLogger("com.foo");
// Now set its level. Normally you do not need to set the
// level of a logger programmatically. This is usually done
// in configuration files.
logger.setLevel(Level.INFO);
Logger barlogger = Logger.getLogger("com.foo.Bar");// This request is enabled, because WARN >= INFO.
logger.warn("Low fuel level.");
// This request is disabled, because DEBUG < INFO.
logger.debug("Starting search for nearest gas station.");
// The logger instance barlogger, named "com.foo.Bar",
// will inherit its level from the logger named
// "com.foo" Thus, the following request is enabled
// because INFO \geq INFO.
barlogger.info("Located nearest gas station.");
// This request is disabled, because DEBUG < INFO.
```
barlogger.debug("Exiting gas station search");

## Layouts bis (eg colorizing Logs)

- http://logging.apache.org/log4j/2.x/manual/layouts.html
- http://jeanchristophegay.com/de-la-couleur-dans-les-logs/

```
<?xml version="1.0" encoding="UTF-8"?>
<configuration status="OFF">
    <appenders>
        <Console name="Console" target="SYSTEM_OUT">
             <PatternLayout pattern="%d{HH:mm:ss.SSS} [%t] %highlight{%-5level} %logger{36} - %msq%n"/>
        </Console>
    </appenders>
    <loggers>
        <root level="trace">
             <appender-ref ref="Console"/>
        \langle \text{roots} \rangle</loggers>
</configuration>
```
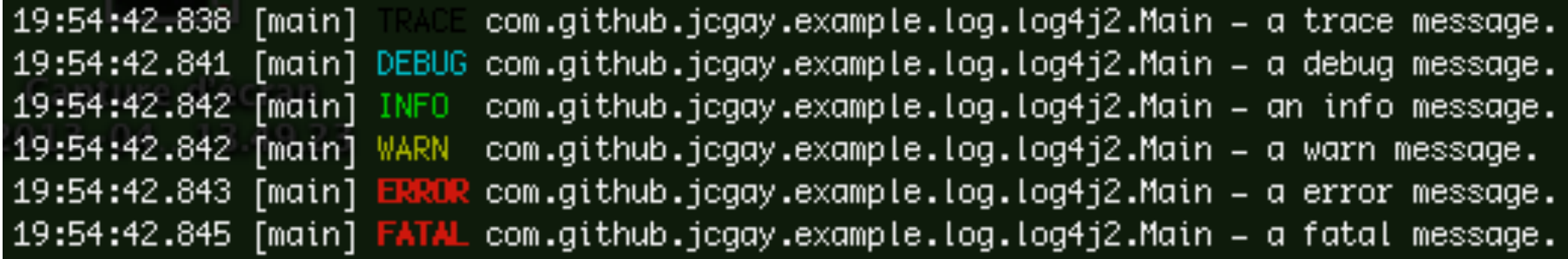

#### **Log4j Optimization & Best Practises**

- User logger as private static variable
- Only one instance per class
- Name logger after class name
- Don't use too many appenders
- Don't use time-consuming conversion patterns (see javadoc)
- Use Logger.isDebugEnabled() if need be
- Prioritize messages with proper levels

#### nodes Logging in JavaScript / NodeJS

- Not only in Java!
- Alternatives also in other languages...
- https://github.com/flatiron/winston

```
var winston = require('winston');
```

```
winston.log('info', 'Hello distributed log files!');
winston.info('Hello again distributed logs');
```
#### **Using Logging Levels**

Setting the level for your logging message can be accomplished in one of two ways. You can pass a string representing the logging level to the log() method or use the level specified methods defined on every winston Logger.

```
\frac{1}{2}// Any Logger instance
\prime\primelogger.log('silly', "127.0.0.1 - there's no place like home");
logger.log('debug', "127.0.0.1 - there's no place like home');logger.log('verbose', "127.0.0.1 - there's no place like home");
logger.log('info', "127.0.0.1 - there's no place like home');logger.log('warn', "127.0.0.1 - there's no place like home');logger.log('error', "127.0.0.1 - there's no place like home');logger.info("127.0.0.1 - there's no place like home");logger.warn("127.0.0.1 - there's no place like home");logger. error("127.0.0.1 - there's no place like home");
```
# **Colorization (back)**

```
var myCustomLevels = {
  levels: {
    foo: \theta,
    bar: 1,baz: 2,foobar: 3
  \mathbf{L}colors: <math>f</math>foo: 'blue',
     bar: 'green',
     baz: 'yellow',
    foobar: 'red'
  ł
\mathbf{E}
```
var customLevelLogger = new (winston.Logger)({ levels: myCustomLevels.levels }); customLevelLogger.foobar('some foobar level-ed message');

#### You can't test everything **(so one advice by Martin Fowler)**

Whenever you are tempted to type something into a print statement or a debugger expression, write it as a test instead.

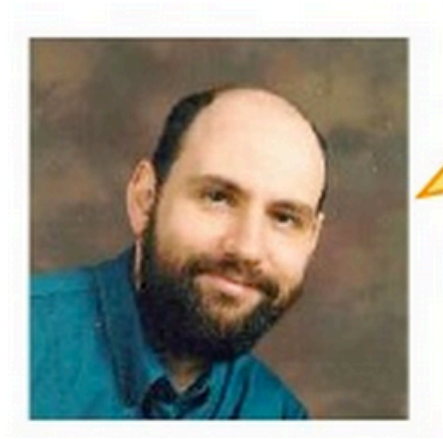

### **From Logging to Testing**

- Testing: "the activity of finding out whether a piece of code produces the intended behavior"
	- Debugging can help
	- $-$  Testing is better
	- than debugging

Whenever you are tempted to type something into a print statement or a debugger expression, write it as a test instead.

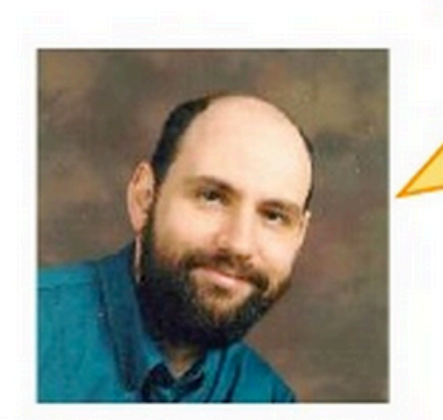

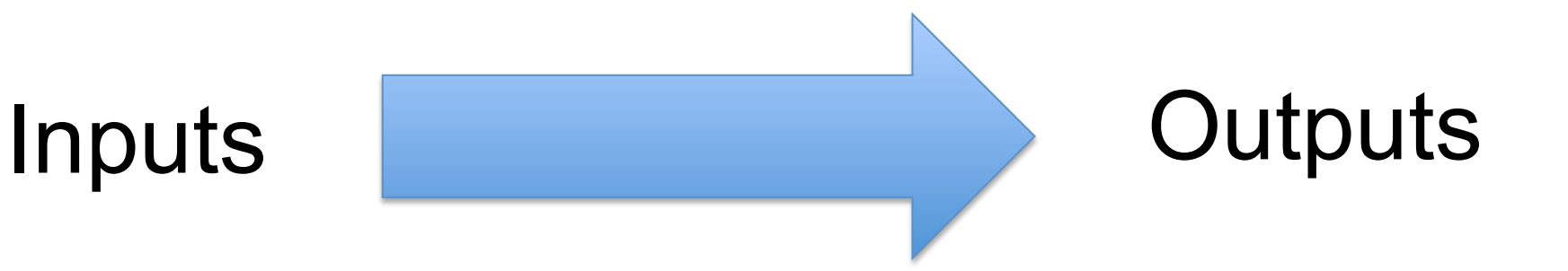

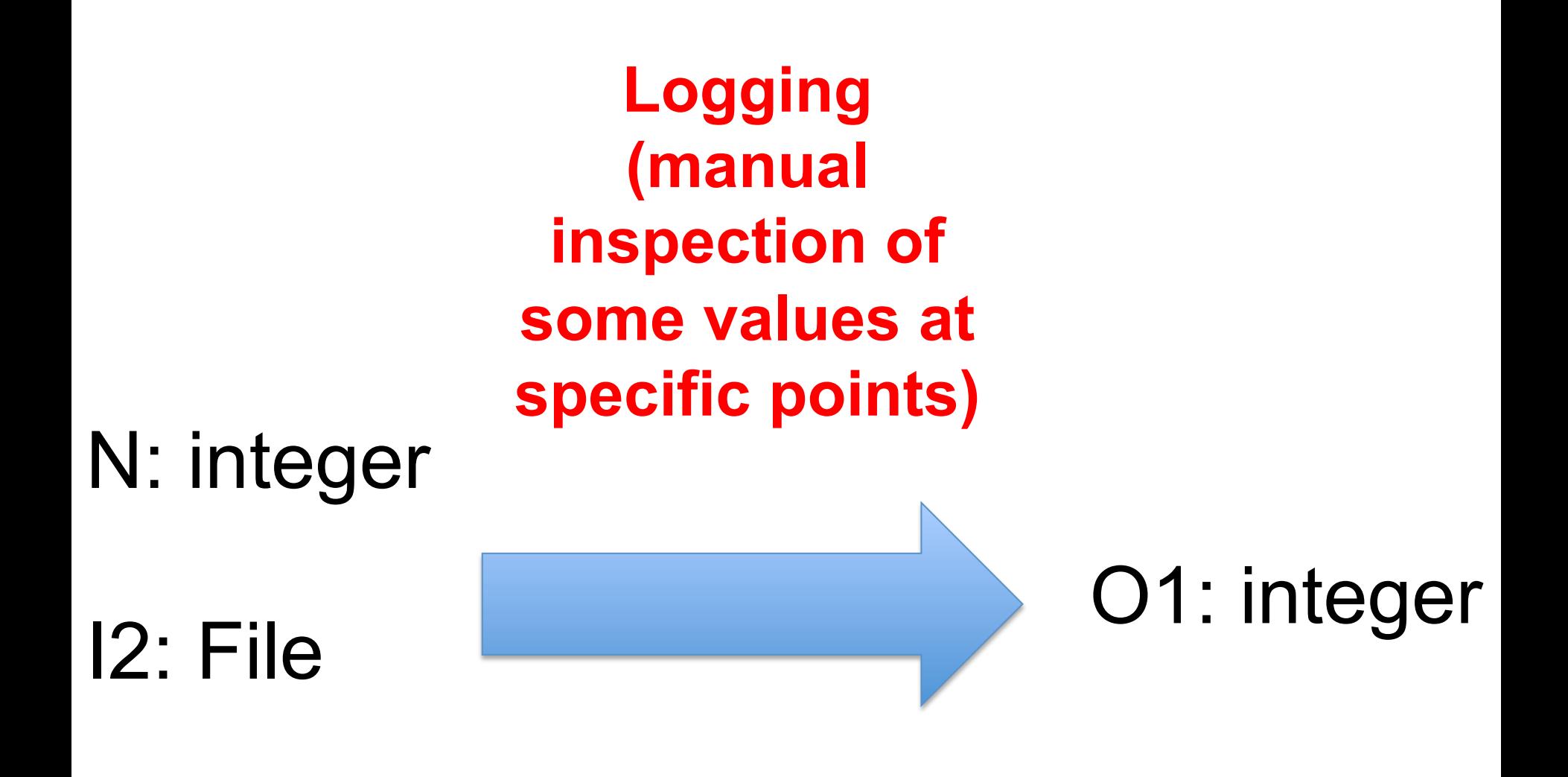

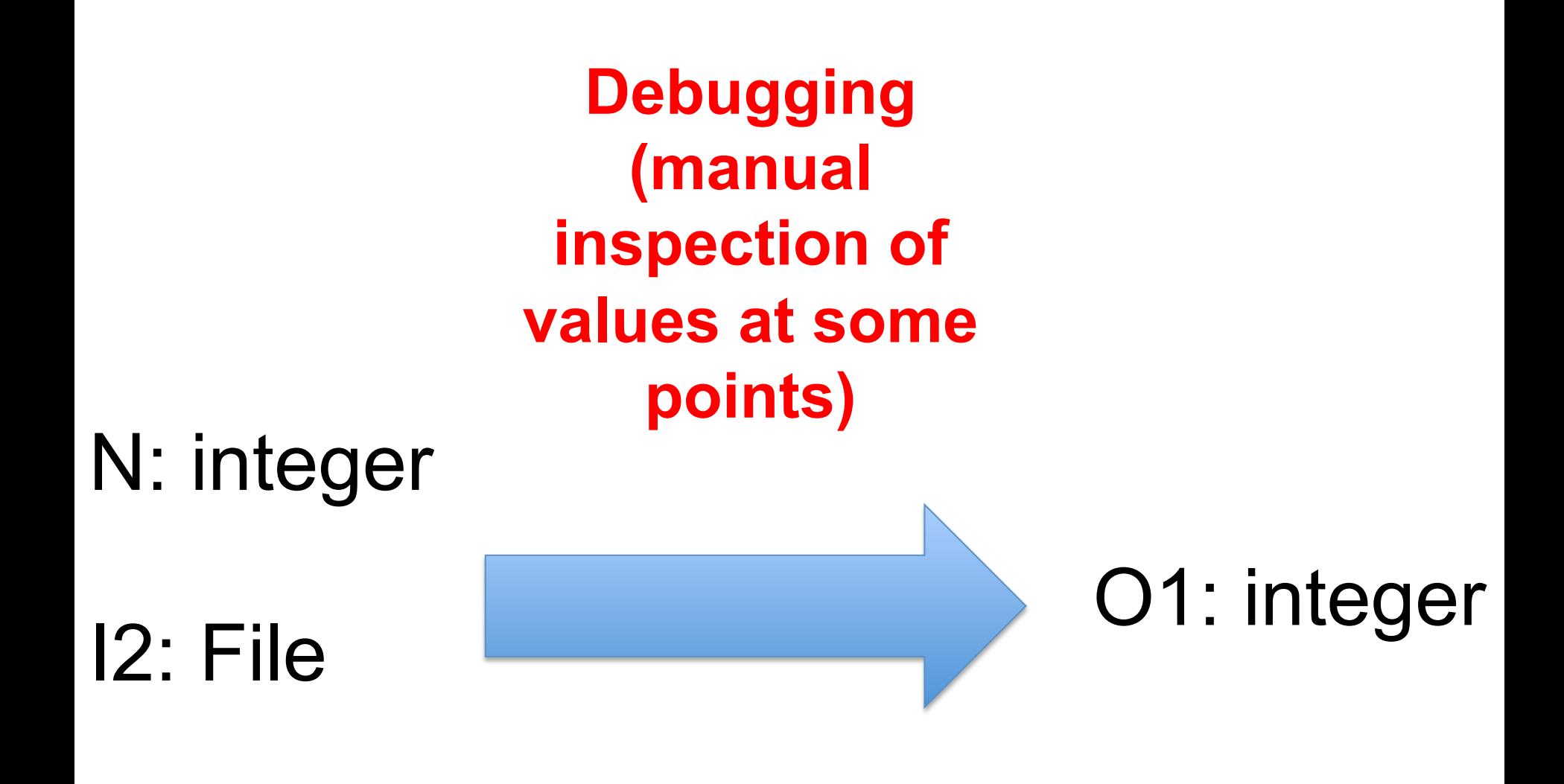

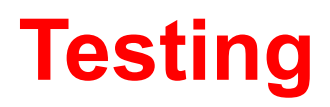

#### **(automated verification)**

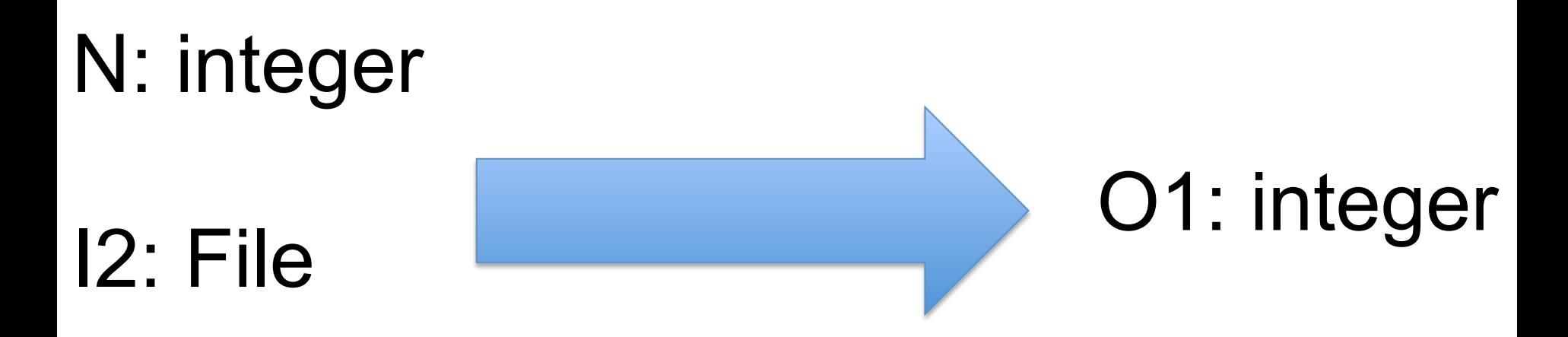

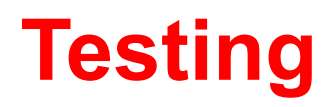

#### **(automated verification)**

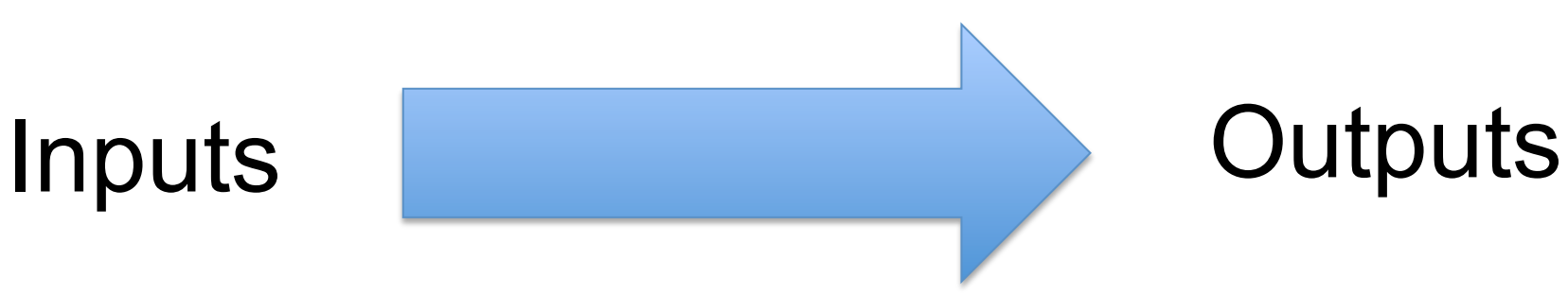

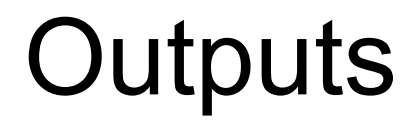

## **CONTROLLABILITY**

ability to manipulate the software's input as well as to place this software into a particular state

## **OBSERVABILITY**

deals with the possibility to observe the outputs and state changes that

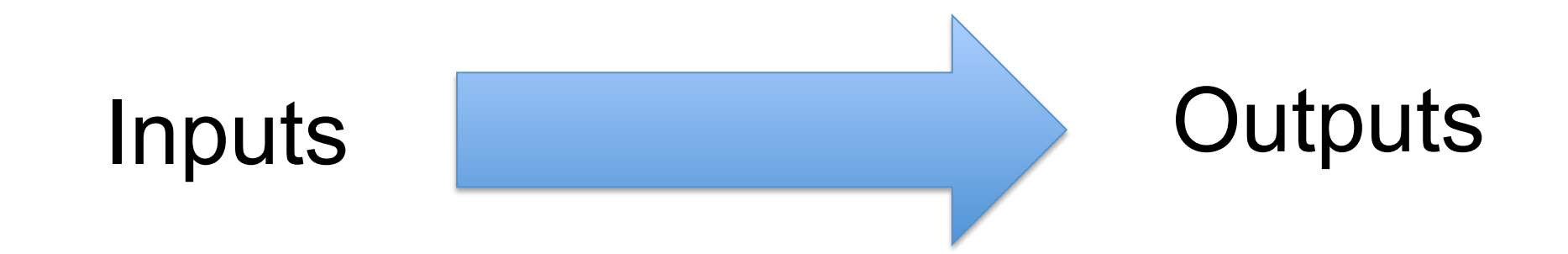

## **TESTABILITY**

degree to which a system or component **facilitates the establishment** of test criteria and the performance of tests to determine whether those criteria have been met.

### Controllability + Observability

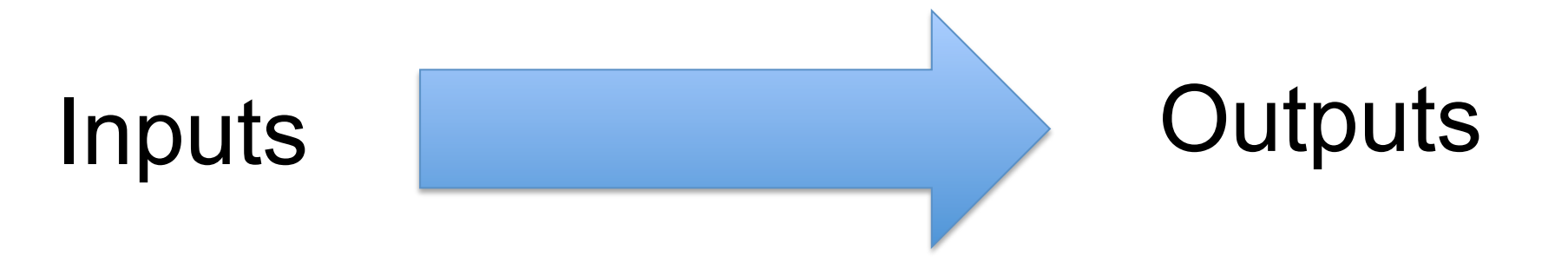

## **Conclusion**

- How to improve Testability?
	- Refactoring, Design patterns
	- $-$  Separation of concerns, Modularity, Abstractions

- Logging
- Debugging
- Testing

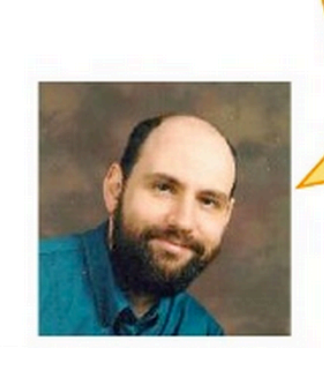

Whenever you are tempted to type something into a print statement or a debugger expression, write it as a test instead.

- Logging
	- $-$  Manual observation
	- (Usually) manual control on input values
	- $-$  Pre-defined exploration of values
- Debugging
	- $-$  Manual observation
	- (Usually) manual control on input values
	- $-$  Interactive, fine-grained exploration of values
- Testing
	- Automated control and observation (assertions)
	- $-$  More ameanable to re-executing on different inputs
	- Not to understand, but to verify some properties

# **Today**

- Build System (maven)
- Manage your source code
- Refactoring
- Logging, Debugging and Test
- IDE (eg, Eclipse)
- Workflow: git, intégration continue, et tous les points ci-dessous

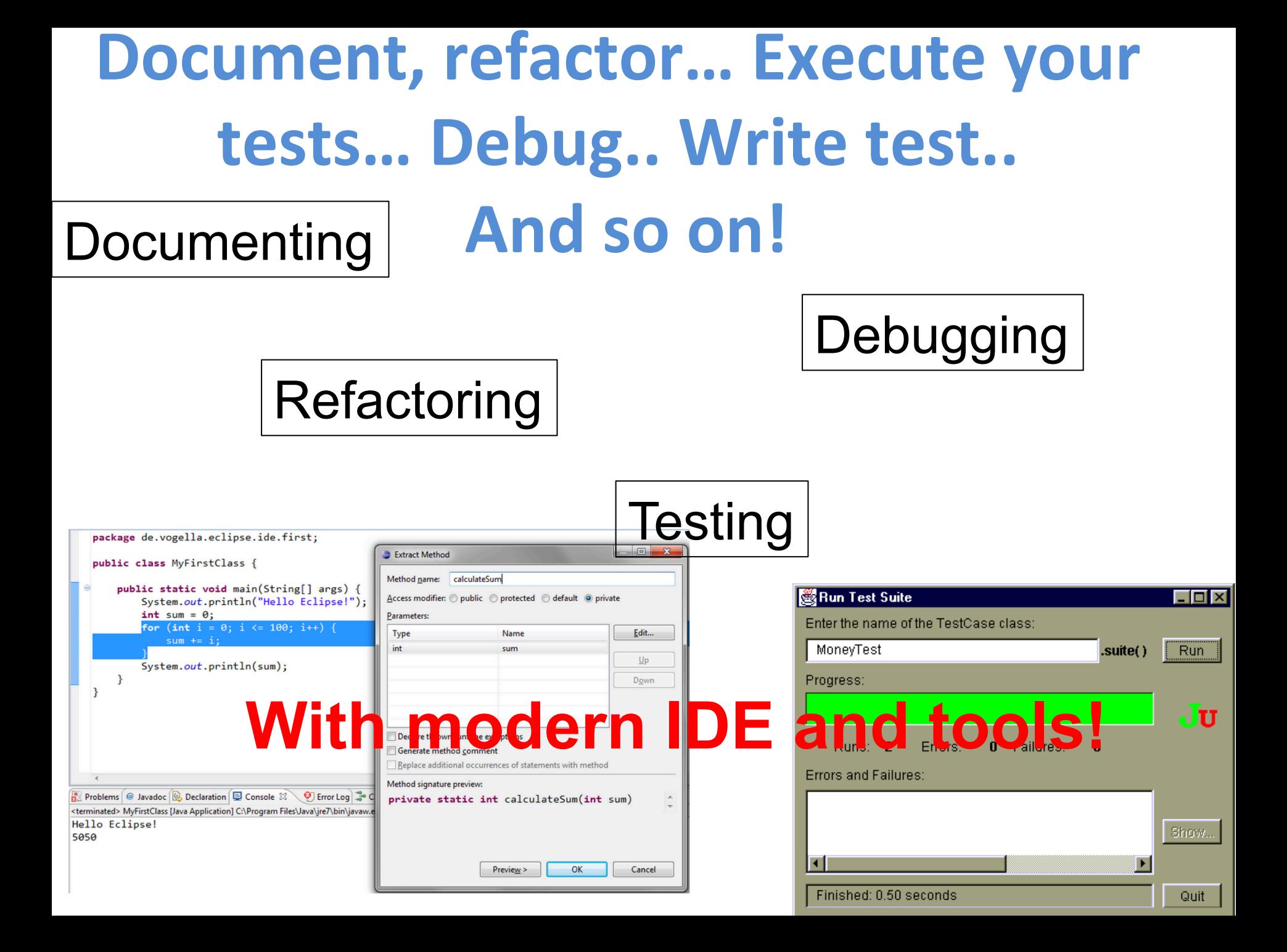

# **Continuous Integration**

« L'intégration continue est un ensemble de pratiques utilisées en génie logiciel consistant à vérifier à chaque **modification** de code source que le résultat des modifications ne produit pas de **régression** dans l'application développée. »

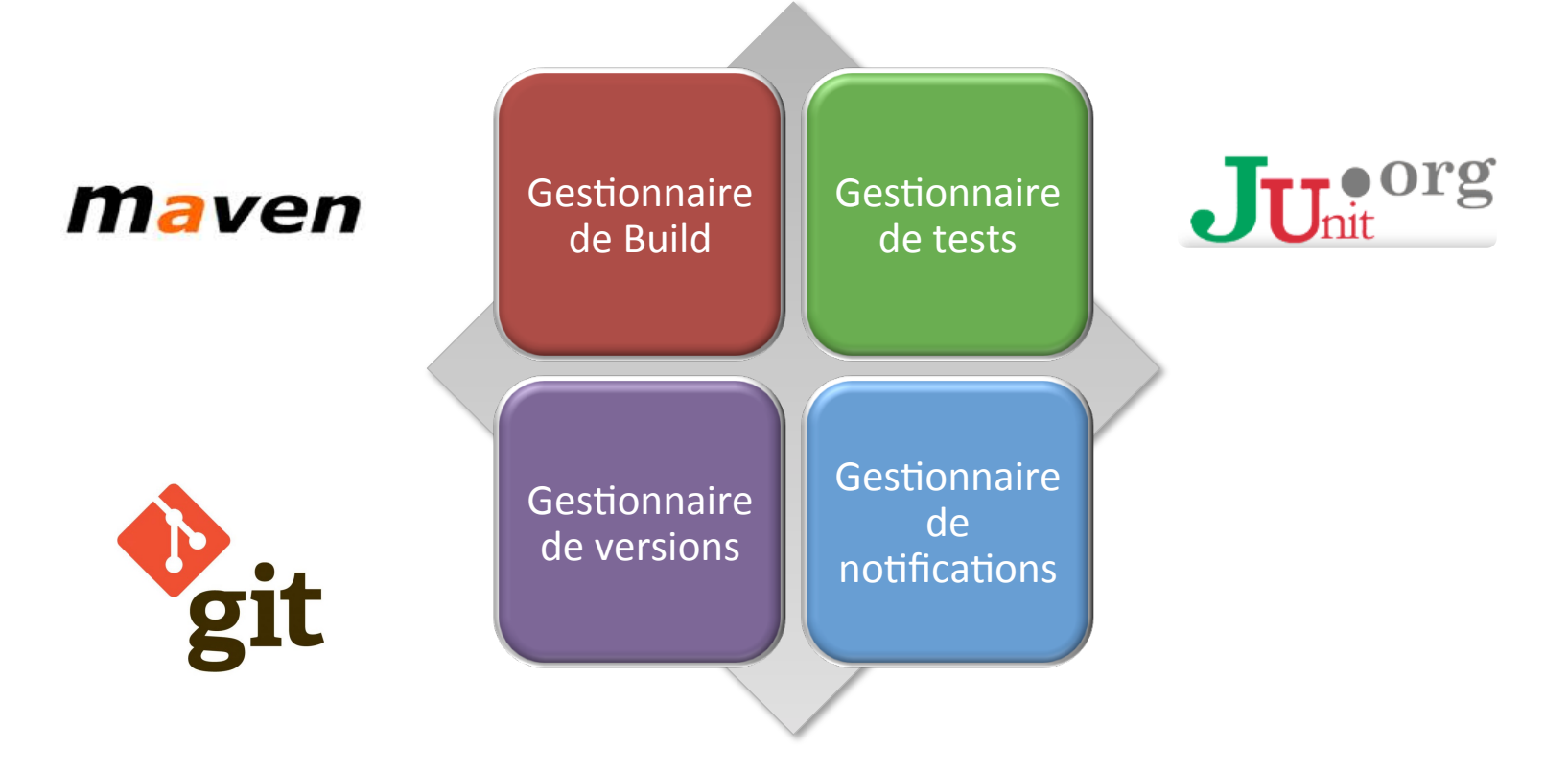

#### Usage

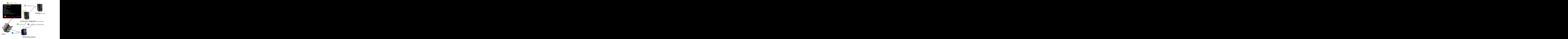
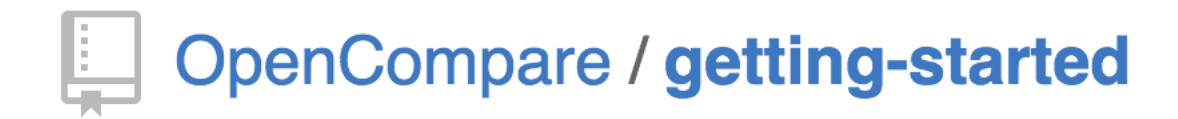

## getting-started / .travis.yml Branch: master -

gbecan 10 days ago add .gitignore and .travis.yml file

1 contributor

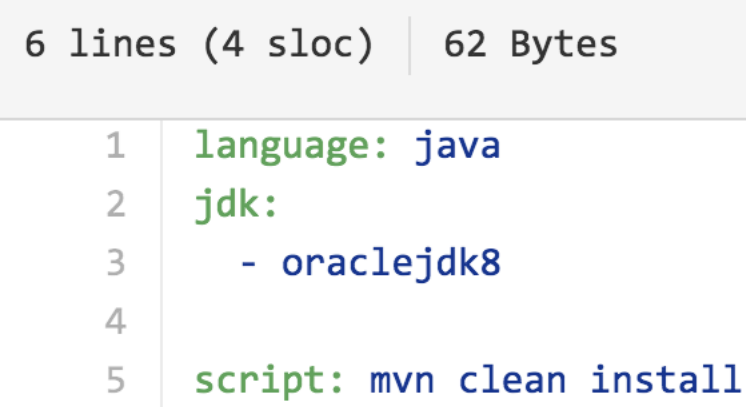

## SP (sprints; implémentation)

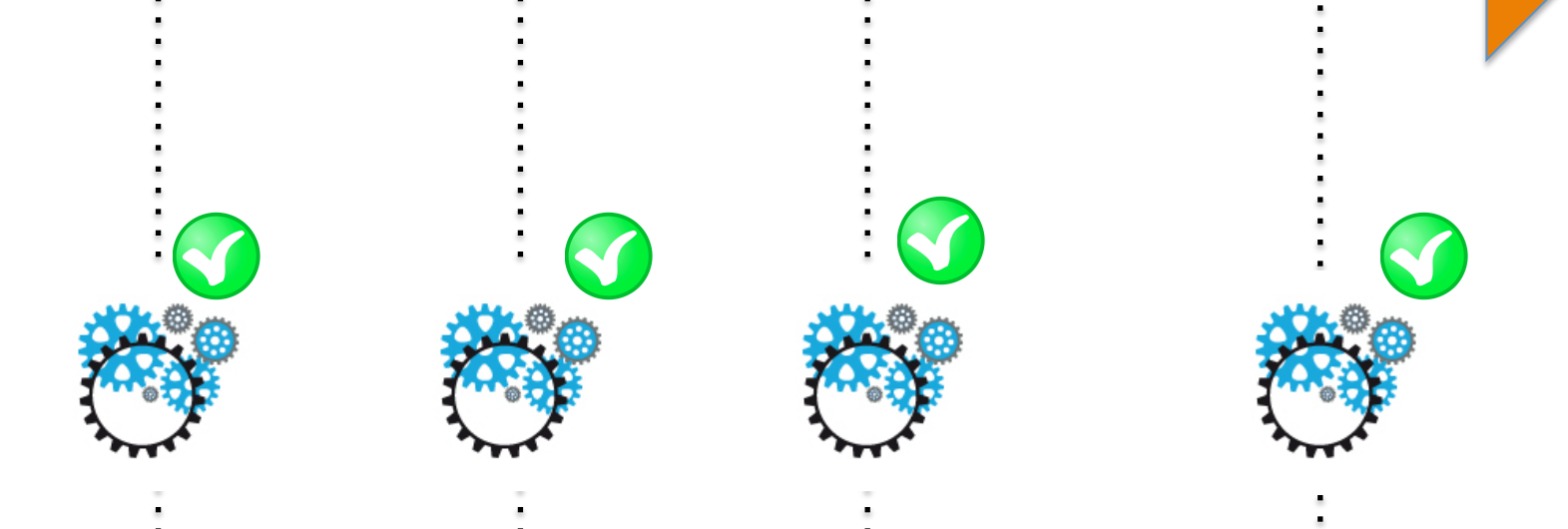

**Execute the tests before/after each commit Don't break (no regression) Continuous validation** 

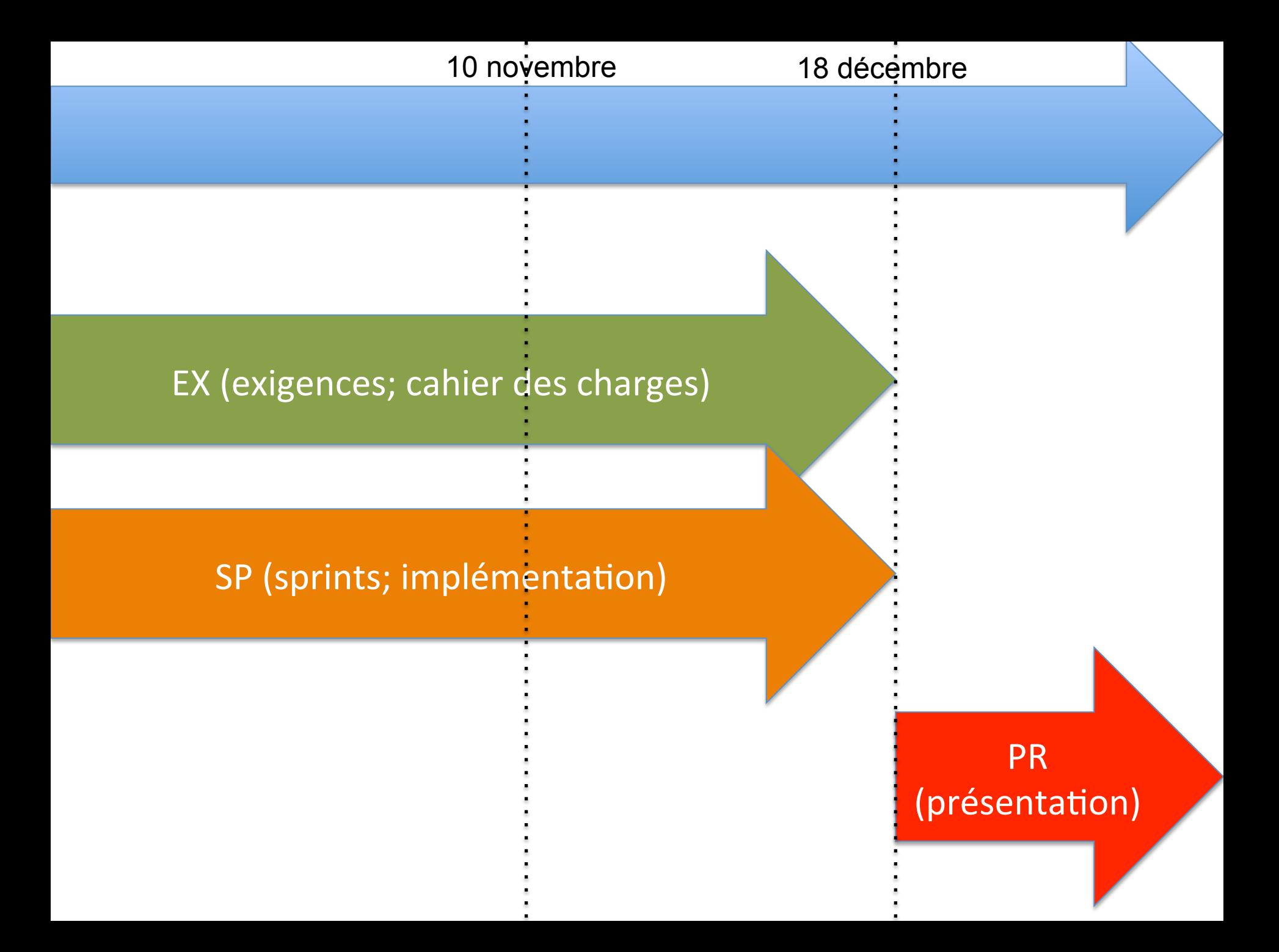

Relationship with PDL (your project)

## **Impacts**

- Use/experiment with all these tools
	- $-$  IDE in general (Eclipse, IntelliJ, etc.) and all services…
	- –Debugging
	- Refactoring
	- $-$  Testing
	- $-$ Documentation
	- Maven
	- Versioning systems (git)
- You will have to in your professional career!